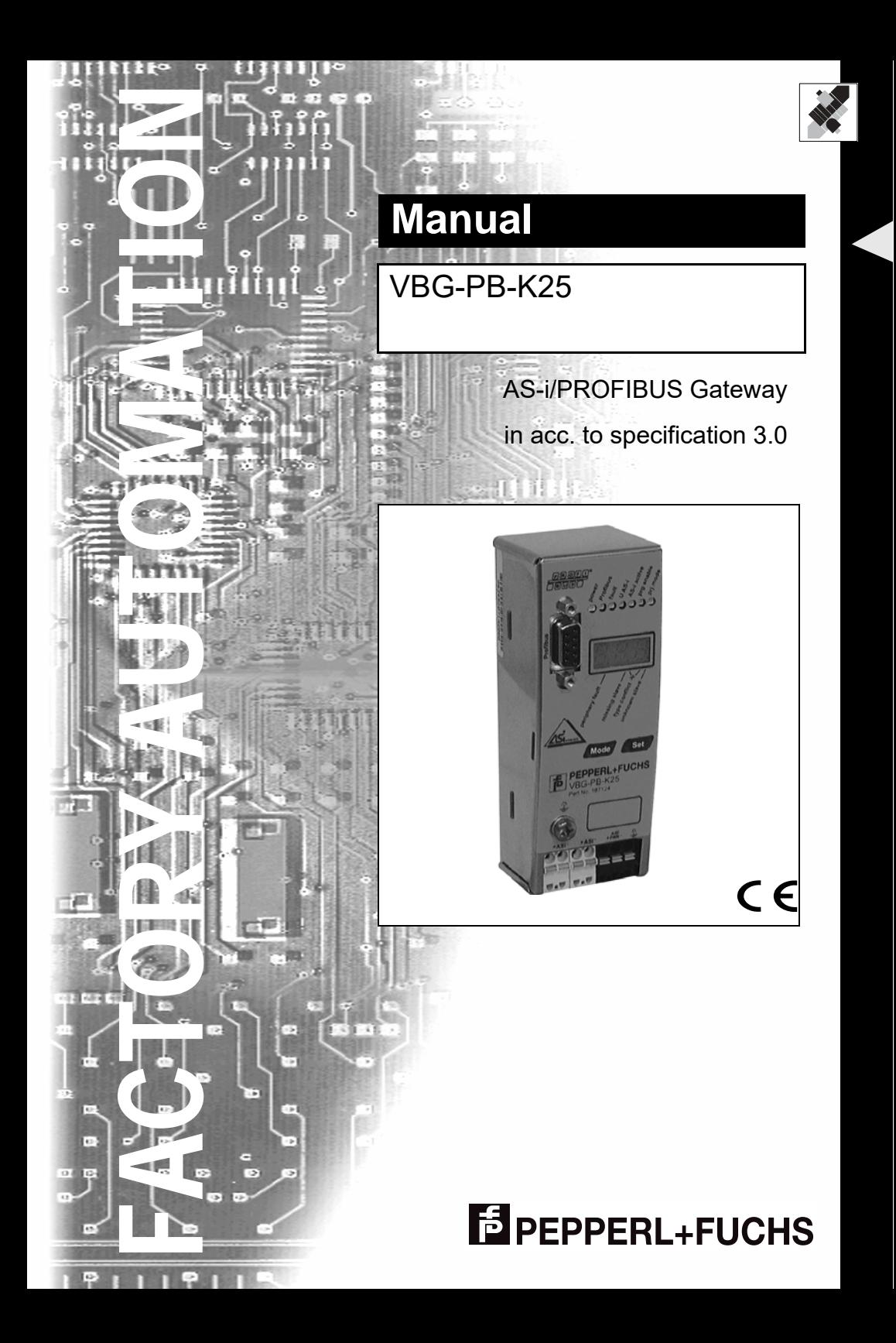

With regard to the supply of products, the current issue of the following document is applicable: The General Terms of Delivery for Products and Services of the Electrical Industry, published by the Central Association of the "Elektrotechnik und Elektroindustrie (ZVEI) e.V. in their most recent version as well as the supplementary clause: "Extended reservation of title".

We at Pepperl+Fuchs recognise a duty to make a contribution to the future, For this reason, this printed matter is produced on paper bleached without the use of chlorine.

# **Table of Contents**

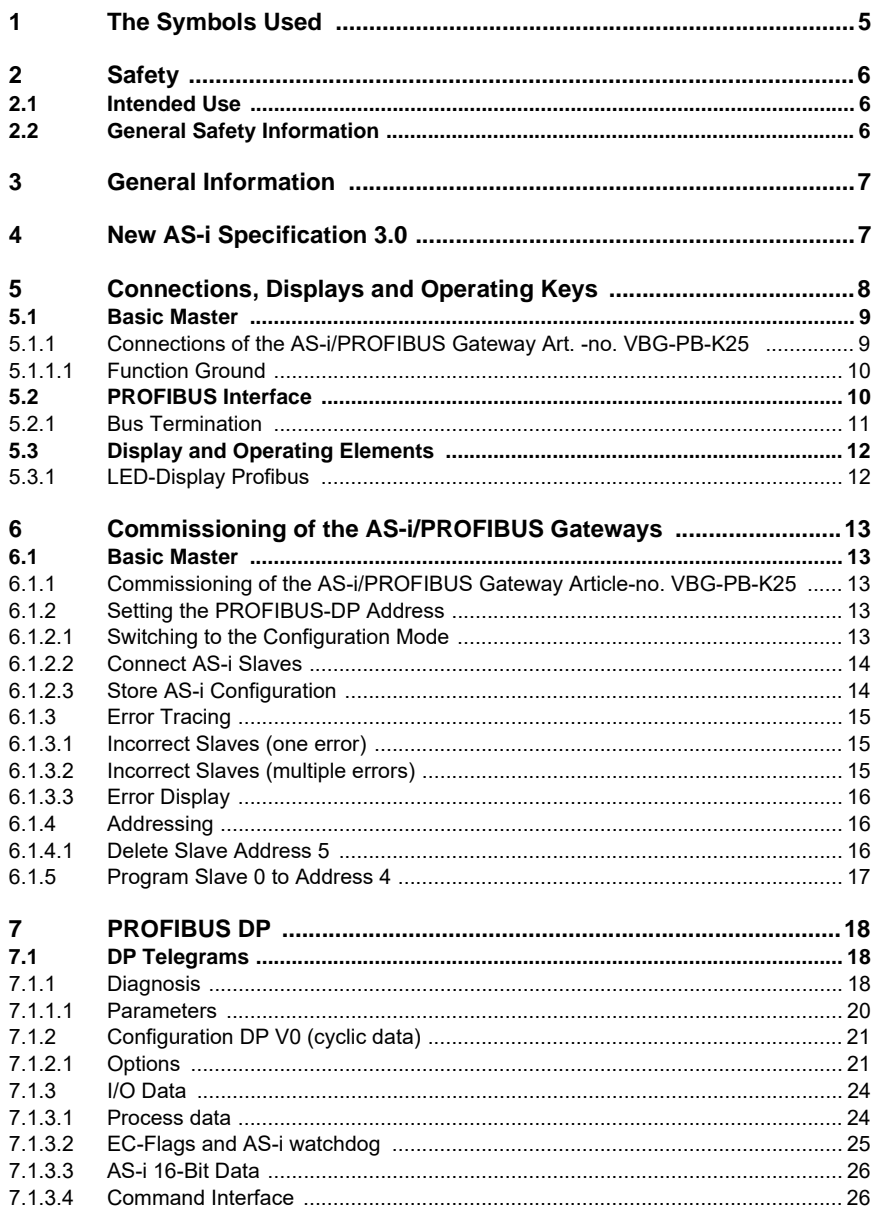

issue date 21.12.05

 $\mathbf 1$ 

# **AS-Interface Table of Contents**

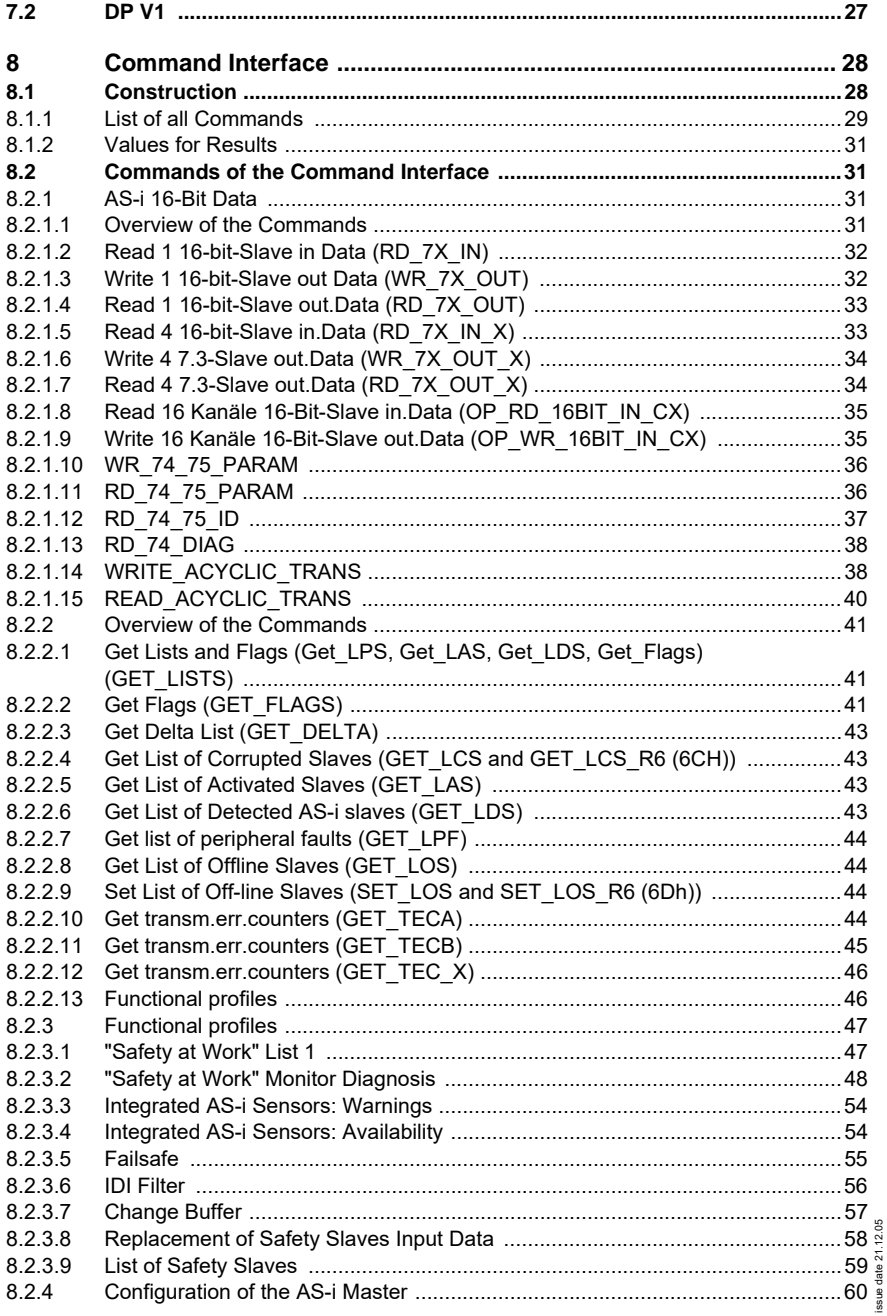

**2**

# **Table of Contents**

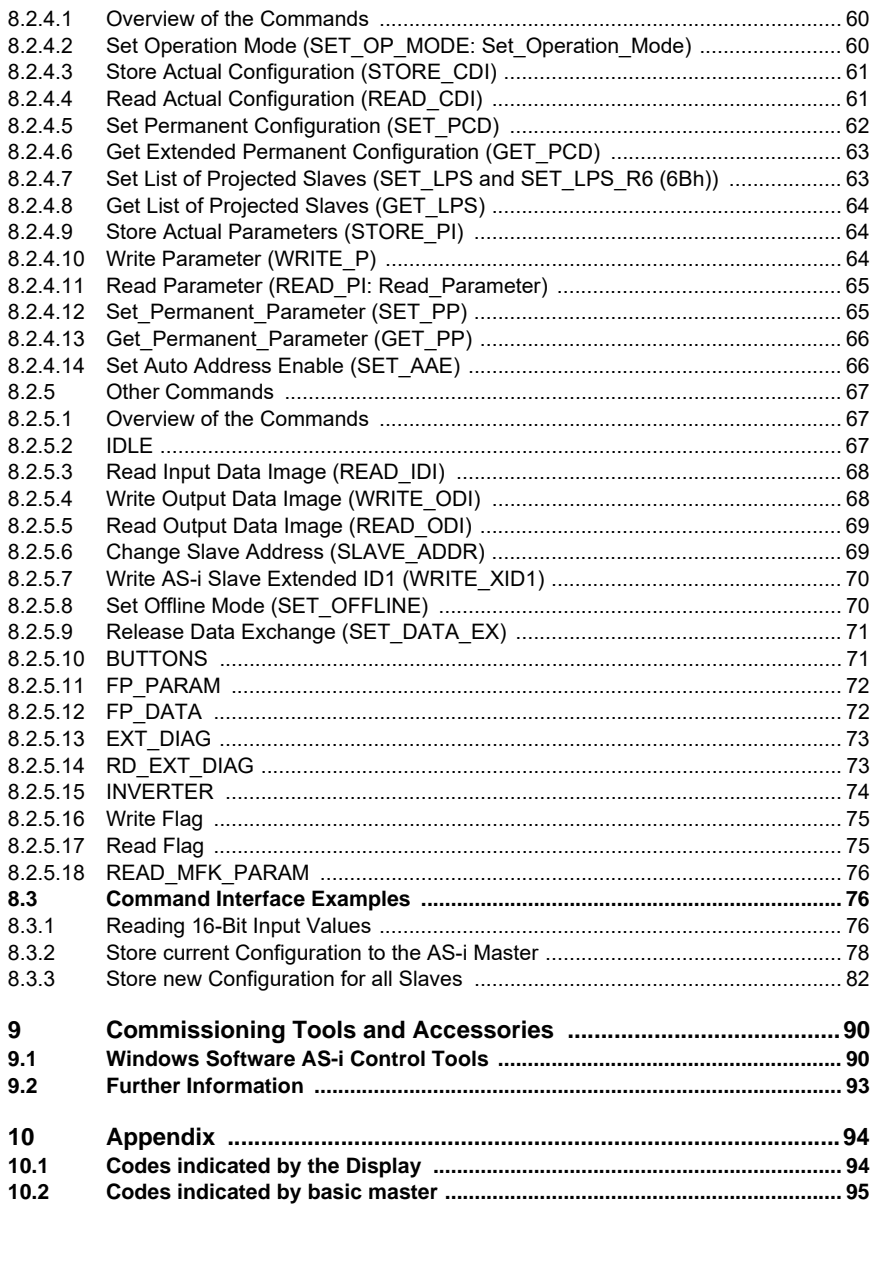

Pepperl+Fuchs Group · Tel.: Germany (6 21) 7 76-0 · USA (3 30) 4 25 35 55 · Singapore 7 79 90 91 · Internet http://www.pepperl-fuchs.com

# **AS-Interface Table of Contents**

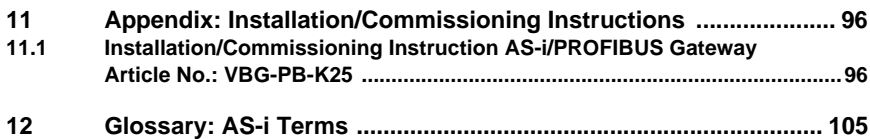

# **AS-i/PROFIBUS Gateway The Symbols Used**

### <span id="page-6-0"></span>**1 The Symbols Used**

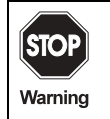

This symbol warns the user of possible danger. Not following this warning can lead to personal injury or death and/or destruction of the equipment.

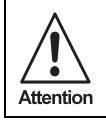

This symbol warns the user of a possible failure. Not following this warning can lead to total failure of the device or any other connected equipment.

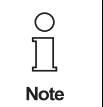

This symbol draws the user's attention to important information.

# <span id="page-7-0"></span>**2 Safety**

### <span id="page-7-1"></span>**2.1 Intended Use**

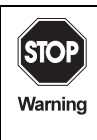

The protection of operating personnel and the system against possible danger is not guaranteed if the control interface unit is not operated in accordance with its intended use.

The device may only be operated by appropriately qualified personnel in accordance with this operating manual.

### <span id="page-7-2"></span>**2.2 General Safety Information**

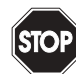

Safety and correct functioning of the device cannot be guaranteed if any operation other than that described in this operation manual is performed. Connecting the equipment and any maintenance work to be carried out with

voltage applied to the equipment must exclusively be performed by appropri-Warning ately qualified electrotechnical personnel.

> In case a failure cannot be repaired, the device must be taken out of operation and kept from inadvertently being put back into operation.

> Repair work is to be carried out by the manufacturer only. Additions or modifications to the equipment are not allowed and will void the warranty.

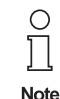

**6**

The operator is responsible for the observance of local safety standards.

### <span id="page-8-0"></span>**3 General Information**

This operating instruction holds for the following devices of the Pepperl+Fuchs GmbH:

VBG-PB-K25 | AS-i/PROFIBUS Gateway in stainless steel - basic master

The AS-i/PROFIBUS gateways already fulfill to connect AS-Interface systems to the PROFIBUS. They act as a master for the AS-Interface and as a slave for the PROFIBUS.

### <span id="page-8-1"></span>**4 New AS-i Specification 3.0**

The AS-i/PROFIBUS gateways already fulfil the new AS-i Specification 3.0.

The previous specifications (2.1 and 2.0) are supported as well.

All AS-i functions are provided as well cyclically as acyclically via PROFIBUS DP V1.

In the cyclic data transfer optionally up to 32 bytes I/O data are being transferred for the binary data of one AS-i network. Additionally, analog signals and all further commands of the new AS-i specification can be transferred in the management channel via PROFIBUS.

#### **Advanced Diagnostics**

Diagnostics, which go far beyond the standard diagnostics, facilitate the simple detection of occasionally occurring configuration errors and further irritations influencing the AS-i communication. In case of an error, the down time of machines can be minimized or preventive maintenance can be initiated.

### **Commissioning and monitoring**

The AS-i/PROFIBUS gateways can be commissioned or programmed with the help of the software "AS-i Control Tools" in combination with the PROFIBUS DP master simulator. The GSD file is included in the package.

Commissioning, debugging and setting up the AS-i parameters without the software can only be accomplished by directly using the system's push-buttons, the display and the LEDs.

### **Accessories:**

Software "AS-i Control Tools"

PROFIBUS DP master simulator.

# <span id="page-9-0"></span>**5 Connections, Displays and Operating Keys**

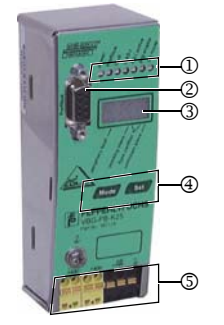

On the front panel of the device in stainless steel housing are located:

- [1] LEDs
- [2] SUB-D connector as PROFIBUS interface
- [3] LC display
- [4] push-buttons to configure the device
- [5] Terminals to connect the power supply and the AS-i circuit.

**8**

# **AS-i/PROFIBUS Gateway Connections, Displays and Operating Keys**

#### <span id="page-10-0"></span>**5.1 Basic Master**

### <span id="page-10-1"></span>**5.1.1 Connections of the AS-i/PROFIBUS Gateway Art. -no. VBG-PB-K25**

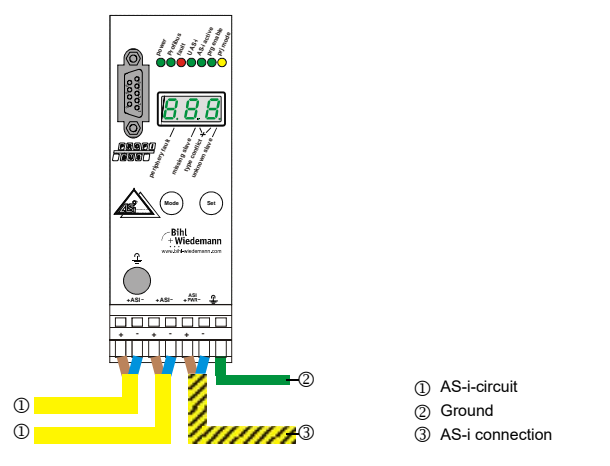

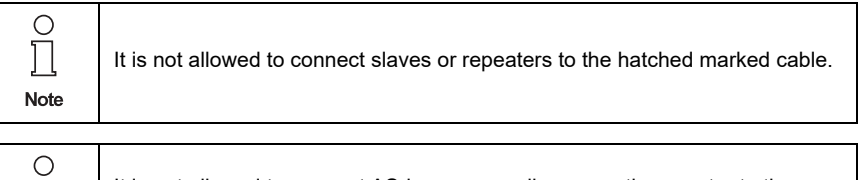

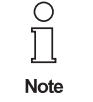

It is not allowed to connect AS-i power supplies or another master to the yellow marked cable.

# **AS-Interface Connections, Displays and Operating Keys**

### <span id="page-11-0"></span>**5.1.1.1 Function Ground**

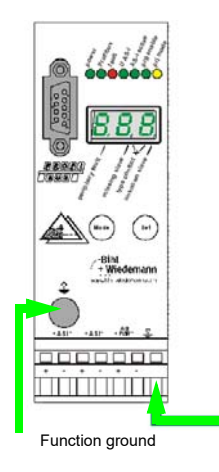

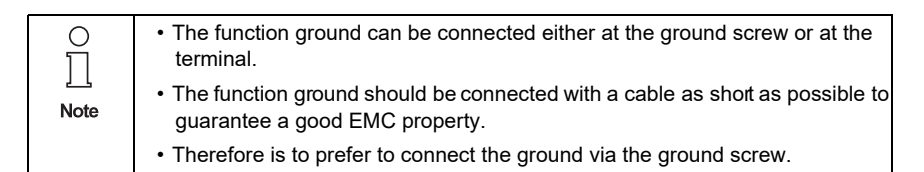

### <span id="page-11-1"></span>**5.2 PROFIBUS Interface**

The PROFIBUS interface is realized as a 9-pin SUB-D connector, in accordance to the standard for PROFIBUS DIN 19245. It is placed at the top left-hand corner of the master

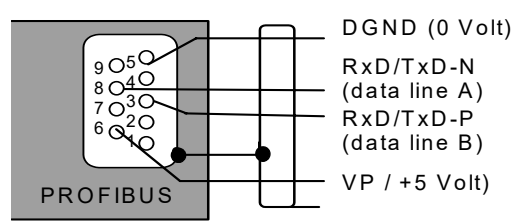

The AS-i/PROFIBUS gateway sends and receives on pins 3 and 8 of the SUB-D socket. The PROFIBUS signal "RxD/TxD-N (data line  $A$ )<sup>1</sup>" is located on pin 8, the signal "RxD/TxD-P (data line B)<sup>1</sup>" is located on pin 3.

The pins 5 (0 V) and 6 (5 V) supply 5 V DC for the bus termination.

Issue date - 21.12.2005

ssue date - 21.12.2005

<sup>1.</sup> If you measure the DC voltage between RxD/TxD-P (data line B) and RxD/TxD-N (data line A), RxD/TxD-P (data line B) is the positive pole when the bus is silent.

# **AS-i/PROFIBUS Gateway Connections, Displays and Operating Keys**

### <span id="page-12-0"></span>**5.2.1 Bus Termination**

If the AS-i/PROFIBUS gateway is at the end of the PROFIBUS line, the termination resistors in the PROFIBUS connector have to be switched on.

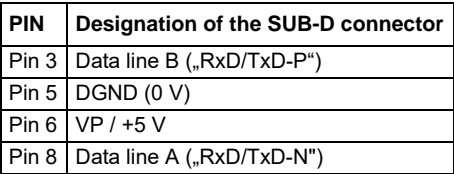

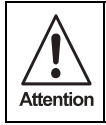

If the gateway will be installed in a two wire circuit (only  $A + B$  Line), means no 5 Volt supply, the gateway has to be placed at the end of the line.

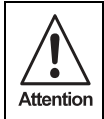

Please install the bustermination as close as possible to the Sub-D connector of the gateway.

Terminating resistors with RS 485:

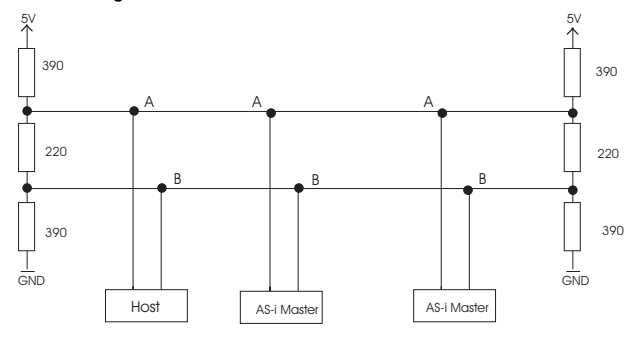

ssue date - 21.12.2005 ssue date - 21.12.2005

Subject to reasonable modifications due to technical advances. Copyright Pepperl+Fuchs, Printed in Germany

## <span id="page-13-0"></span>**5.3 Display and Operating Elements**

# <span id="page-13-1"></span>**5.3.1 LED-Display Profibus**

On the front panel of the PROFIBUS gateways there are seven light-emitting diodes. The meaning of them are as follow:

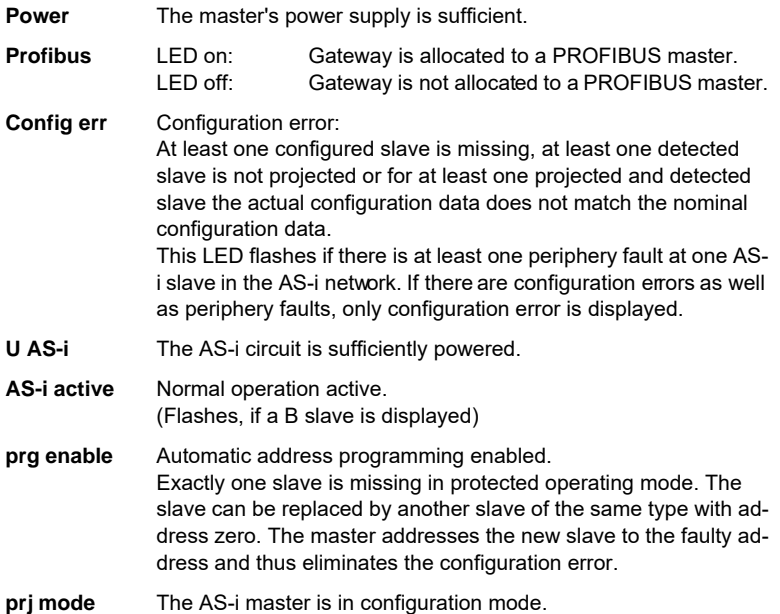

Subject to reasonable modifications due to technical advances. Copyright Pepperl+Fuchs, Printed in Germany

# **AS-i/PROFIBUS Gateway Commissioning of the AS-i/PROFIBUS Gateways**

Address change via PROFIBUS is allowed Changement d'adresse est permet par PROFIBUS

### <span id="page-14-0"></span>**6 Commissioning of the AS-i/PROFIBUS Gateways**

### <span id="page-14-1"></span>**6.1 Basic Master**

#### <span id="page-14-2"></span>**6.1.1 Commissioning of the AS-i/PROFIBUS Gateway Article-no. VBG-PB-K25**

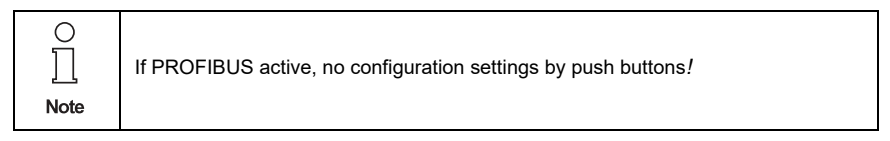

### <span id="page-14-3"></span>**6.1.2 Setting the PROFIBUS-DP Address**

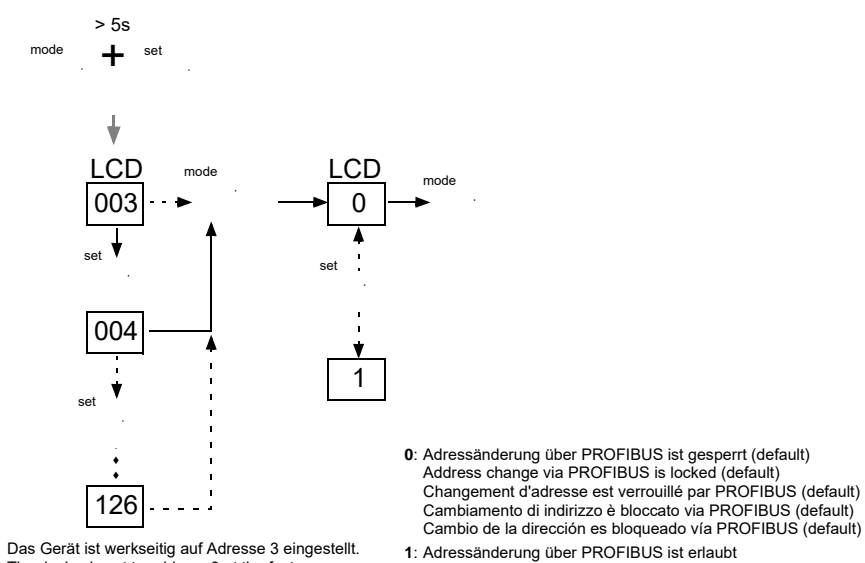

Das Gerät ist werkseitig auf Adresse 3 eingestellt. The device is set to address 3 at the factory. L'appareil est réglé en usine à l'adresse 3. Il dispositivo viene de la fábrica con l'indirizzo 3. El aparato viene ajustado de fábrica en la dirección 3.

<span id="page-14-4"></span>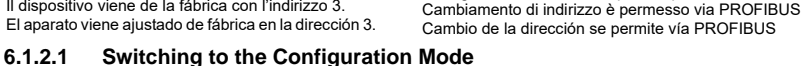

Pepperl+Fuchs Group · Tel.: Germany (6 21) 7 76-0 · USA (3 30) 4 25 35 55 · Singapore 7 79 90 91 · Internet http://www.pepperl-fuchs.com

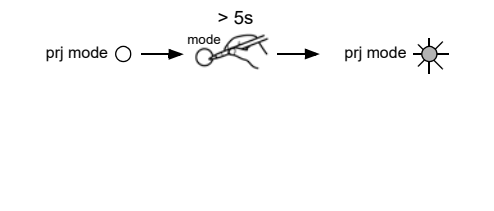

# **AS-Interface Commissioning of the AS-i/PROFIBUS Gateways**

### <span id="page-15-0"></span>**6.1.2.2 Connect AS-i Slaves**

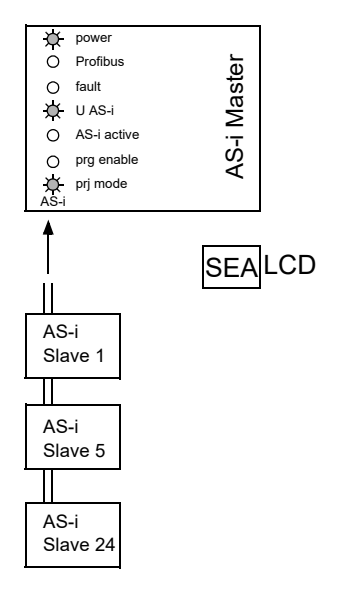

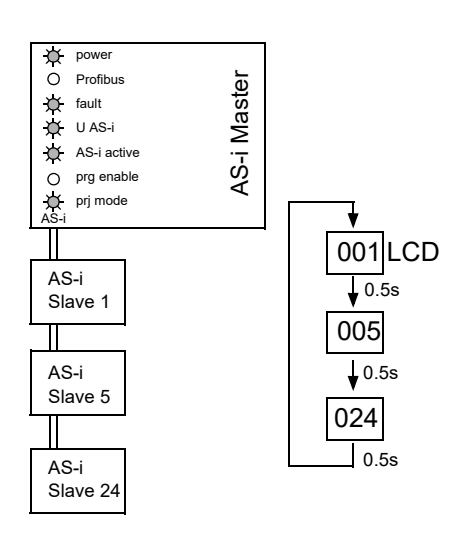

### <span id="page-15-1"></span>**6.1.2.3 Store AS-i Configuration**

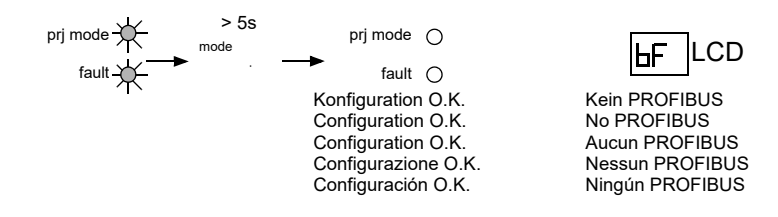

Subject to reasonable modifications due to technical advances. Copyright Pepperl+Fuchs, Printed in Germany

# **AS-i/PROFIBUS Gateway Commissioning of the AS-i/PROFIBUS Gateways**

<span id="page-16-0"></span>**6.1.3 Error Tracing**

#### <span id="page-16-1"></span>**6.1.3.1 Incorrect Slaves (one error)**

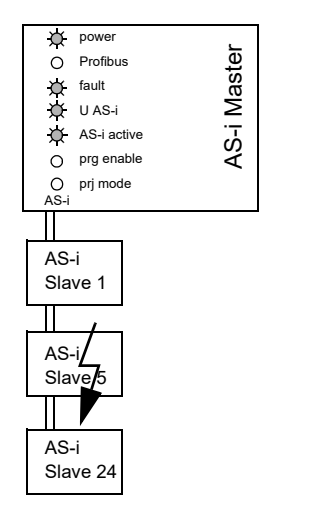

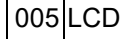

#### <span id="page-16-2"></span>**6.1.3.2 Incorrect Slaves (multiple errors)**

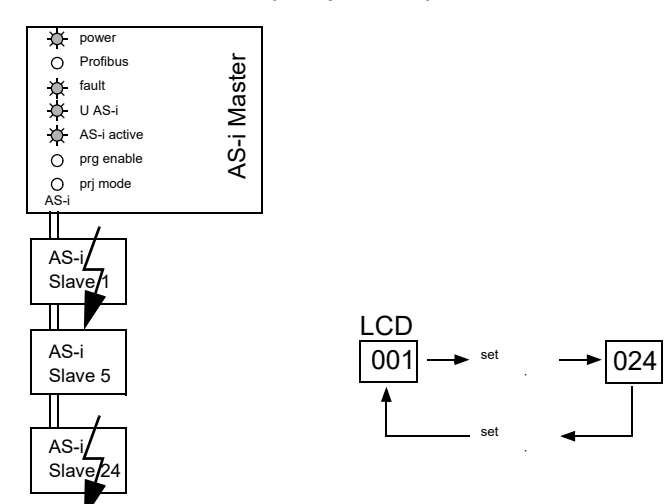

Pepperl+Fuchs Group · Tel.: Germany (6 21) 7 76-0 · USA (3 30) 4 25 35 55 · Singapore 7 79 90 91 · Internet http://www.pepperl-fuchs.com

# **AS-Interface Commissioning of the AS-i/PROFIBUS Gateways**

### <span id="page-17-0"></span>**6.1.3.3 Error Display**

<span id="page-17-2"></span><span id="page-17-1"></span>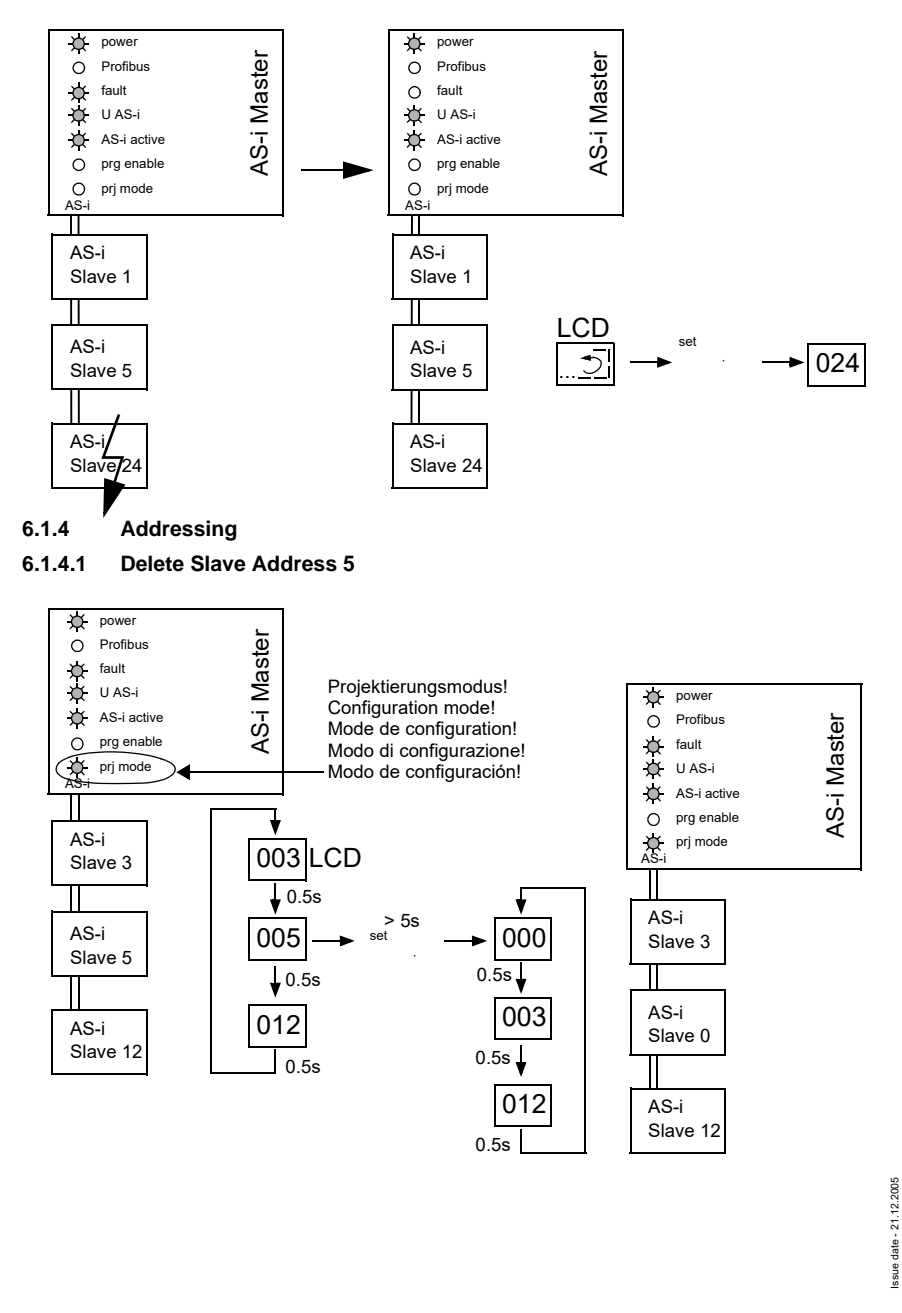

**16**

# **AS-i/PROFIBUS Gateway Commissioning of the AS-i/PROFIBUS Gateways**

#### <span id="page-18-0"></span>**6.1.5 Program Slave 0 to Address 4**

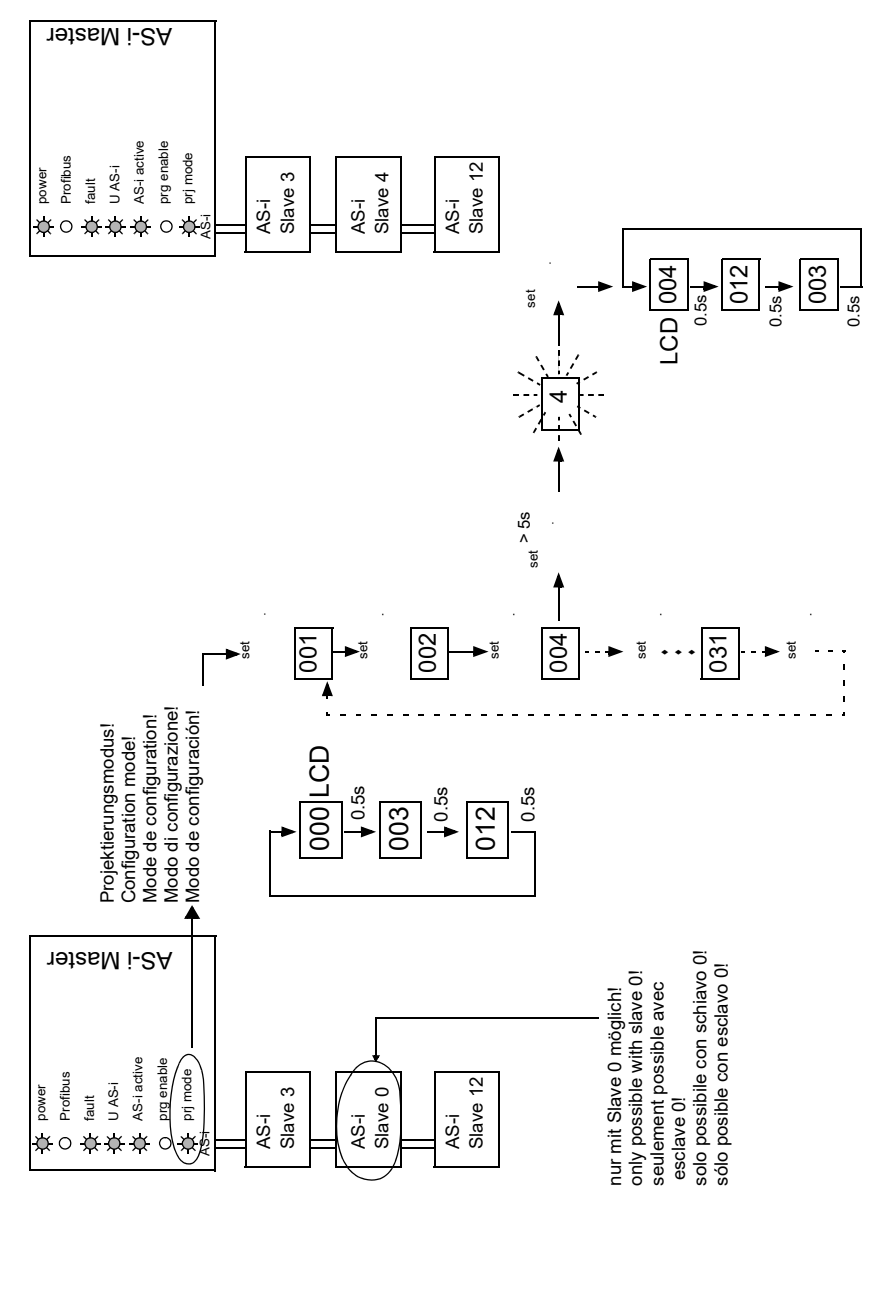

Pepperl+Fuchs Group · Tel.: Germany (6 21) 7 76-0 · USA (3 30) 4 25 35 55 · Singapore 7 79 90 91 · Internet http://www.pepperl-fuchs.com

Issue date - 21.12.2005 ssue date - 21.12.2005

# <span id="page-19-0"></span>**7 PROFIBUS DP**

This chapter contains all necessary information to operate the AS-i/PROFIBUS gateways in a PROFIBUS DP network.

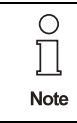

The respective bits *ground fault*, *overvoltage*, *noise*, *double address* will only be set if AS-i masters are used, which also support these functions.

#### <span id="page-19-1"></span>**7.1 DP Telegrams**

### <span id="page-19-2"></span>**7.1.1 Diagnosis**

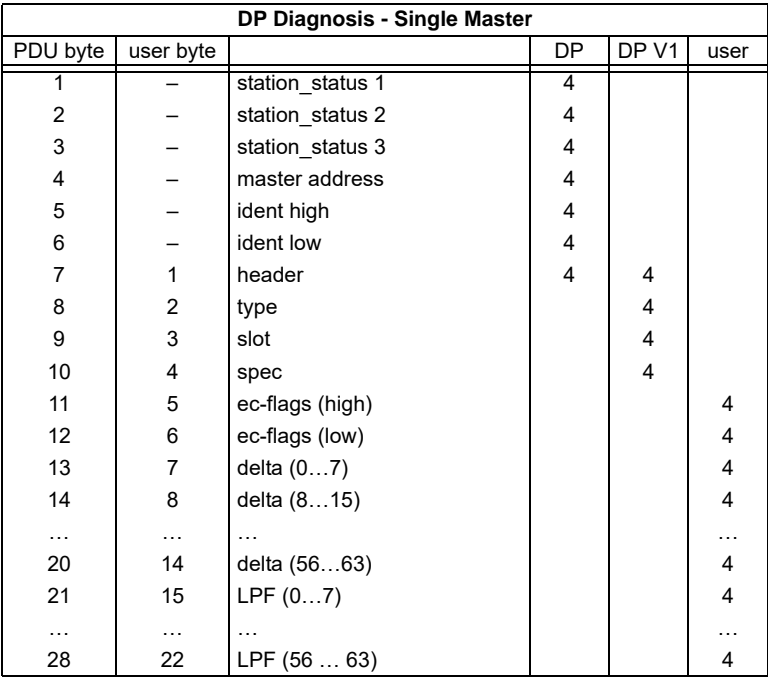

ec-flags (high):

Bit 0: periphery fault

- Bit 1 … Bit 2 reserved
- Bit 3: failure redundant 24 V
- Bit 4: earth fault
- Bit 5: over voltage
- Bit 6: noise<br>Bit 7: FA
- Bit 7:

Issue date - 21.12.2005 Issue date - 21.12.2005 ec-flags (low):

- Bit 0: configuration error
- Bit 1: slave with address0 detected
- Bit 2: Auto\_address\_assignment not possible<br>Rit 3: Auto\_address\_assingment available
- Auto\_address\_assingment available
- Bit 5: not in normal operation
- Bit 4: configuration mode actice
- Bit 6: AS-i power fail
- Bit 7: AS-i master is offline

**Delta List:** List of AS-i slaves with configuration error.

- 1: ConfigError
- 0: no ConfigError

**LPF:** List of AS-i slaves with periphery fault.

- 1: periphery fault
- 0: no periphery fault

Each element of the user diagnosis (ec-flags and slave lists) can be switched off by setting the appropriate bit in the parameter telegram.

Each element which is not used will be filled up with zeroes. This way the data elements in the diagnosis telegram will keep its designated position (and clear text diagnosis still fits to the data).

Only if an element at the end of the user diagnosis is not used, the length of the diagnosis will be shortened.

ExtDiag will be set if at least one of the following conditions is fulfilled:

- ConfigError ≡ 1
- $APF = 1$
- PeripheryFault ≡ 1

The conditions when to set the ExtDiag bit can be chosen using the user parameters or the commands of the command interface.

The GSD file includes the following presettings:

- The diagnosis transmitts ec-flags, delta list and LPF.
- ExtDiag will be set if ConfigError = 1 and APF = 1. ExtDiag will not be set if there is a periphery fault.

### <span id="page-21-0"></span>**7.1.1.1 Parameters**

With the user parameters you can choose if and which slave list will be displayed in the diagnosis. Furthermore you can select which conditions have to be fulfilled to set the ExtDiag bit within the diagnosis telegram.

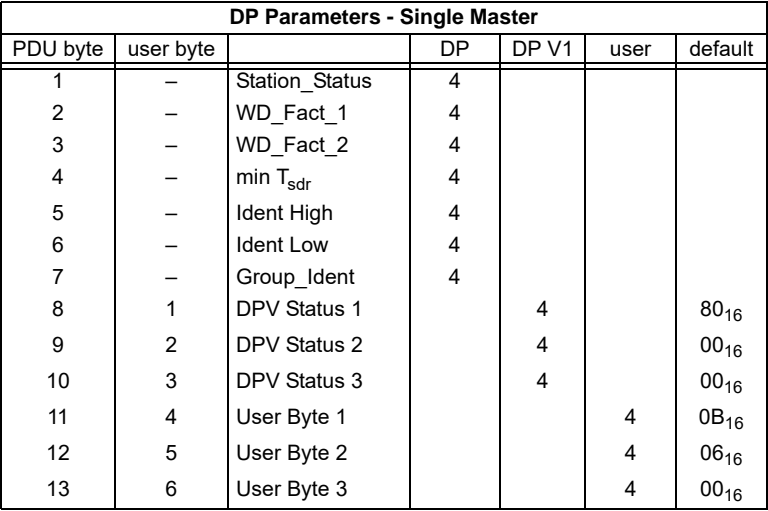

The bits in "User Byte 1" and "User Byte 3" have the following meanings:

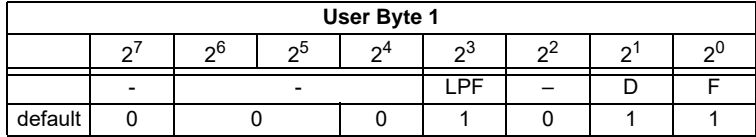

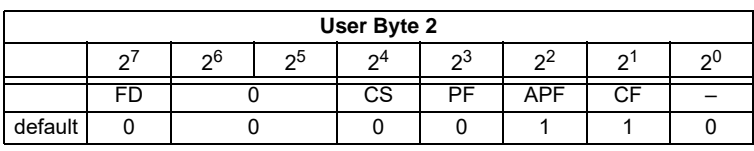

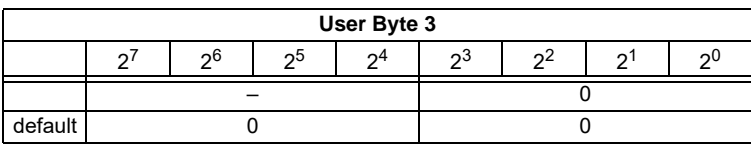

LPF: 1: LPF will be transmitted in the diagnosis

0: LPF will not be transmitted

D: 1: Delta list will be transmitted in the diagnosis 0: Delta list will not be transmitted

Issue date - 21.12.2005

ssue date - 21.12.2005

# **AS-i/PROFIBUS Gateway PROFIBUS DP**

- <span id="page-22-1"></span><span id="page-22-0"></span>F: 1: EC-flags will be transmitted in the diagnosis
	- 0: EC-flags will not be transmitted
- FD: If this bit is set, the PROFIBUS diagnosis is refreshed only if the PROFIBUS norm dictates this ("freeze diagnosis"). In doubt the data of the PROFIBUS masters diagnosis are not up to date.
- CS: 1: ExtDiag will be set if the LCS is not empty 0: ExtDiag will not be set if the LCS is not empty
- PF: 1: ExtDiag will be set if there is a periphery fault at the AS-i line 0: ExtDiag will not be set.
- APF: 1: ExtDiag will be set if there is an AS-i Power Fail 0: ExtDiag will not be set.
- CF: 1: ExtDiag will be set if there is a configuration error 0: ExtDiag will not be set.

The GSD's default user parameter telegram is:  $80_{16}$  00<sub>16</sub>

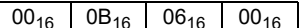

(DPV1 enabled, diagnosis settings according to chapter 7.1.1)

### **7.1.2 Configuration DP V0 (cyclic data)**

The configuration of the AS-i/PROFIBUS gateways is made with the GSD file. Therefore the provided GSD file has to be imported into your PROFIBUS configuration tool.

# **7.1.2.1 Options**

The original data input and outlet data can be used with different "Spezial IDs".

The advantages of special input and output IDs are, that they can include up to 64 elements (bytes or words), and that the length of input and output data can be different. Additionally, "manufacturer specific" data bytes describing the ID type are possible. These "manuafaturer specific" data bytes describe the which type ID is.

The GSD file offers here several combinations (several lengths) for transmitting I/ O date, command interface (management) and analog data.

Therefore the analog data can be transmitted directly in the process data channel and do not have to be requested by the slower DP V1 commands.

Maximally 8 modules can be cofigurated.

difications due to technical advances. Copyright Pepperl+Fuchs, Printed in Germany Copyright Pepperl+Fuchs, Pri

The detailed possibilities:

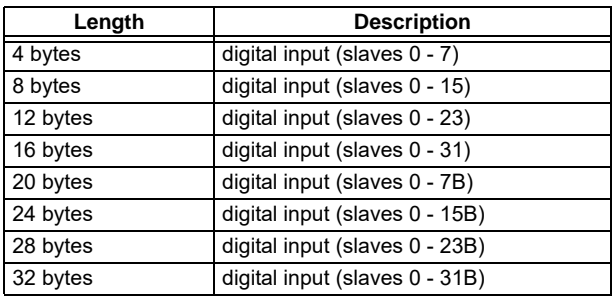

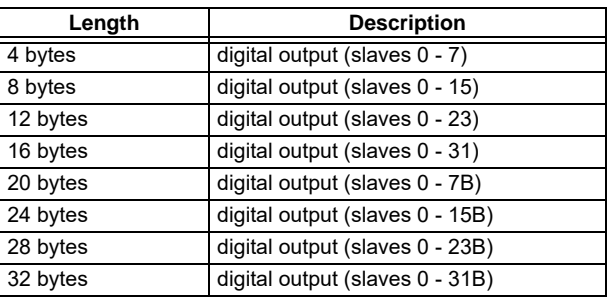

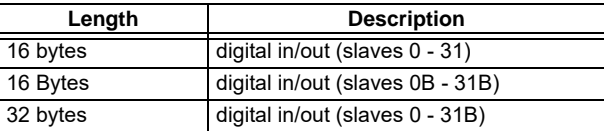

 $\frac{1}{2}$ Note

2 command interfaces can be intergrated.

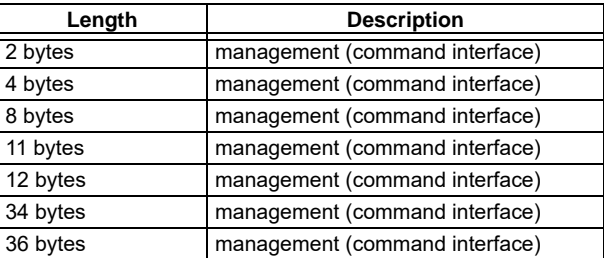

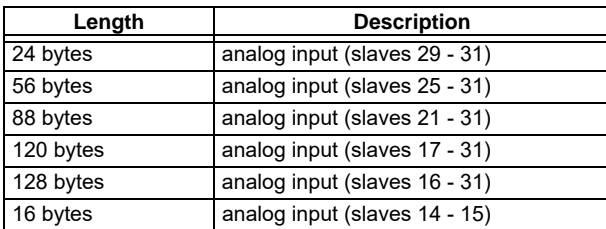

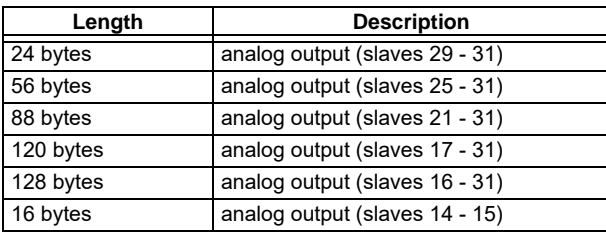

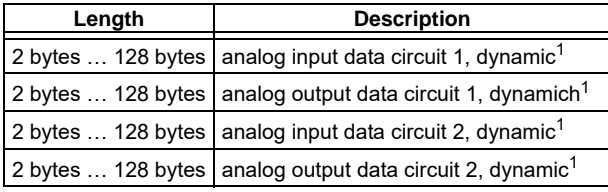

1. Module parameters necessarily

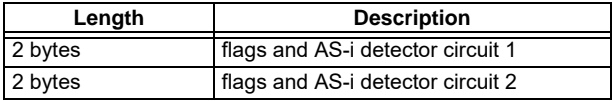

**23**

### <span id="page-25-0"></span>**7.1.3 I/O Data**

### <span id="page-25-1"></span>**7.1.3.1 Process data**

In V2.1 mode the AS-i I/O data are mapped in the process data as known from the Siemens and AS-i/InterBus masters. This means that the lower nibble describes the data of the AS-i slave with the higher slave address. The ec-flags or hi-flags are additionaly mapped at the nibble of AS-i slave 0.

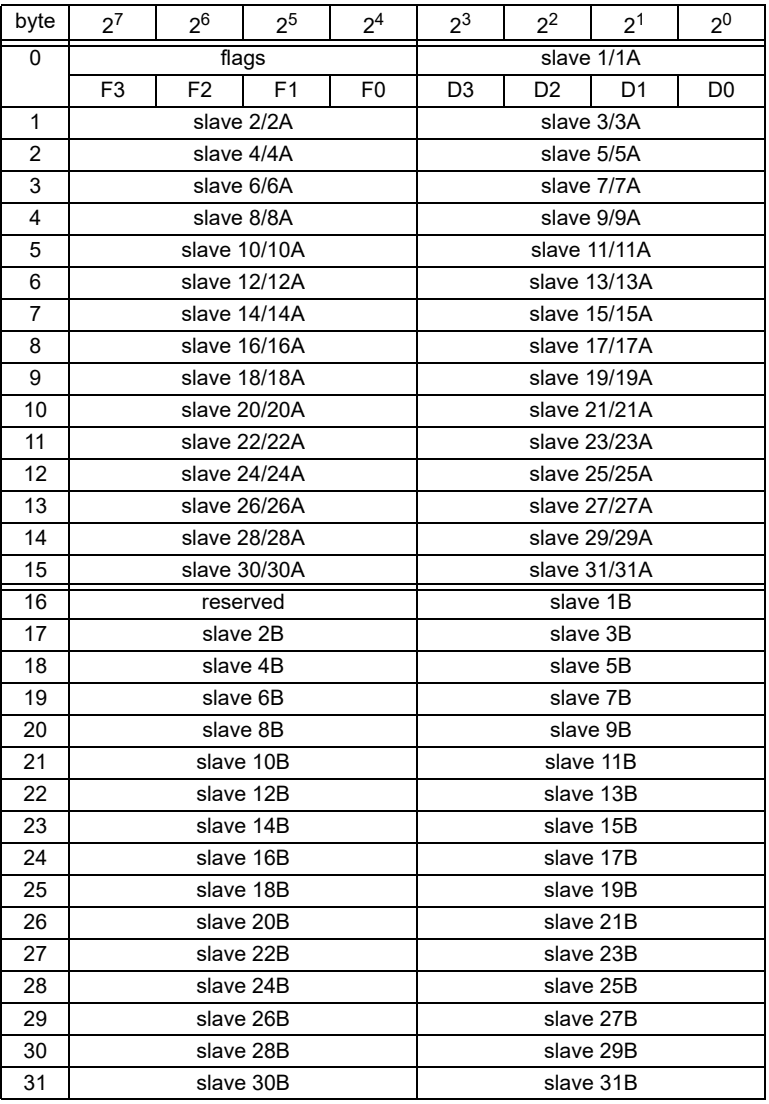

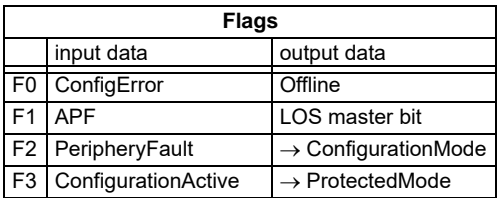

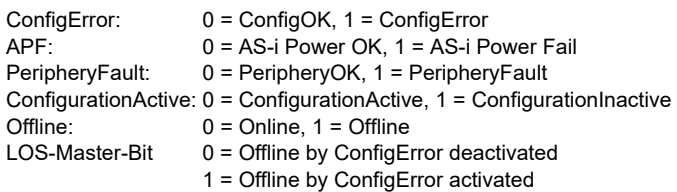

A rising edge of F2 and F3 switch the master to the desired mode.

A rising edge of the "LOS master bit" effects that all bits in the LOS are set. A falling edge effects that all bits are deleted.

### <span id="page-26-0"></span>**7.1.3.2 EC-Flags and AS-i watchdog**

In addition to EC flags, the AS-i watchdog flags will be transferred in dignostic data too.

Diagnostic data are assembled as follows:

ec-flags (high):

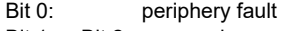

- Bit 1 … Bit 2 reserved
- Bit 3: failure redundant 24 V (option single master)
- Bit 4: earth fault
- Bit 5: over voltage
- Bit 6: noise
- Bit  $7:$

ec-flags (low):

- Bit 0: configuration error
- Bit 1: slave with address0 detected
- Bit 2: Auto address assignment not possible
- Bit 3: Auto address assingment available
- Bit 4: configuration mode actice
- Bit 5: not in normal operation

# **AS-Interface PROFIBUS DP**

ssue date - 21.12.2005

datessue

### <span id="page-27-0"></span>**7.1.3.3 AS-i 16-Bit Data**

 $\bigcirc$ Л **Note** 

A-Slaves map the data on channels 1 and 2. B-Slaves map the data on channels 3 and 4.

<span id="page-27-1"></span>In addition to the access via the command interfaces, the 16-bit data for or by the slaves with 16-bit value can by exchanged cyclically (profil[e 7.3., S-7.4, S-6.](#page-25-0)0, S-7.5, S-7.A.8, S-7.A.9, S-7.A.A). Competing writing access attemps on analog output data will not be blocked by each other. If analog data for a particular slave are being transmitted both cyclically and acyclically with the command interface or via DP V1 connections, the acyclically transmitted values will be overwritten by the cyclically transmitted values.

AS-i 16-bit data can be transmitted in a reserved data area. Therefore accessing analog data is as easy as accessing digital data.

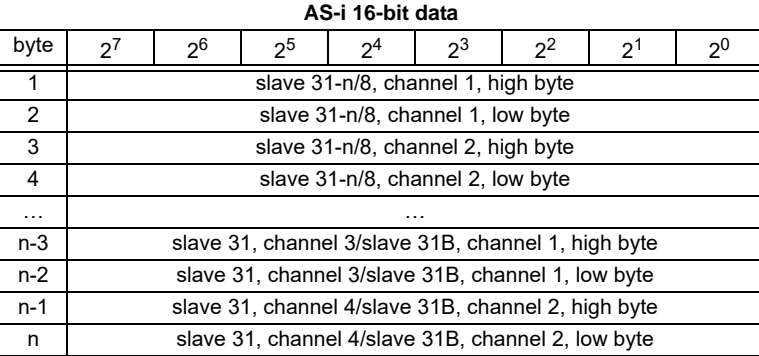

# **7.1.3.4 Command Interface**

Only using the IDs of the process data field the AS-i/PROFIBUS gateway can be used as M0 AS-i master. By using the command interface (see chapter 7.1.3) the functions of a M3 master become available.

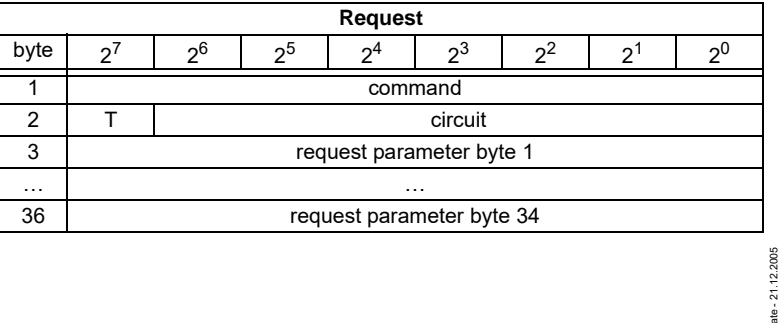

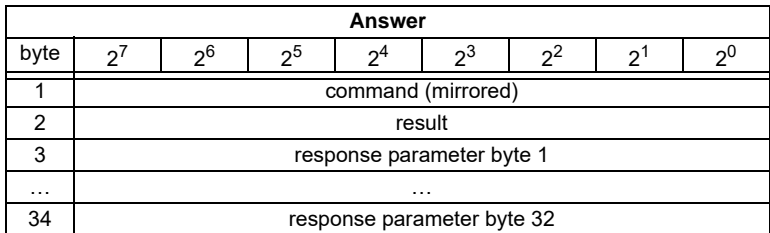

A command of the command interface will be edited if the toggle bit T has changed. This way the same command can be used repeatedly.

The commands of the command interface can also be activated with PROFIBUS DP V1. Even the process data exchange is possible via the command interface. This way the Windows configuration software "AS-i Control Tools" can run the whole communication via DP V1.

### <span id="page-28-0"></span>**7.2 DP V1**

To exchange data between the PROFIBUS master and the AS-i/PROFIBUS gateway via PROFIBUS DP V1 only one data block is used - slot 1, index 16. Within this data block a command interface is installed like the one used in the DP telegram.

The DP V1-command interfaces are edited every time they are sent. Therefore it is possible to execute the same command several times without changing "command" or "circuit" and setting a toggle bit.

**27**

## <span id="page-29-0"></span>**8 Command Interface**

#### <span id="page-29-1"></span>**8.1 Construction**

If an AS-i slave is addressed in a command or in a response, the address is structured as shown below

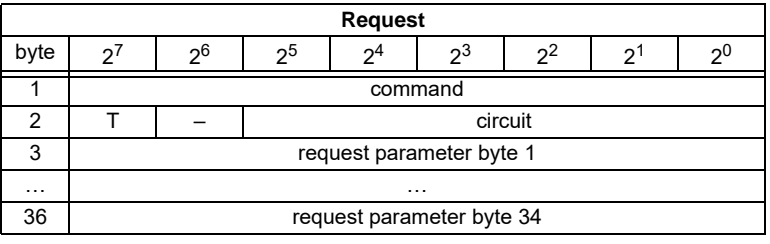

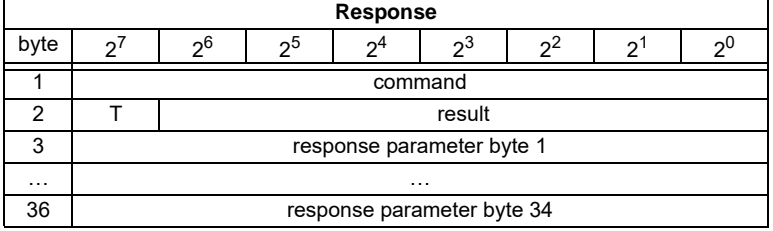

Command byte and T-bit are always part of the response. The T-bit is necessary to operate the command interface via a MSC1 connection (PROFIBUS DP V0). This way the same command of the command interface can be used two twice repeatedly, possibly with different parameters.

The execution of a command of the command interface is declined, if the number of the transferred parameters is too small which means that the command interface in the cyclic channel is too small or the DP V1-telegram is too short.

The commands of the command interface are valid as well for PROFIBUS DP V0 as for PROFIBUS DP V1.Circuit = 0If an AS-i gateway with one AS-i master or the master 1 of an AS-i

gateway with 2 masters should be choosen.

Circuit  $= 1$  If master 2 of a double master should be chosen.

The commands for reading and writinig exist in two variations. At the first variation the bits in the slave lists are arranged as usually with Pepperl+Fuchs products: Data for slave with lower address appear in the lower bits. The second variation is compatible to Siemens masters: The sequence of the bits in the slave lists bytes are inverse.

Switching between the two variations can be done with bit  $2^6$  in byte 2 of the request. If it is deleted, the Pepperl+Fuchs arrangement is selected, otherwise the Siemens compatible arrangement is selected.

The coding of requests for commands to reading and writing is following therefore:

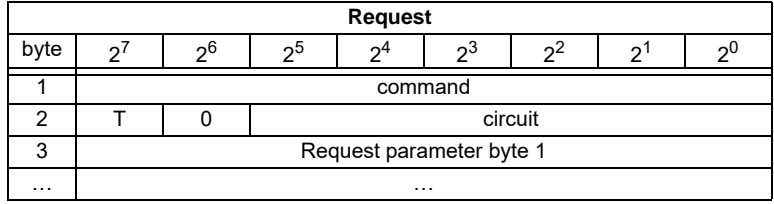

### <span id="page-30-0"></span>**8.1.1 List of all Commands**

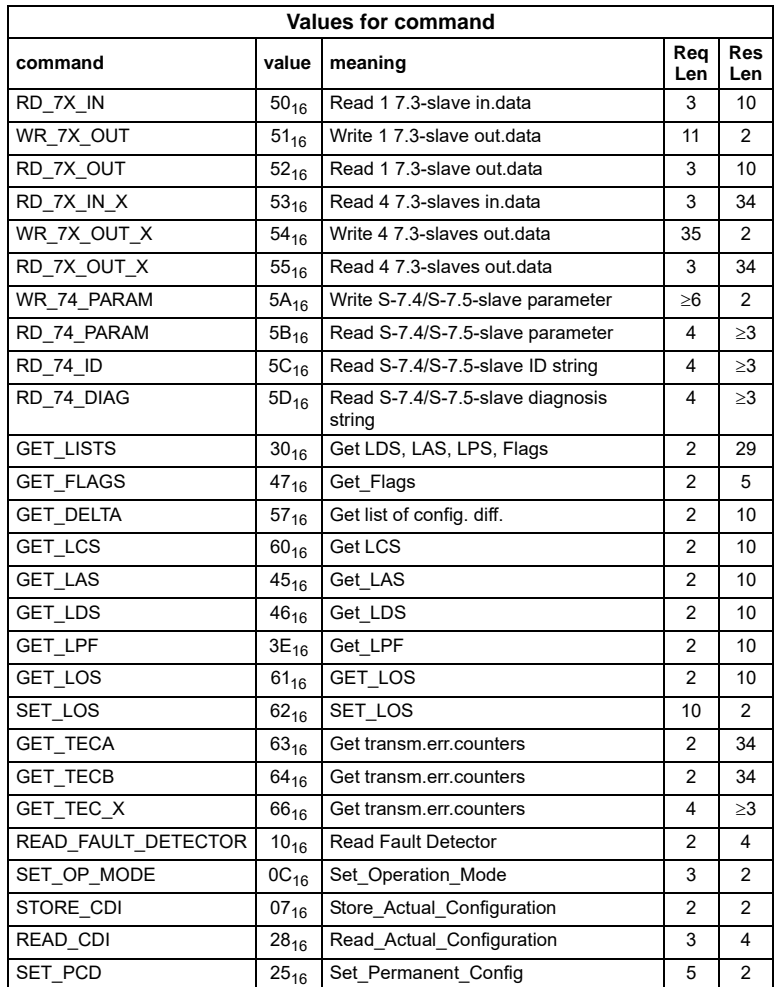

Issue date - 21.12.2005 ssue date - 21.12.2005

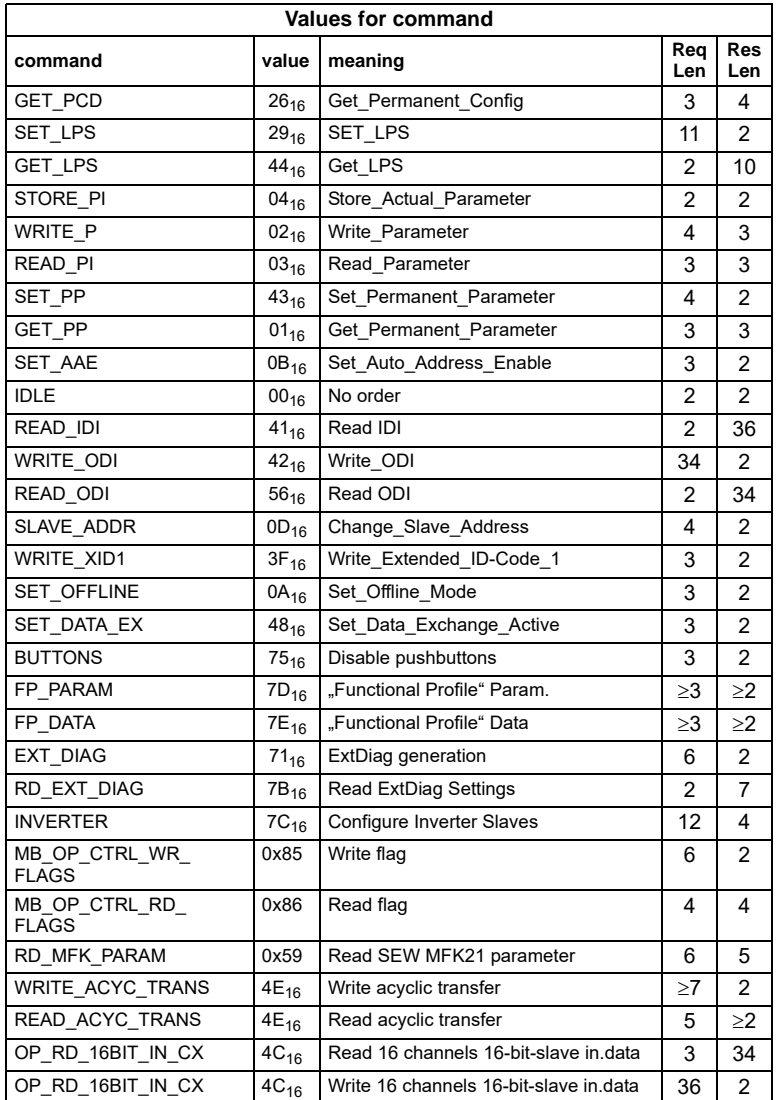

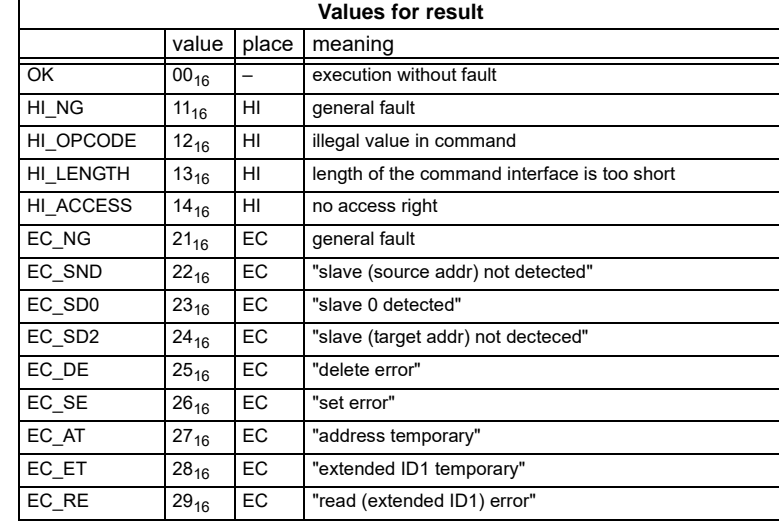

### <span id="page-32-0"></span>**8.1.2 Values for Results**

### <span id="page-32-1"></span>**8.2 Commands of the Command Interface**

#### <span id="page-32-2"></span>**8.2.1 AS-i 16-Bit Data**

### <span id="page-32-3"></span>**8.2.1.1 Overview of the Commands**

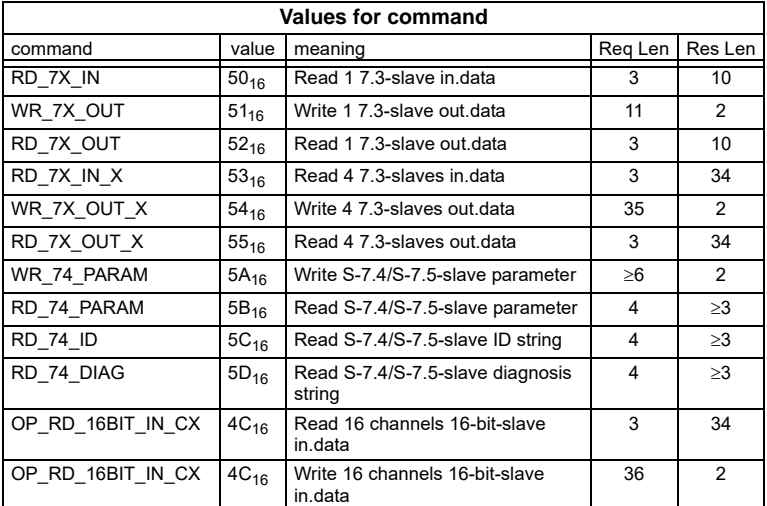

Pepperl+Fuchs Group · Tel.: Germany (6 21) 7 76-0 · USA (3 30) 4 25 35 55 · Singapore 7 79 90 91 · Internet http://www.pepperl-fuchs.com

### <span id="page-33-0"></span>**8.2.1.2 Read 1 16-bit-Slave in Data (RD\_7X\_IN)**

With this command, the four 16 bit channels of an AS-i input slave according to the slave profile (S-7.3, S-7.4, S-7.5, S-7.A.8, S.A.9, S-7.A.A) can be read.

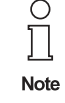

A-Slaves map the data on channels 1 and 2. B-Slaves map the data on channels 3 and 4. As a slave address can only values among 1 and 31 be taken.

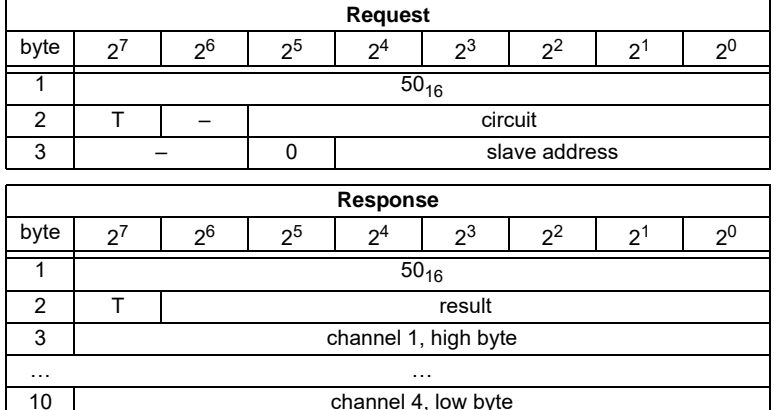

### <span id="page-33-1"></span>**8.2.1.3 Write 1 16-bit-Slave out Data (WR\_7X\_OUT)**

With this command, the four 16 bit channels of an AS-i output slave according to the slave profile (S-7.3, S-7.4, S-7.5, S-7.A.8, S.A.9, S-7.A.A) can be written.

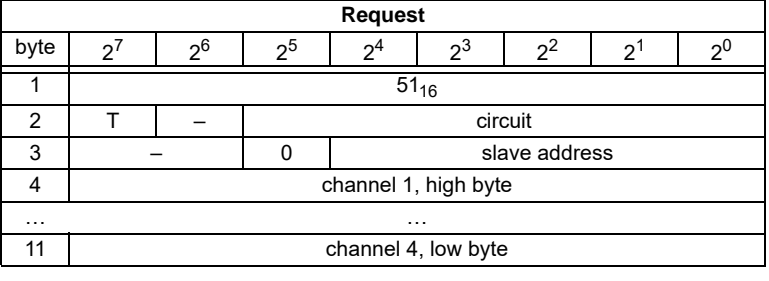

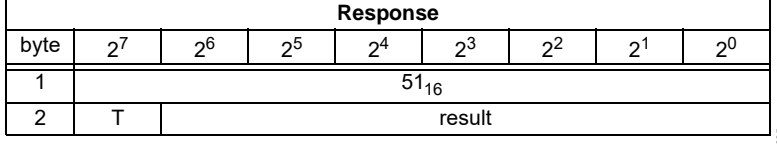

### <span id="page-34-0"></span>**8.2.1.4 Read 1 16-bit-Slave out.Data (RD\_7X\_OUT)**

With this command, the four 16 bit channels of an AS-i output slave according to the slave profile (S-7.3, S-7.4, S-7.5, S-7.A.8, S.A.9, S-7.A.A) can be read out of the AS-i/PROFIBUS gateway.

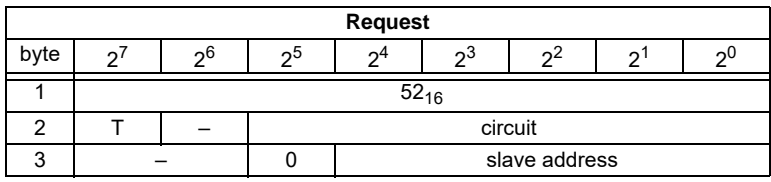

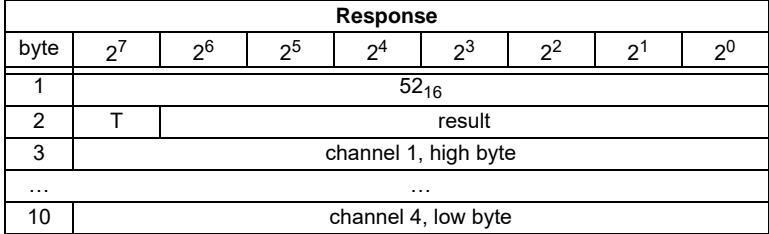

### <span id="page-34-1"></span>**8.2.1.5 Read 4 16-bit-Slave in.Data (RD\_7X\_IN\_X)**

With this command, the four 16 bit channels of 4 AS-i input slaves with succesive addresses according to slave profile (S-7.3, S-7.4, S-7.5, S-7.A.8, S.A.9, S-7.A.A) can be read.

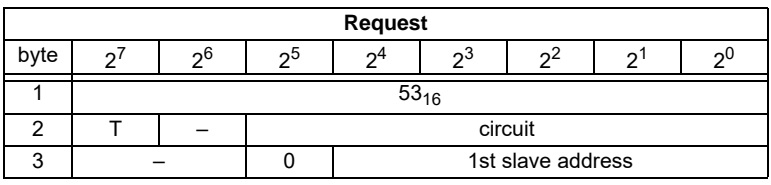

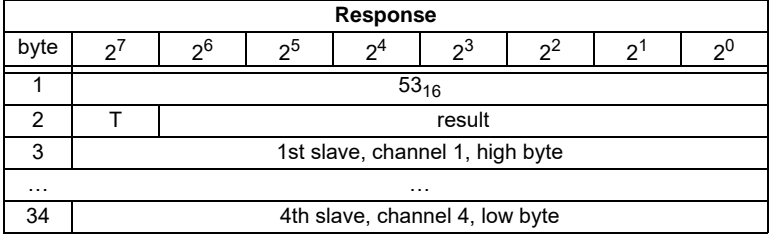

Pepperl+Fuchs Group · Tel.: Germany (6 21) 7 76-0 · USA (3 30) 4 25 35 55 · Singapore 7 79 90 91 · Internet http://www.pepperl-fuchs.com

### <span id="page-35-0"></span>**8.2.1.6 Write 4 7.3-Slave out.Data (WR\_7X\_OUT\_X)**

With this command the four 16 bit channels of four AS-i output slaves with succesive addresses according to slave profile (S-7.3, S-7.4, S-7.5, S-7.A.8, S.A.9, S-7.A.A) can be written.

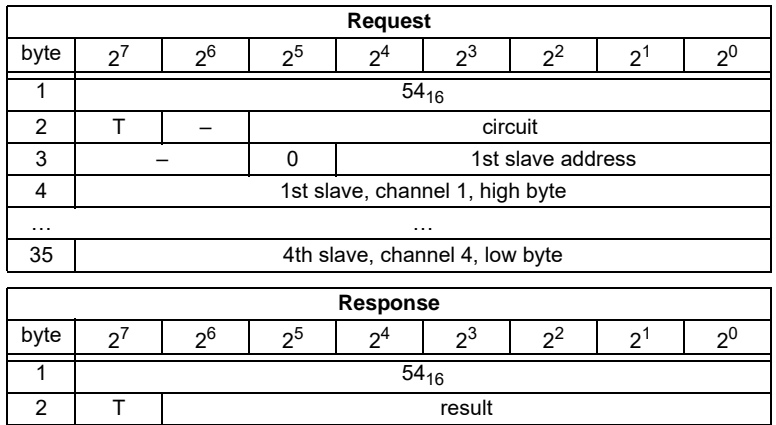

### <span id="page-35-1"></span>**8.2.1.7 Read 4 7.3-Slave out.Data (RD\_7X\_OUT\_X)**

With this command, the four 16 bit channels of four AS-i output slaves with succesive addresses according to slave profile (S-7.3, S-7.4, S-7.5, S-7.A.8, S.A.9, S-7.A.A) can be read.

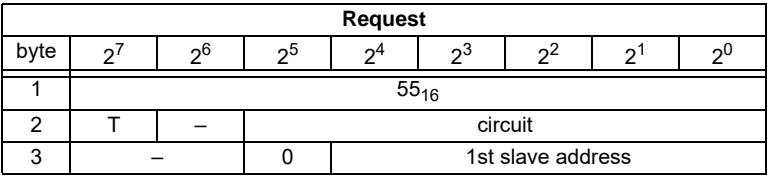

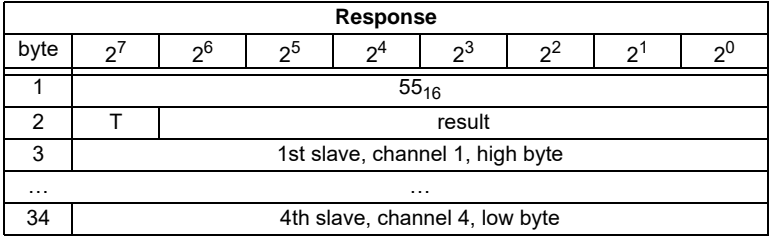
### **8.2.1.8 Read 16 Kanäle 16-Bit-Slave in.Data (OP\_RD\_16BIT\_IN\_CX)**

With this command, the 16 channels of the 16-bit input-data for slaves with succesive addresses according to slave profile (S-7.3, S-7.4, S-7.5, S-7.A.8, S.A.9, S-7.A.A) can be read

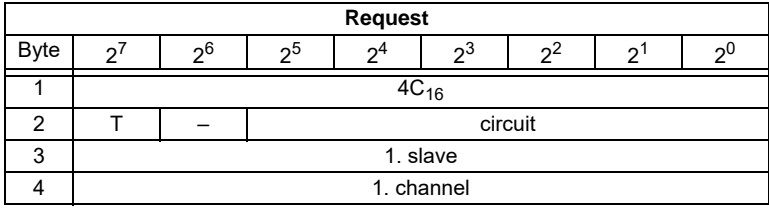

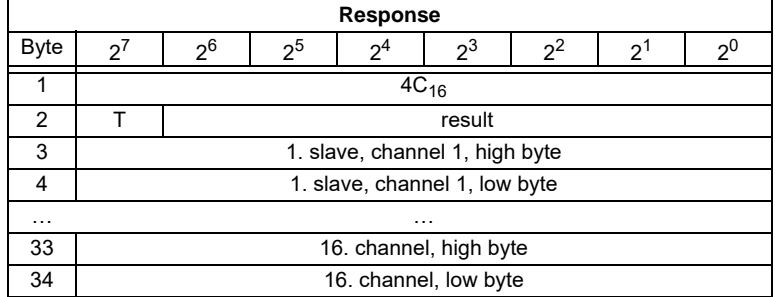

### **8.2.1.9 Write 16 Kanäle 16-Bit-Slave out.Data (OP\_WR\_16BIT\_IN\_CX)**

With this command, the 16 channels of the 16-bit input-data for slaves with succesive addresses according to slave profile (S-7.3, S-7.4, S-7.5, S-7.A.8, S.A.9, S-7.A.A) can be written.

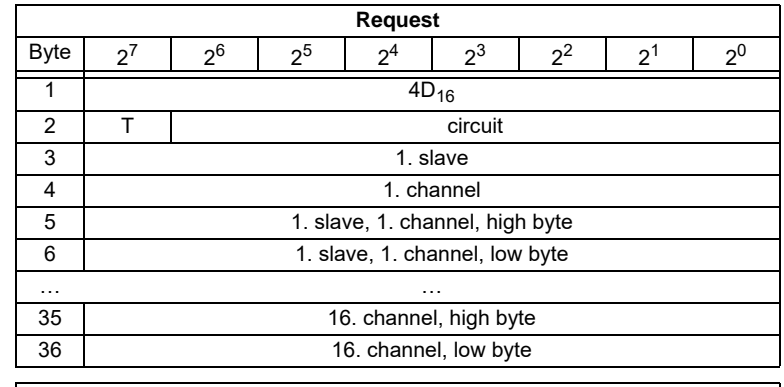

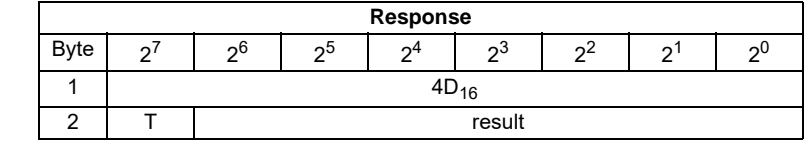

Pepperl+Fuchs Group · Tel.: Germany (6 21) 7 76-0 · USA (3 30) 4 25 35 55 · Singapore 7 79 90 91 · Internet http://www.pepperl-fuchs.com

ssue date - 21.12.2005

ssue date - 21.12.2005

### **8.2.1.10 WR\_74\_75\_PARAM**

Description:

• with this function the parameter string of a slave according to profile S-7.4 is being written

**or**

• the data tranfer with a slave according to profile S-7.5 is started.

If it is about a slave accoding to profile 7.5, data have to be egistered into the buffer in the same form, as they have to be sent by AS-i.

Since the string can be longer than the command interface, it will partly be written into the buffer and then be transferred to the slave.

n is the length of the part of the string which should be written into the buffer from index i on.

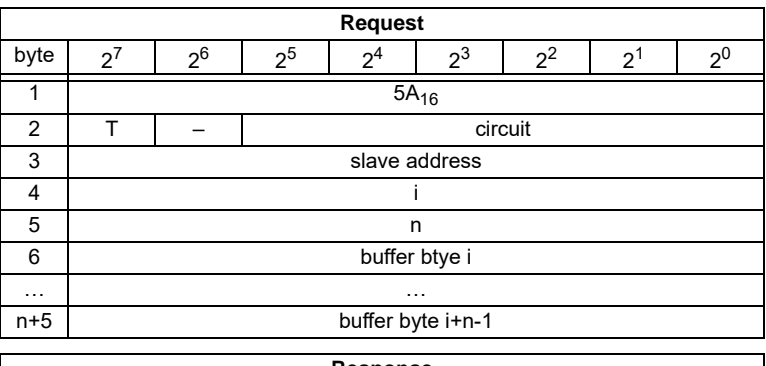

If  $i = 0$ , then the string is being transferred to the slave.

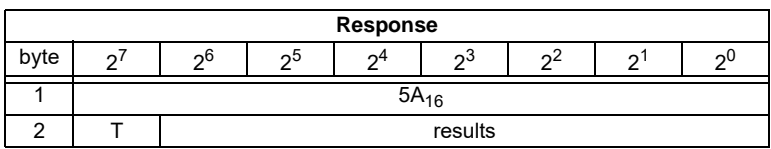

## **8.2.1.11 RD\_74\_75\_PARAM**

Description:

• with this function the parameter string of a slave according to profile S-7.4 is being read

**or**

• the slave response according to profile S-7.5 is being read.

If it is about a slave according to profile 7.5, so have the data in the response buffer the following meaning:

FFh 00h: Transfer is still active

FFh xxh: Transfer finished with error

The first byte in the buffer notequal FFH: slave response. The response is in the same form registered in the buffer and transmitted over AS-i.

Issue date - 21.12.2005

date - 21.12.2005

Since the string can be longer than the command interface, it is written into the buffer. The content of the buffer can read in parts from index i.

The first byte of the buffer is the length of the read string.

If  $i = 0$ , the string is being read from the slave, otherwise the function responses out of the memory; the data can be read consistently.

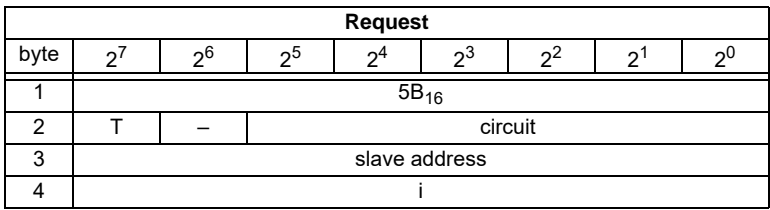

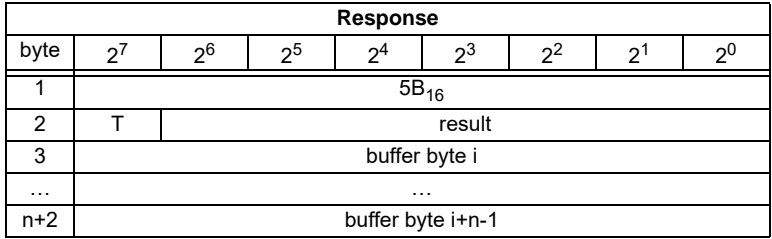

### **8.2.1.12 RD\_74\_75\_ID**

With this function the ID string of a slave according to profile S-7.4 or the 16-bit slave configuration according to profile 7.5 is being read. Since the string can be longer than the command interface, it is written into the buffer. The content of the buffer can read in parts from index i.

The first byte of the buffer is the length of the read string.

If  $i = 0$ , the string is being read from the slave, otherwise the function responses out of the memory, the data can be read consistently.

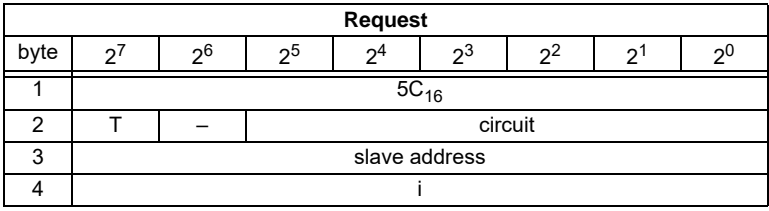

Pepperl+Fuchs Group · Tel.: Germany (6 21) 7 76-0 · USA (3 30) 4 25 35 55 · Singapore 7 79 90 91 · Internet http://www.pepperl-fuchs.com

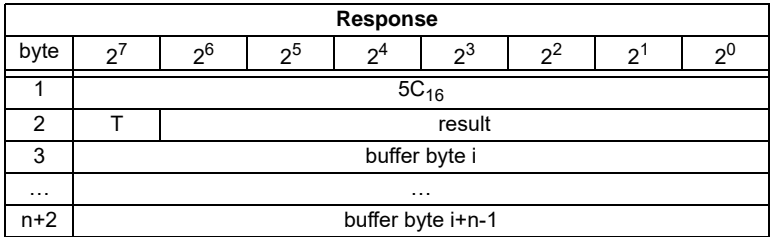

By a 7.5 slave is the request always 1. The response byte contains the cyclic 16 bit slave configuration according to S-7.5 profile (analog/transparent bits are cancelled). If the response is 08h, that means that the cyclic 16-bit configuration could not be detected.

### **8.2.1.13 RD\_74\_DIAG**

With this function the diagnosis string of a slave according to profile S-7.4 is being read. Since the string can be longer than the command interface, it is written into the buffer. The content of the buffer can be read in parts from indexi.

The first byte of the buffer indicates the length of the read string.

If  $i = 0$ , the string is being read from the slave, otherwise the function responses out of the memory, the data can be read consistently.

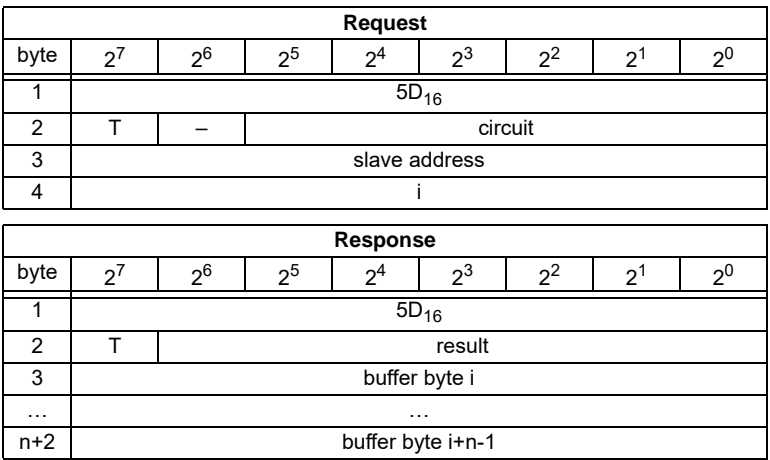

## **8.2.1.14 WRITE\_ACYCLIC\_TRANS**

This function activates different arts of acyclic transfer (S-7.4, S-7.5 and safety monitor). The results have to be read out with READ\_ACYCLIC\_TRANS. Even though this function runs in the background and doesnt hold the master during the transmission, it ist intended to act as a substitute for (RD\_74\_75\_PARAM, WR\_74\_75\_PARAM, RD\_74\_75\_ID, RD\_74\_DIAG and "Safety at Work"- monitor  $\frac{8}{2!}$ <br>diagnnostic) diagnnostic). ssue date - 21.

Issue date - 21.12.2005

Since the transferred data can be longer than the command interface, it is written into the buffer. The content of the buffer can be read in parts from index.

**n** is the length of the part string, that (from Index (i)) should be written in the buffer. The transmission proceeds, if  $i=0$ .

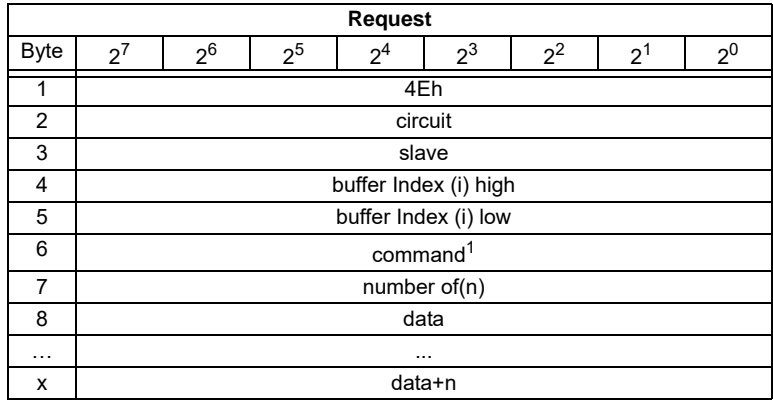

1. Following commands are supported:

**1**: S-7.4 ID string Read (no sent data required).

**2**: S-7.4 Diag String Read (no sent data required).

**3**: S-7.4 Param String Read (no sent data required).

**4**: S-7.4 Param String Write (buffer contains sent string).

**5**: S-7.5 Transfer. Buffer contains sent string in the same form, as the telegram, that have to be sent over AS-i.

**6**: S-7.5 Cyclic 16-Bit Slave Configuration Read (analog/transparent bits are cancelled in the response). The cyclic 16-bit configuration cannot be detected, if the response is 08h.

**7**: Safety Monitor sorted Read (no sent data required).

**8**: Safety Monitor unsorted (all devices) Read (no sent data required).

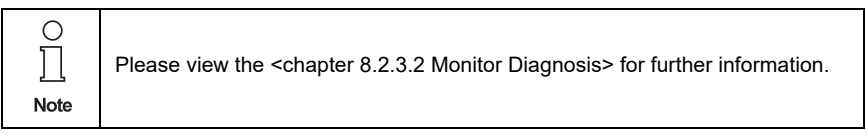

Pepperl+Fuchs Group · Tel.: Germany (6 21) 7 76-0 · USA (3 30) 4 25 35 55 · Singapore 7 79 90 91 · Internet http://www.pepperl-fuchs.com

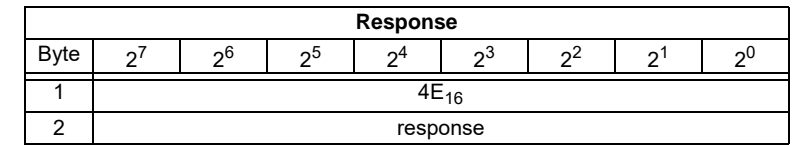

## **8.2.1.15 READ\_ACYCLIC\_TRANS**

With this call the response of the transfer command (started with WRITE\_ACYCLIC\_TRANS) is read out.

The first byte in the response buffer indicates the current command.

 $FF_{16}$  means transfer still active,  $FE_{16}$  means transfer interrupted with errors.

The both following bytes (high,low) set the lenght of the response buffer.

It is always recommended to read the data starting with the index  $i = 0$ .

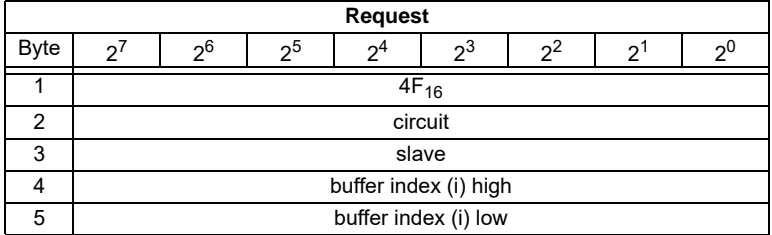

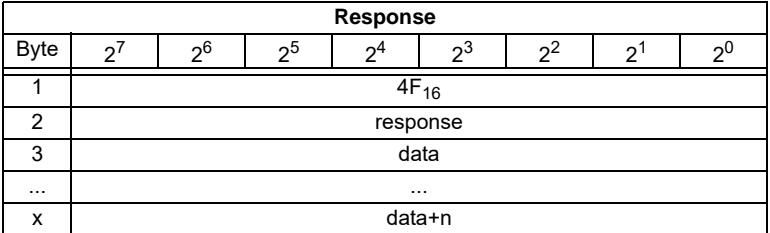

The response data have the same format, as by commands RD\_74\_75\_PARAM, RD\_74\_75\_ID and "safety at work"-monitor diagnostics.

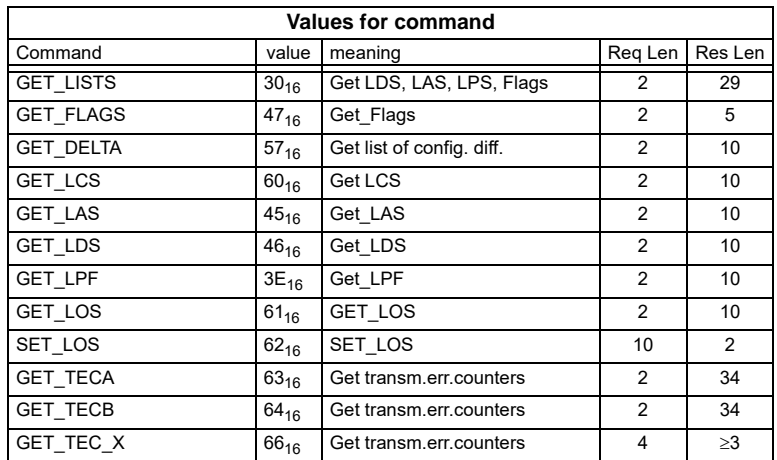

### **8.2.2 Overview of the Commands**

### **8.2.2.1 Get Lists and Flags (Get\_LPS, Get\_LAS, Get\_LDS, Get\_Flags) (GET\_LISTS)**

With this call, the following entries are read out of the AS-i/PROFIBUS gateway:

- The list of active AS-i slaves (LAS)
- The list of detected AS-i slaves (LDS)
- The list of projected AS-i slaves (LPS)
- The flags according to the AS-i slave specification
- Pok Periphery Ok
- S0 LDS.0
- AAs Auto Address Assign
- AAv Auto Address Available
- CA Configuration Active
- NA Normal Operation Active
- APF APF
- OR Offline\_Ready
- Cok Config Ok
- AAe Auto Address Enable
- OL Offline
- DX Data Exchange Active

### <span id="page-42-0"></span>**8.2.2.2 Get Flags (GET\_FLAGS)**

With this call, the following entry is read out of the AS-i/PROFIBUS gateway: the flags according to the AS-i slave specification.

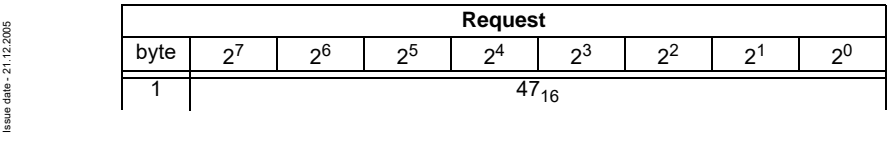

Pepperl+Fuchs Group · Tel.: Germany (6 21) 7 76-0 · USA (3 30) 4 25 35 55 · Singapore 7 79 90 91 · Internet http://www.pepperl-fuchs.com

Subject to reasonable modifications due to technical advances. Copyright Pepperl+Fuchs, Printed in Germany

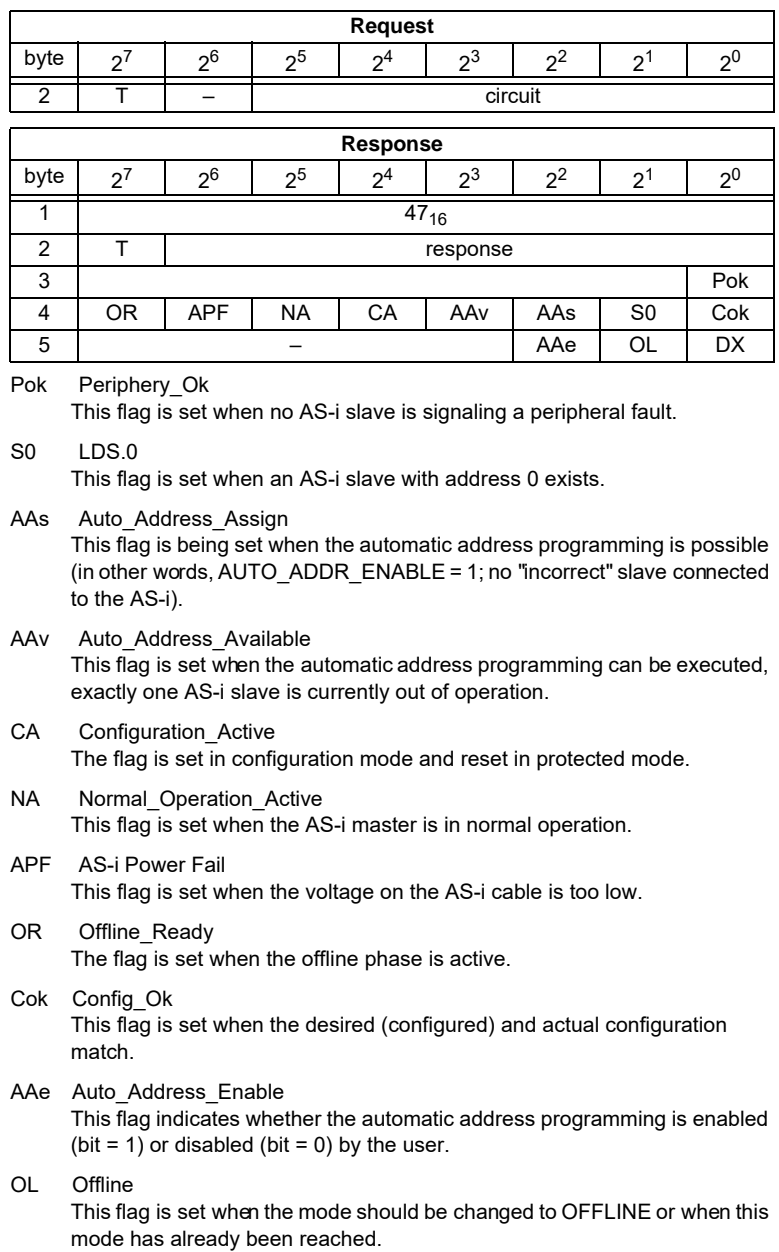

Issue date - 21.12.2005

### DX Data Exchange Active

If the "Data Exchange Active" flag is set, the data exchange between AS-i master and slaves is available in the data exchange phase. If this bit is not set the data exchange is not available. The read ID telegrams are transmitted to the slave.

The bit is set if the AS-i master enters the offline phase.

#### **8.2.2.3 Get Delta List (GET\_DELTA)**

The delta list contains the list of slave addresses with configuration errors.

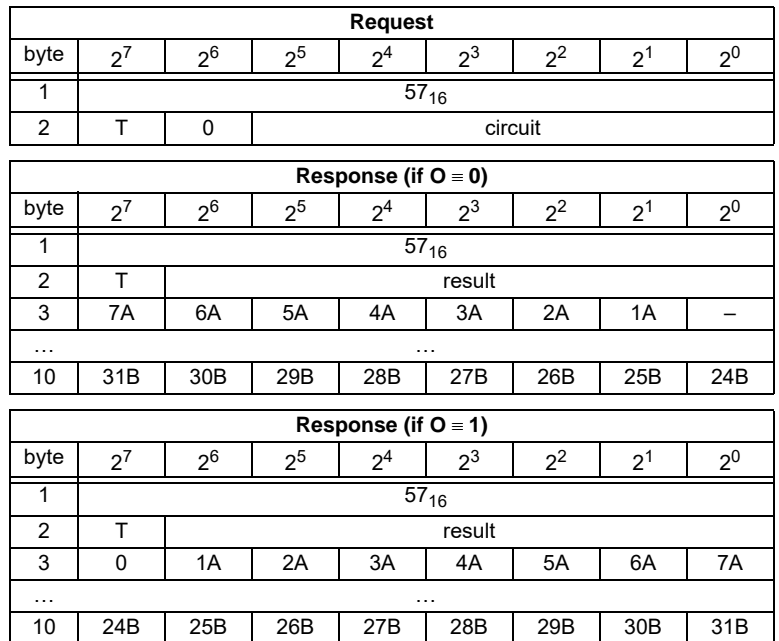

## **8.2.2.4 Get List of Corrupted Slaves (GET\_LCS and GET\_LCS\_R6 (6CH))**

The call GET\_LCS\_R6 (6CH) differs to the call GET\_LCS in the half long LCS list.

With the bit  $2^5$  is selected if the upper (=1) or lower (=0) part of the LCS is read. Read first with  $2^5$  in order to create a local copy of the LCS. Reading with bit $2^5$ =1 transmits the upper part of the copy.

With the call GET\_LCS, the List of Corrupted Slaves (*LCS*) is read out of the AS-i/ PROFIBUS Gateway.

### **8.2.2.5 Get List of Activated Slaves (GET\_LAS)**

With this call, the following entry is read out of the AS-i/PROFIBUS gateway: The list of activated slaves (*LAS*).

## **8.2.2.6 Get List of Detected AS-i slaves (GET\_LDS)**

With this call, the following entry is read out of the AS-i/PROFIBUS gateway: The list of detected AS-i slaves (*LDS*).

ssue date - 21.12.2005

ssue date - 21.12.2005

### **8.2.2.7 Get list of peripheral faults (GET\_LPF)**

With this call, the list of peripheral faults (*LPF*) signaled by the AS-i slaves is read out from the AS-i master. The LPF is updated cyclically by the AS-i master. If and when an AS-i slave signals faults of the attached peripherals (for example broken wire) can be found in the description of the AS-i slave.

### **8.2.2.8 Get List of Offline Slaves (GET\_LOS)**

With this call, the list of slaves causing the offline phase when a configuration error occurs in being read out (List of Offline Slaves, *LOS*).

The user can choose the reaction of the master when a configuration error occurs. The master can be switched off line when an important slave causes a configuration error; less important slaves can send an error to the host, AS-i however will not be switched offline.

### **8.2.2.9 Set List of Off-line Slaves (SET\_LOS and SET\_LOS\_R6 (6Dh))**

The call **SET\_LOS\_R6 (6D<sub>16</sub>)** differs to the call GET\_LOS in the half long LOS list.

With the bit  $2^5$  is selected if the upper  $(=1)$  or lower  $(=0)$  part of the LOS is written.

With this call, the list of slaves causing the offline phase when a configuration error occurs in being defined (List of Offline Slaves, *LOS*).

The user can choose the reaction of the master when a configuration error occurs. The master can be switched offline when an important slave causes a configuration error; less important slaves can send an error to the host, AS-i however will not be switched offline.

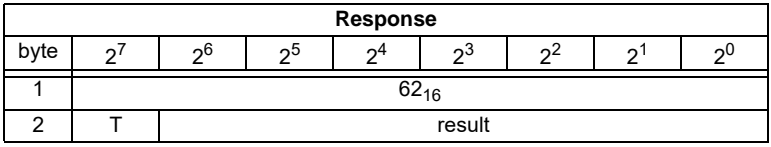

### **8.2.2.10 Get transm.err.counters (GET\_TECA)**

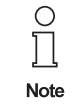

To get the real number of transcription errors, multiply the value with 2.

With this call the error counters of all single slaves/A-slaves can be read (see chapter 7).

With every reading out of the counts, the error counters will be restarted.

The counts are being read out via the corresponding host interface and will be deleted with every read access. The counter´s value is limited to 254. 255 will cause a counter overflow.

Subject to reasonable modifications due to technical advances. Copyright Pepperl+Fuchs, Printed in Germany

The counts could be independent of the counters, which are displayed in the display of the gateway.

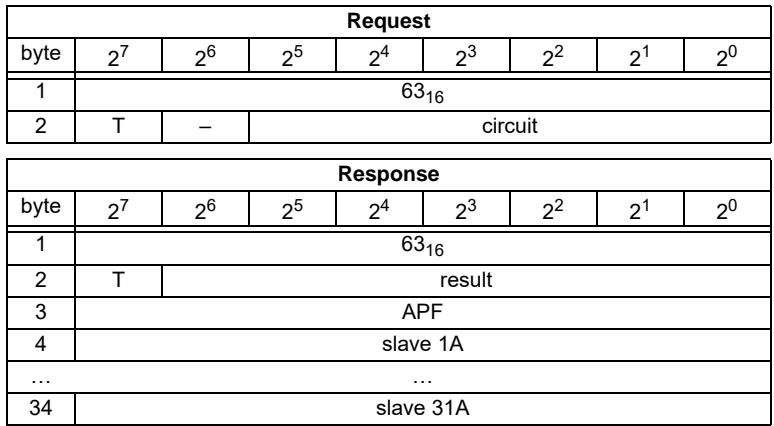

#### **8.2.2.11 Get transm.err.counters (GET\_TECB)**

 $\circ$ To get the real number of transcription errors, multiply the value with 2. Note

With this call, the counts of the error counters for B-slaves are being read out (see chapter 7).

With every reading out of the counts, the error counters will be restarted.

The counts are being read out via the corresponding host interface and will be deleted with every read access. The counter´s value is limited to 254. 255 will cause a counter overflow.

The counts could be independent of the counters, which are displayed in the display of the gateway.

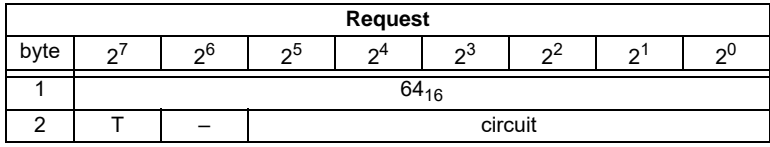

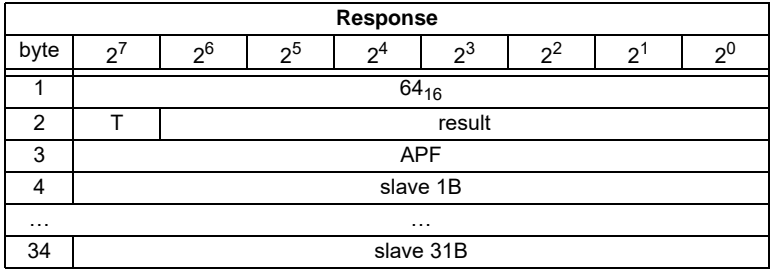

## **8.2.2.12 Get transm.err.counters (GET\_TEC\_X)**

Beginning with a definite slave address, the counts of the n error counters are being read out with this call.

With every reading out the counts, the error counters will be restarted.

The counts are being read out via the correspondending host interface and will be deleted with every read access. The counter´s value is limited to 254. 255 will cause a counter overflow.

The counts could be independent of the counters, which are displayed in the display of the gateway.

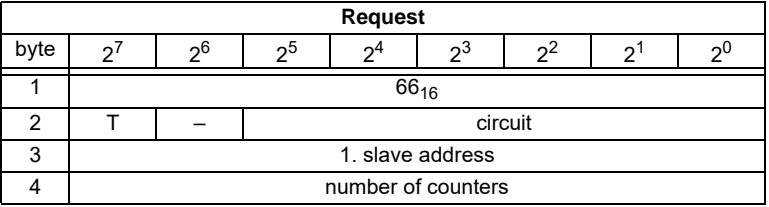

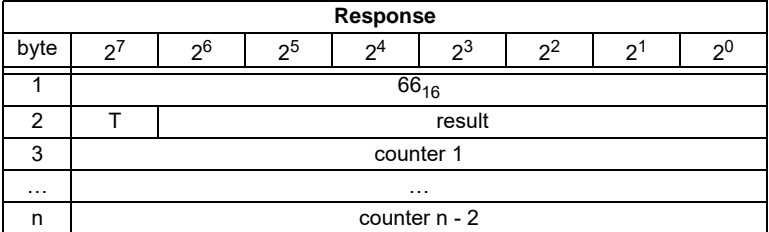

### **8.2.2.13 Functional profiles**

Further diagnosis functions for "Safety at Work" and for availability vice versa for warnings of integrated sensors are explained detailed in the chapter ["Functional](#page-48-0)  [profiles"](#page-48-0) ([chapter 8.2.3](#page-48-0)).

## <span id="page-48-0"></span>**8.2.3 Functional profiles**

## **8.2.3.1 "Safety at Work" List 1**

## Function: 00<sub>16</sub>

List of "safety-directed input slaves" ("AS-i Safety at Work"), whose safety function is released.

Safety-directed input slaves have the profile S-7.B or S-0.B (IO = 0 or 7, ID = B, [see chapter 8.2.4.4:](#page-62-0) Read Actual Configuration).

The "Safety at Work" list 1 is a bit list which contains a bit for each possible slave address (1 - 31). This list is written in the bytes 5 until 8 in the response of the command of the command interface. Additionally, the reponse contains the ec-flags of the AS-i master in the bytes 3 and 4 ([see chapter 8.2.2.2](#page-42-0): "Get Flags").

The bits of the "Safety at Work" list 1 are set if the safety function of the slave is activated (e.g. emergency button pressed). The bit is only set at security slaves when both contacts are released, otherwise the bits have the value 0. "Normal" (non-security) slaves also have the value 0.

Since the security monitor is also being activated if a security slave is missing or if the AS-i circuit is shut off (offline active), the ec-flags will also be transmitted. It is sufficient however to monitor the group error message Cok (configuration error). As long as no configuration error, the list of the "safety-directed input slaves" can be used.

Configured safety slaves which are not available, and available slaves sending a wrong coder order, will not be entered in this list.

With the bit "O", the sequence of the bits within the "Safety at Work" list 1 can be chosen.

- Cok Config\_Ok
- S0 LDS.0
- AAs Auto Address Assign
- AAv Auto Address Available
- CA Configuration Active
- NA Normal Operation Active

APF APF

- OR Offline Ready
- Pok Periphery\_Ok

### **Example for**  $O = 0$ **:**

Configuration OK, periphery OK (no peripheral fault, 2 safety slaves with released safety function, AS-Inferface addresses 4 and 10 1 safety slave with unreleased safety function, AS-Inferface address 5.

Reponse: 7E 00 01 25 10 04 00 00

Function:  $0D_{16}$ 

ssue date - 21.12.2005

ssue

date - 21.12.2005

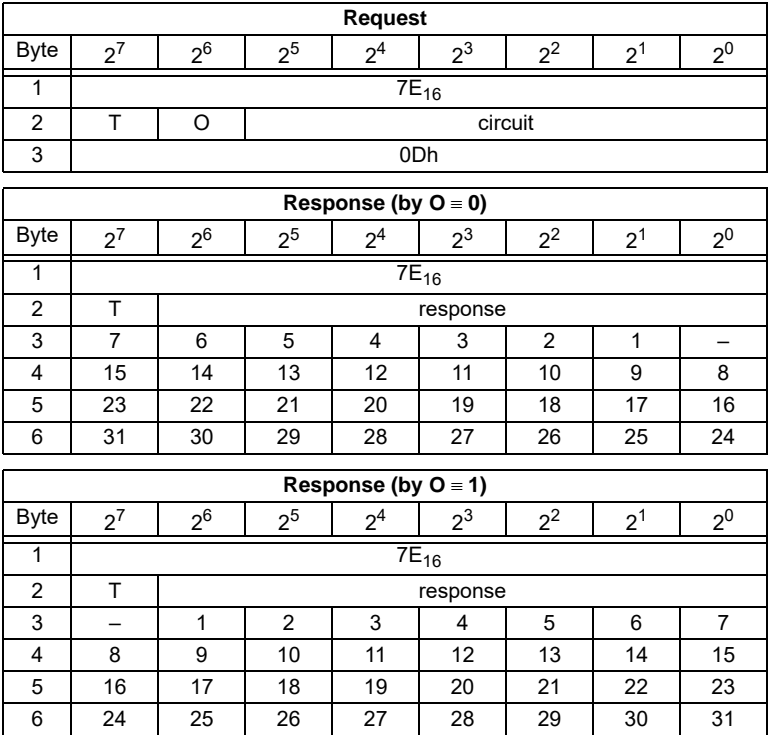

There is a funktion  $OD_{16}$  in addittion to the function  $00<sub>16</sub>$ . The funktion  $OD_{16}$  has</u> no EcFlags in the response. The response falls short for 2 bytes.

### <span id="page-49-0"></span>**8.2.3.2 "Safety at Work" Monitor Diagnosis**

### Function:  $02_{16}$

Since the "Safety at Work" monitor can make more than 32 Byte diagnosis data, these must be read with several command interface calls. The byte 5 declares the start index in the field of the diagnosis data.

If the start index is 0, new data is fetched from the monitor. Otherwise, the function will respond out of the memory; the data can be read consistently.

### **Setting of AS-i diagnosis**

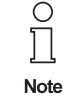

The function *unsorted diagnosis* is available only with monitors in the version 2.0 and higher.

The function *sorted diagnosis* is available with all monitors.

I<br>The setting of the AS-i diagnosis takes place in the window *Information about mon-*<sup>21</sup>/<sub>27</sub><br>*Hereard hundature find configuration of turns actman for the AS-i of thumenitarial itor and bus* of the *configuration software asimon* for the AS-i safety monitor.

Issue date - 21.12.2005

ssue date-

Pepperl+Fuchs Group · Tel.: Germany (6 21) 7 76-0 · USA (3 30) 4 25 35 55 · Singapore 7 79 90 91 · Internet http://www.pepperl-fuchs.com

- C Configurator for AS-Interface safety monitor [Monitortest 2] File Edit Monitor Extras Help Lindo  $Crel+7$ 道 n a Redo  $CHI+V$ Preprocessin **Deactivate**  $CtrI+D$ Ė Invert  $C$ trl+I **Delete** Del  $C$ <sub>r</sub> $H + C$ Select Paste  $CtrI+V$ Move Shift+Ctrl+V  $C$ trl+A **Assign** Replace  $CtrH+R$ Ė Check the Configuration Information about monitor and bus Device parameter Bausteinindex-Zuordnung ... Two-handed operation **P** Module
- Call the menu *Edit*/*Information about monitor and bus*
- *Fig. 1. Calling of Information about monitor and bus*
- Set in the window *Information about monitor and bus* the function range

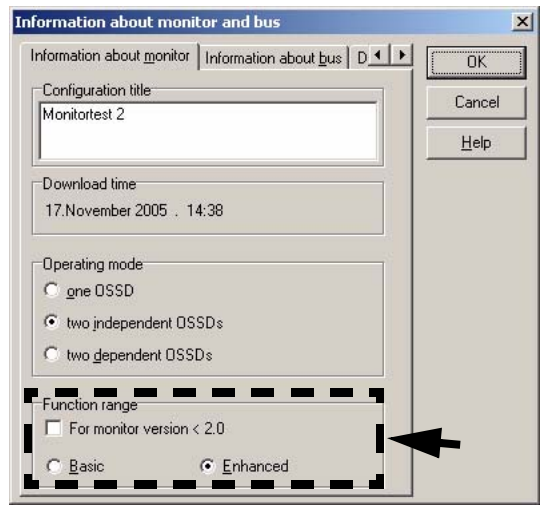

- *Fig. 2. Setting of function range*
- Select in the window *Information about monitor and bus* the tab *Diagnosis/Service*
- Select within the range *Data selection sorted* (sorted by OSSD) or *unsorted* (all

devices)

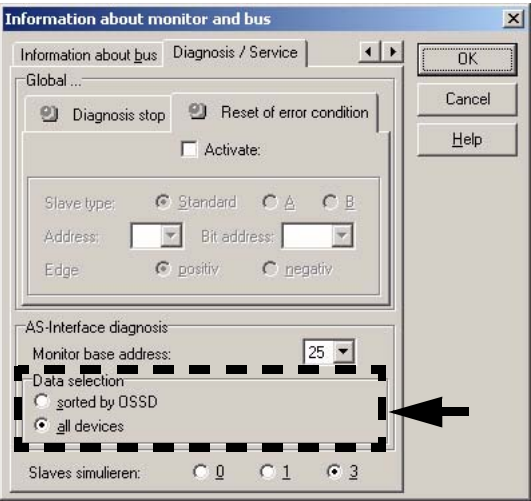

 *Fig. 3. Data selection (sorted/unsorted)*

#### **Enhanced Diagnosis**

Since the "Safety at Work" monitor diagnosis is longer than the maximum size of the command interface, it must be read with several adjacent requests.

The byte 5 ('index') declares the start index in the array of diagnostic data. If this start index is 0, the whole diagnosis is fetched from the monitor and stored to an internal buffer. Otherwise, the AS-i Master will respond out of the internal buffer. Thus, even though several requests are necessary to read the whole buffer, data integrity is maintained.

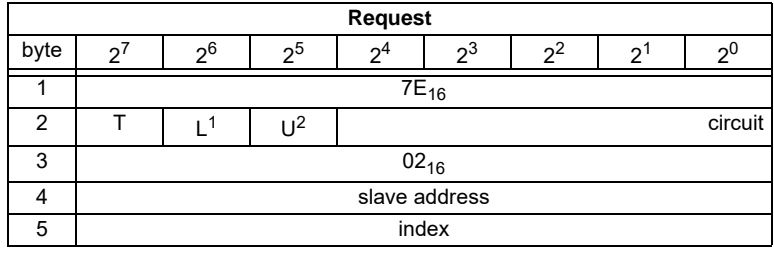

1. L=1 long diagnosis for advanced monitor

2. U=1 unsorted diagnosis (all devices)

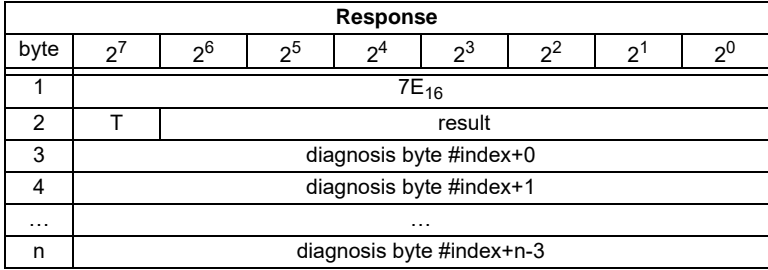

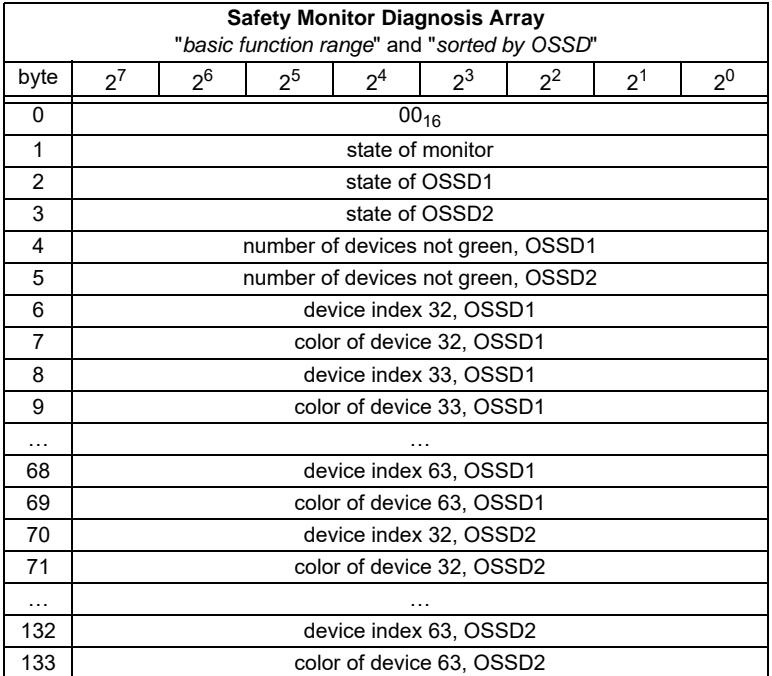

The diagnosis array is set up as follows:

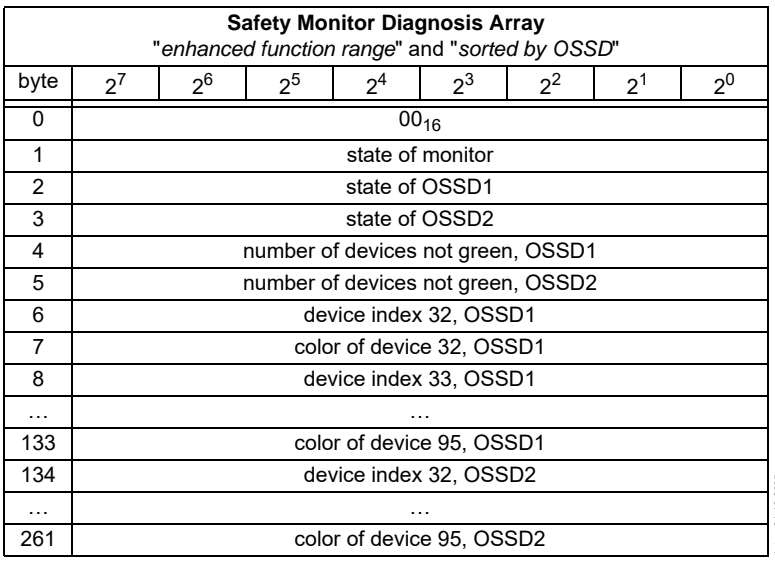

ssue date - 21.12.2005 Issue date - 21.12.2005

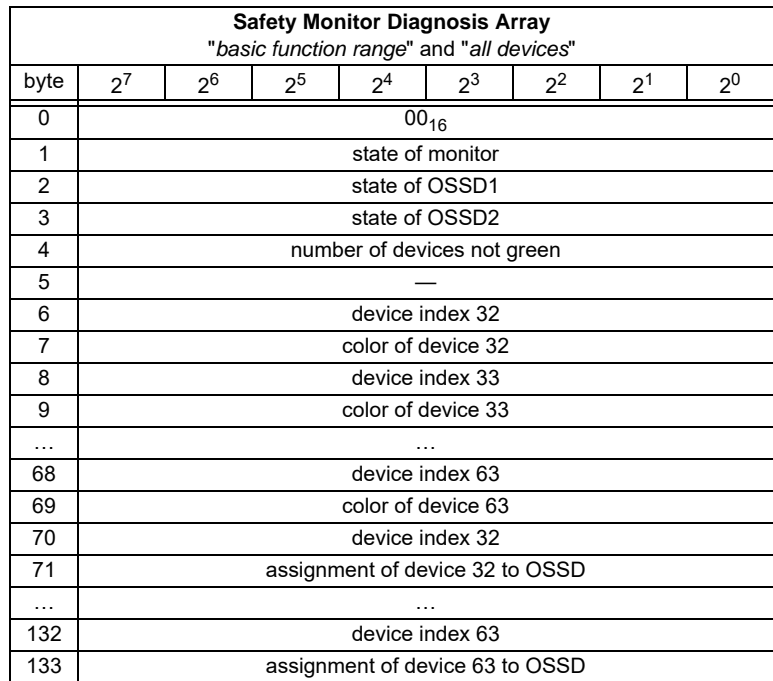

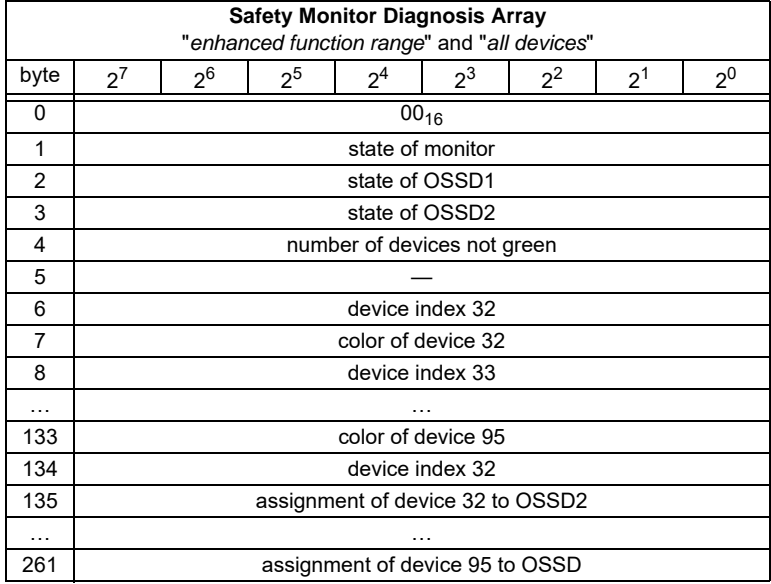

Pepperl+Fuchs Group · Tel.: Germany (6 21) 7 76-0 · USA (3 30) 4 25 35 55 · Singapore 7 79 90 91 · Internet http://www.pepperl-fuchs.com

Issue date - 21.12.2005 ssue date - 21.12.2005

Possible assignment:

 $00<sub>16</sub>$ : preprocessing

 $01_{16}$ : OSSD 1

02<sub>16</sub>: OSSD 2

03<sub>16</sub>: OSSD 1+2

 $80<sub>16</sub>$ : device does not exist

See the " Safety at Work" monitor documenation for a description of the codes used for monitor state, OSSD state, device colors and assigments to OSSDs.

### **8.2.3.3 Integrated AS-i Sensors: Warnings**

## Function: 03<sub>16</sub>

List of integrated AS-i sensors according to profile S-1.1 (without extended addressing) or profile S-3.A.1(with extended addressing), by which the input data bit D1 ("Warning") being deleted.

For creating of this list CDI and IDI are used only. Integrated AS-i slaves which are projected but not existing therefore are not entered here.

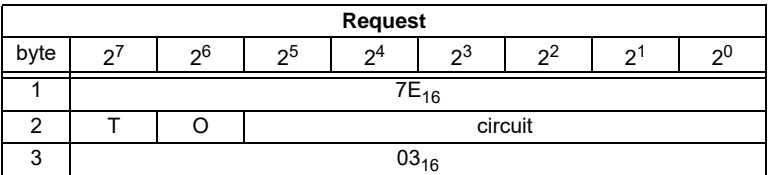

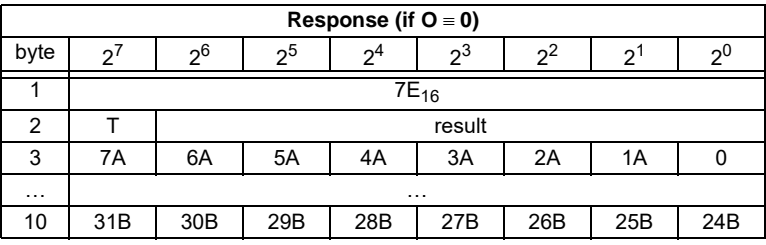

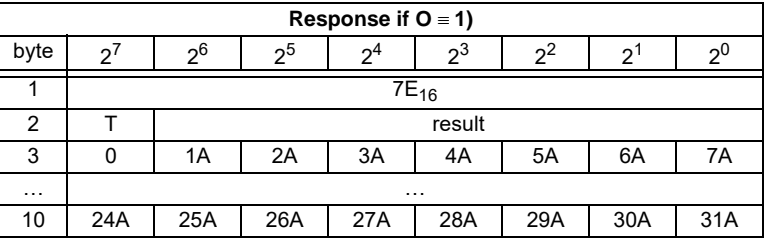

## **8.2.3.4 Integrated AS-i Sensors: Availability**

### Function:  $04_{16}$

List of the integrated slaves according to profile S-1.1 whose input data bits D2 ("Availability") are deleted.

Issue date - 21.12.2005

ssue date - 21.12.2005

For creating this list, CDI and IDI are used only. Integrated AS-i slaves which are projected but not existing therefore are not entered here.

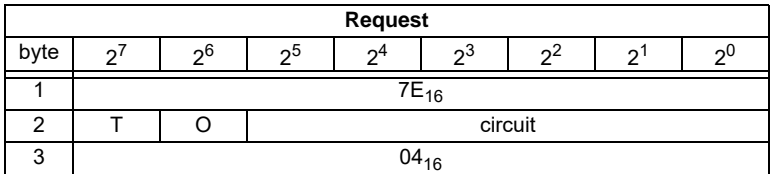

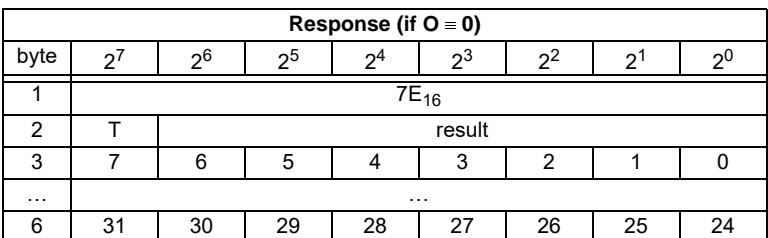

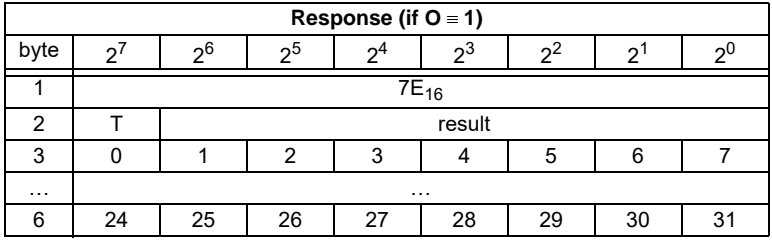

### **8.2.3.5 Failsafe**

# Function 05<sub>16</sub>

This function influences input data by break down of AS-i Slaves (clear = clear bits, set= set bits, hold= leave old data).

#### **Set**:

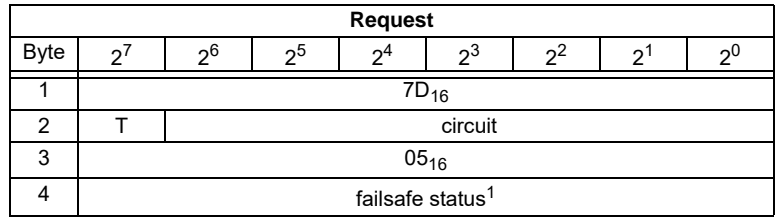

Pepperl+Fuchs Group · Tel.: Germany (6 21) 7 76-0 · USA (3 30) 4 25 35 55 · Singapore 7 79 90 91 · Internet http://www.pepperl-fuchs.com

1. Value: 0= Clear, 1= Set, 2=Hold

# **AS-Interface Command Interface**

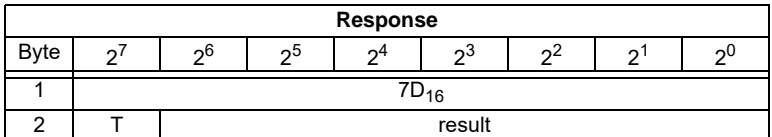

**Read:**

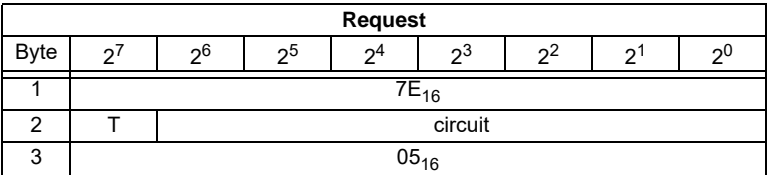

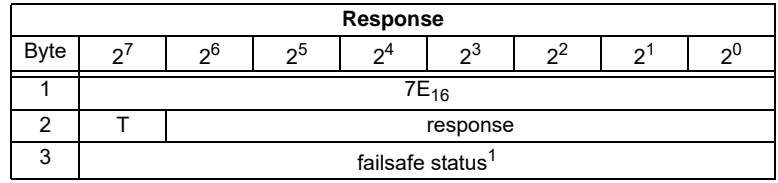

1. Value: 0= Clear, 1= Set, 2=Hold

### **8.2.3.6 IDI Filter**

## Function 06<sub>16</sub>

This function influences filtering of input data. If the value is alike with the two successively following scannings, then the entrance is regarded as stable.

If the value is "0", then is the filter passiv, otherwise active.

#### **Set:**

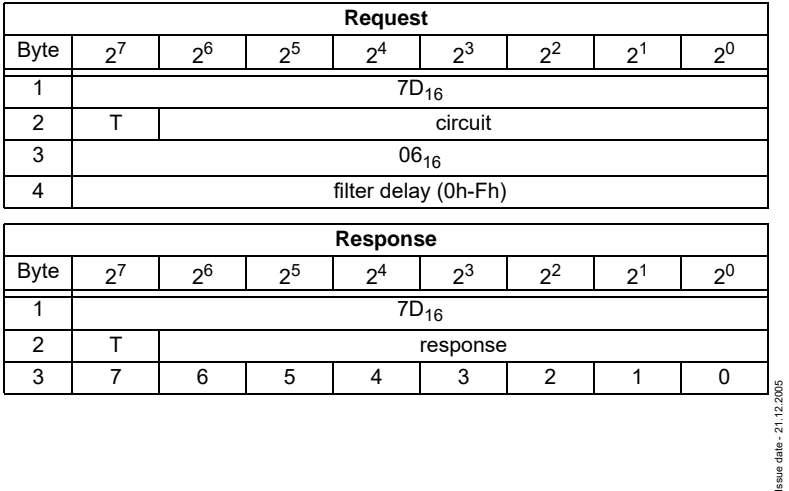

#### **Read:**

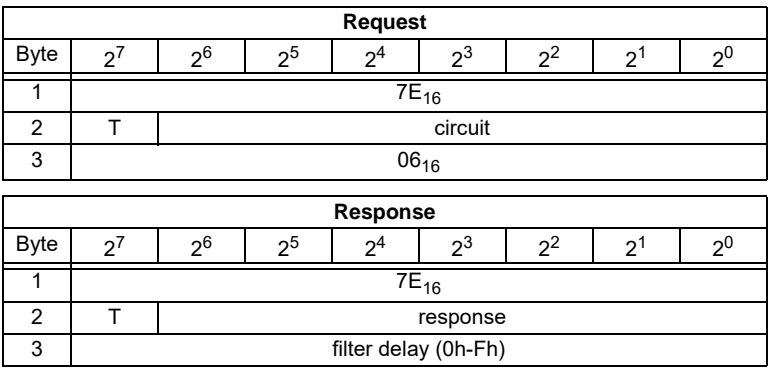

### **8.2.3.7 Change Buffer**

Function 08<sub>16</sub>

This function allows to power-on/off the input data of the change buffer. **Set:**

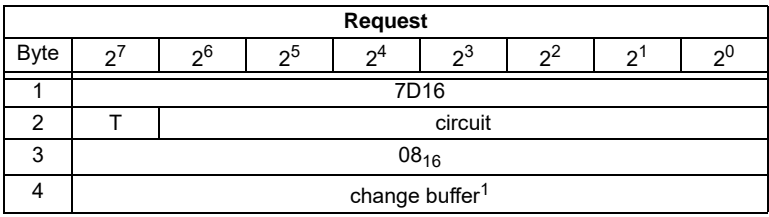

1. Value: 0=change buffer off, 1=change buffer on)

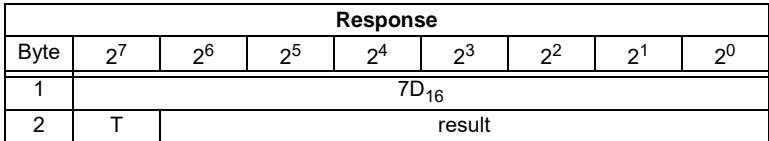

#### **Read:**

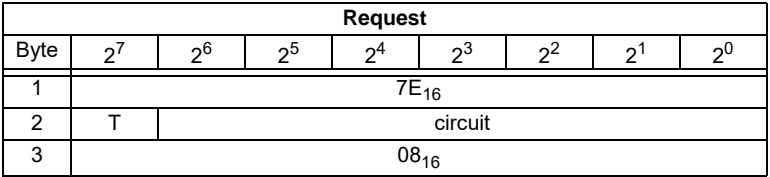

Pepperl+Fuchs Group · Tel.: Germany (6 21) 7 76-0 · USA (3 30) 4 25 35 55 · Singapore 7 79 90 91 · Internet http://www.pepperl-fuchs.com

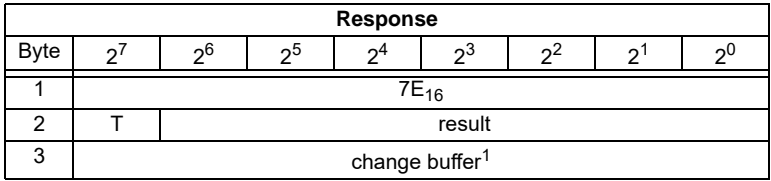

1. Value: 0=change buffer off, 1=change buffer on)

#### **8.2.3.8 Replacement of Safety Slaves Input Data**

### **Function 0F<sub>16</sub>**

Use this function to replace safety slaves input data with "interpretation data". If the function is active, so have safety slaves input data the following meaning:

Bit 0,1: 00=channel 1 has released 11=channel 1 has not released.

Bit 2,3: 00=channel 2 has released, 11=channel 2 has not released.

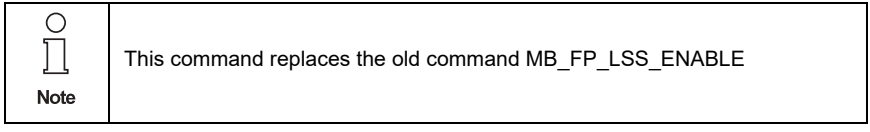

**Set:**

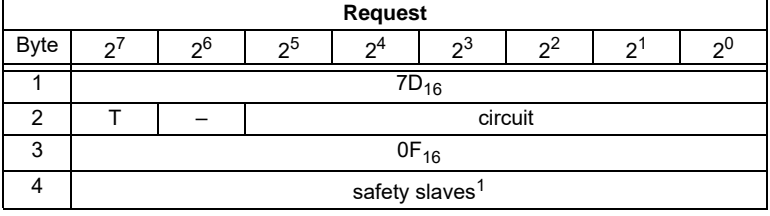

1. Value: 0= no substitute value, 1=substitute value for safety slaves

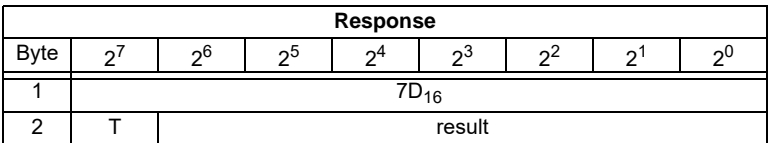

#### **Read:**

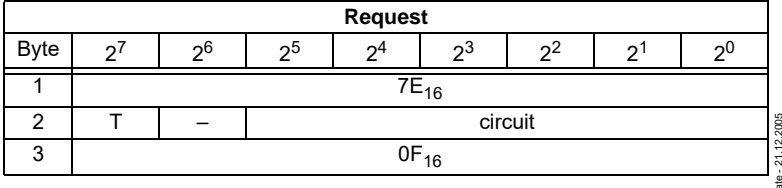

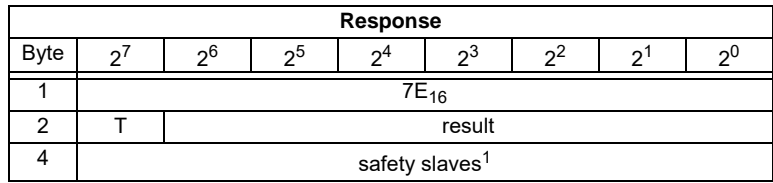

1. Value: 0= no substitute value, 1=substitute value for safety slaves

### **8.2.3.9 List of Safety Slaves**

Function 10<sub>16</sub>

Use this function to find out the addresses of safety slaves.

#### **Read:**

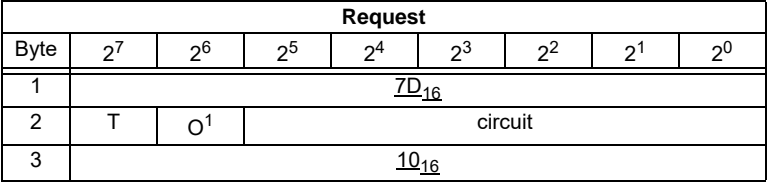

1. O = orientation

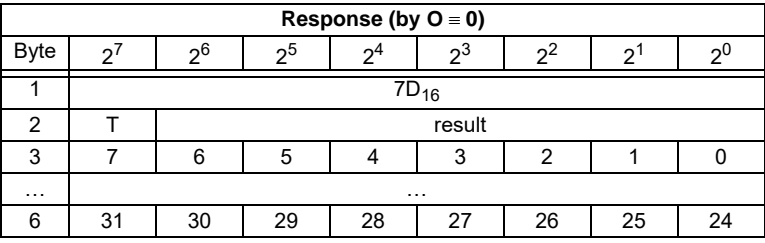

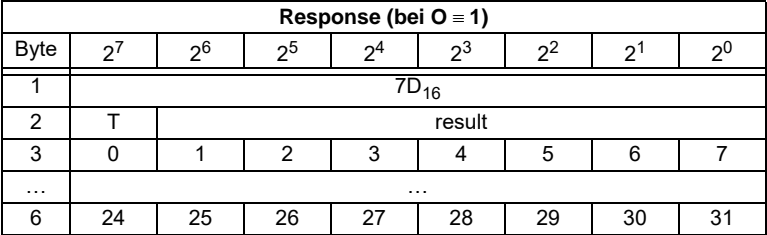

Pepperl+Fuchs Group · Tel.: Germany (6 21) 7 76-0 · USA (3 30) 4 25 35 55 · Singapore 7 79 90 91 · Internet http://www.pepperl-fuchs.com

### **8.2.4 Configuration of the AS-i Master**

### **8.2.4.1 Overview of the Commands**

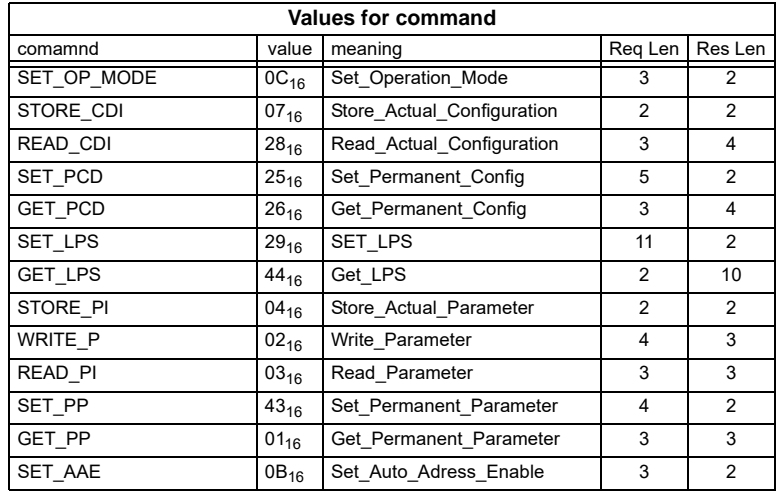

### **8.2.4.2 Set Operation Mode (SET\_OP\_MODE: Set\_Operation\_Mode)**

This call switches between configuration mode and protected mode.

In protected mode, only AS-i slaves entered in the LPS and whose expected and actual configurations match, are being activated.

In other words: The slaves are being activated if the I/O configuration and the ID codes of the detected AS-i slaves are identical to the configured values.

In configuration mode, all detected AS-i slaves (except for AS-i slave "0") are activated. This also applies to AS-i slaves for which there are differences between the expected and actual configuration.

The "OPERATION MODE" bit is stored permanently; in other words, it is retained after a cold/warm restart.

When you change from configuration mode to protected mode, the AS-i master will do a warm restart (change to the offline phase followed by a change to the online mode).

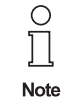

**60**

If an AS-i slave with address "0" is entered in the LDS, the AS-i/PROFIBUS gateway cannot change from configuration mode to protected mode.

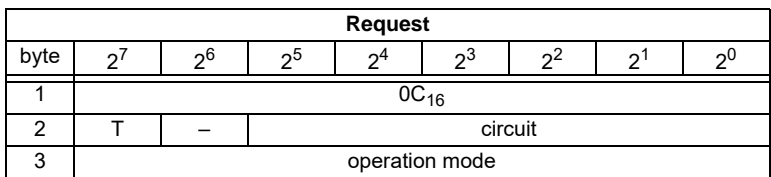

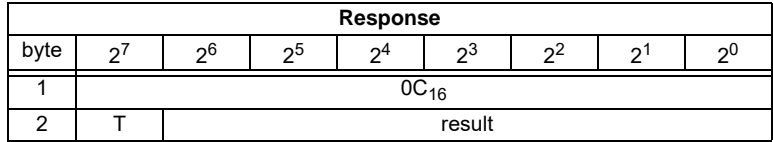

Meaning of bit operation mode:

 $0 =$  protected mode

1 = configuration mode

### **8.2.4.3 Store Actual Configuration (STORE\_CDI)**

With this call, the (actual) configuration data (I/O configuration, ID code, extended ID1 code and extended ID2 code) of all AS-i slaves are stored permanently in the EEPROM as the (expected) configuration data. The list of activated AS-i slaves (*LAS*) is adopted in the list of permanent AS-i slaves (*LPS*).

When this command is executed, the AS-imaster changes to the offline phase and then changes back to the normal mode (warm restart on the AS-i master).

This command can only be executed in the configuration mode.

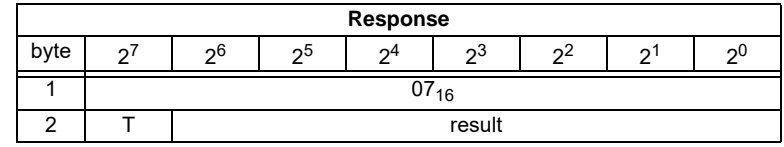

#### <span id="page-62-0"></span>**8.2.4.4 Read Actual Configuration (READ\_CDI)**

With this call, the following configuration data of an addressed AS-i slave obtained by the AS-i master on the AS-Interface are read.

- I/O configuration
- ID code
- Extended ID1 code
- Extended ID2 code

The configuration data are specified by the manufacturer of the AS-i slave.

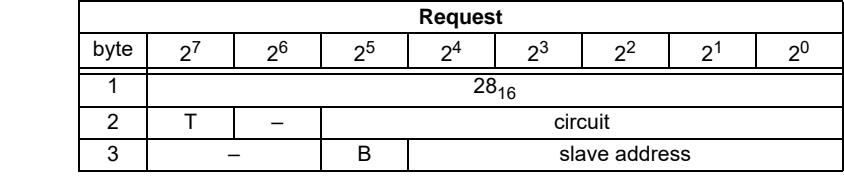

Pepperl+Fuchs Group · Tel.: Germany (6 21) 7 76-0 · USA (3 30) 4 25 35 55 · Singapore 7 79 90 91 · Internet http://www.pepperl-fuchs.com

ssue date - 21.12.2005

ssue date - 21.12.2005

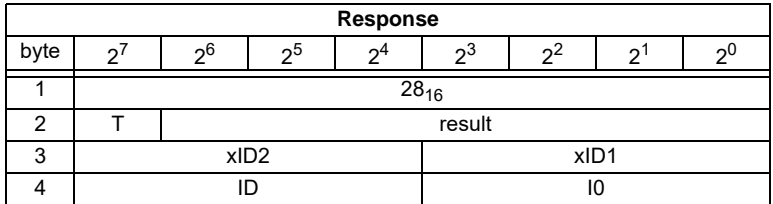

Meaning of bit B:

B = 0 Single AS-i slave or A-slave

 $B = 1$  B-slave

### **8.2.4.5 Set Permanent Configuration (SET\_PCD)**

This call sets the following configuration data for the addressed AS-i slave:

- I/O configuration
- ID code
- Extended ID1 code
- Extended ID2 code

The configuration data are stored permanently on the EEPROM of the AS-i/ PROFIBUS gateway and are used as the expected configuration by the AS-i master in the protected mode. The configuration data are specified by the manufacturer of the AS-i slave.

If the addressed AS-i slave does not support an extended ID code 1/2, the value F<sub>hex</sub> must be specified.

When this command is executed, the AS-i master changes to the offline phase and then changes back to the normal mode (warm restart).

**Request** byte  $\begin{array}{|c|c|c|c|c|c|c|c|c|}\ \hline \end{array}$   $\begin{array}{|c|c|c|c|c|c|c|c|}\ \hline \end{array}$   $\begin{array}{|c|c|c|c|c|c|c|c|}\ \hline \end{array}$   $\begin{array}{|c|c|c|c|c|c|}\ \hline \end{array}$   $\begin{array}{|c|c|c|c|c|c|}\ \hline \end{array}$   $\begin{array}{|c|c|c|c|c|}\ \hline \end{array}$   $\begin{array}{|c|c|c|c|c|}\ \hline \end{$ 1  $25_{16}$ 2 | T | – | circuit  $3 \left( \begin{array}{ccc} 3 \end{array} \right)$  – B  $\left( \begin{array}{ccc} 1 \end{array} \right)$  slave address 4 xID2 xID1 5 **ID** ID I0

This command can only be executed in the configuration mode.

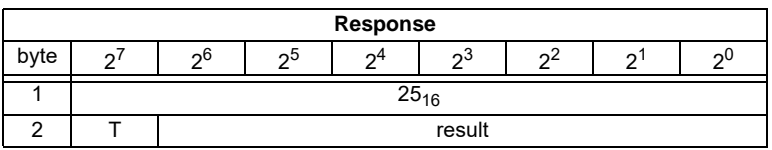

Meaning of bit B:

B = 0 Single AS-i slave or A-slave

 $B = 1$  B-slave

Issue date - 21.12.2005

ssue date - 21.12.2005

### **8.2.4.6 Get Extended Permanent Configuration (GET\_PCD)**

This call reads the following configuration data (configured data) of an addressed AS-i slave stored on the EEPROM of the AS-i master:

- I/O configuration
- ID code
- Extended ID1 code
- Extended ID2 code

The configuration data are specified by the manufacturer of the AS-i slave.

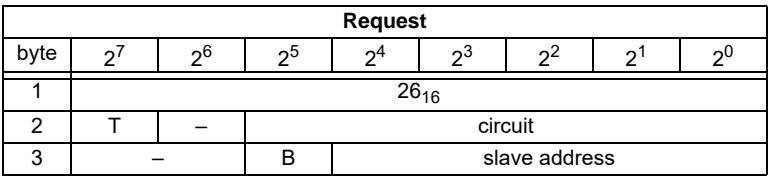

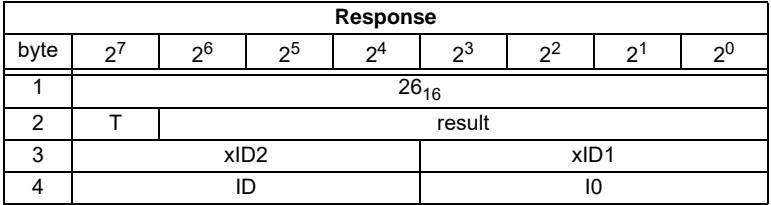

Meaning of bit B:

B = 0 Single AS-i slave or A-slave

 $B = 1$  B-slave

## **8.2.4.7 Set List of Projected Slaves (SET\_LPS and SET\_LPS\_R6 (6Bh))**

The command **SET\_LPS\_R6 (6Bh)** differs from the command **SET-LPs** in:

- no empty byte (3)
- half so long LPS list

With the bit  $2^5$  is selected if the upper (=1) or lower (=0) part of the LCS is read.

With this call, the list of configured AS-i slaves is transferred for permanent storage in the EEPROM of the master.

When this command is executed, the AS-imaster changes to the offline phase and then changes back to the normal mode (warm restart).

This command can only be executed in the configuration mode.

Pepperl+Fuchs Group · Tel.: Germany (6 21) 7 76-0 · USA (3 30) 4 25 35 55 · Singapore 7 79 90 91 · Internet http://www.pepperl-fuchs.com

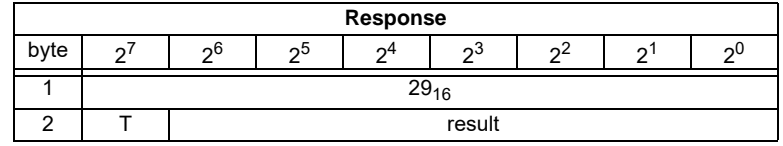

ssue date - 21.12.2005 ssue date - 21.12.2005

### **8.2.4.8 Get List of Projected Slaves (GET\_LPS)**

With this call, the following entry is read out of the AS-i/PROFIBUS gateway: The list of projected AS-i slaves (*LPS*).

#### **8.2.4.9 Store Actual Parameters (STORE\_PI)**

With this call, the configured parameters stored on the EEPROM are overwritten with the current, permanently stored (actual) parameters; in other words, the current parameters of all AS-i slaves are stored.

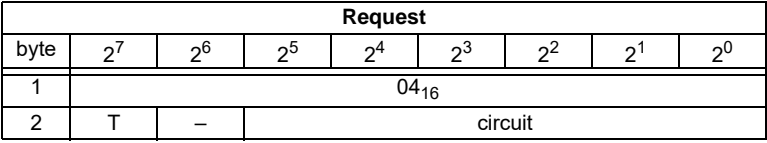

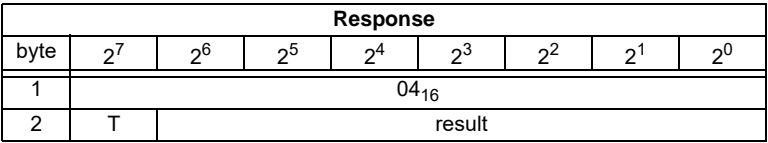

### **8.2.4.10 Write Parameter (WRITE\_P)**

The AS-i slave parameter value transferred with the command is passed on to the addressed AS-i slave.

The parameter is stored in the AS-i/PROFIBUS gateway only temporarily and is not stored as a configured parameter in the EEPROM!

The AS-i slave transfers its current parameter value in the response (parameter echo). This can deviate from the value that has just been written according to the AS-i master specification.

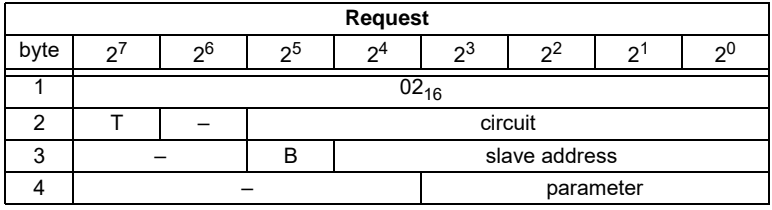

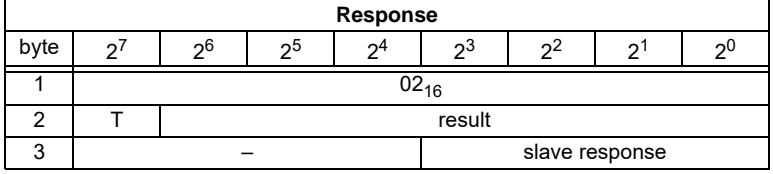

Meaning of bit B:

B = 0Single AS-i slave or A-slave

 $B = 1B$ -slave

Issue date - 21.12.2005

ssue date - 21.12.2005

### **8.2.4.11 Read Parameter (READ\_PI: Read\_Parameter)**

This call returns the current parameter value (actual parameter) of an AS-i slave sent by the AS-i/PROFIBUS gateway. This value must not be confused with the parameter echo that is supplied by the AS-i slave as a response to the write\_p job.

This command can not be used for a directly reading of an AS-i parameter out of an AS-i slave.

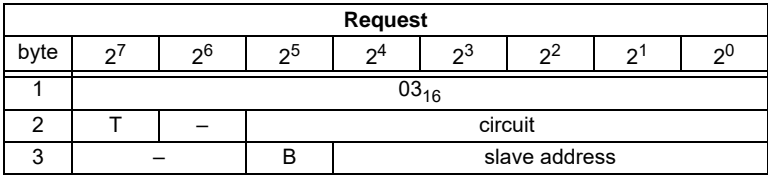

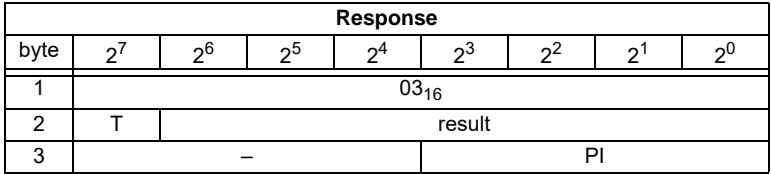

Meaning of bit B:

B = 0Single AS-i slave or A-slave

 $B = 1B$ -slave

#### **8.2.4.12 Set\_Permanent\_Parameter (SET\_PP)**

With this call, a parameter value for the specified AS-i slave is configured. The value is stored permanently in the EEPROM of the gateway.

The configured parameter value is transferred only when the AS-i slave is activated after turning on the power supply on the AS-i/PROFIBUS gateway.

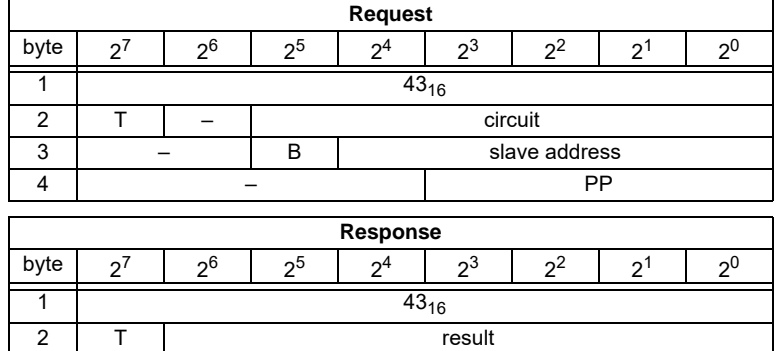

Pepperl+Fuchs Group · Tel.: Germany (6 21) 7 76-0 · USA (3 30) 4 25 35 55 · Singapore 7 79 90 91 · Internet http://www.pepperl-fuchs.com

### **8.2.4.13 Get\_Permanent\_Parameter (GET\_PP)**

With this call, a slave-specific parameter value stored on the EEPROM of the AS-i/ PROFIBUS gateway is read.

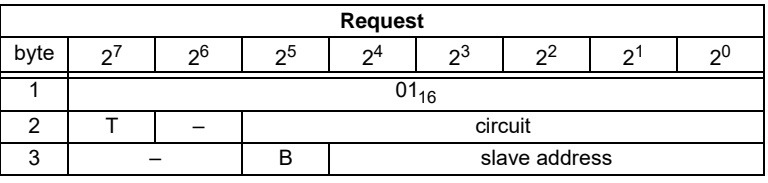

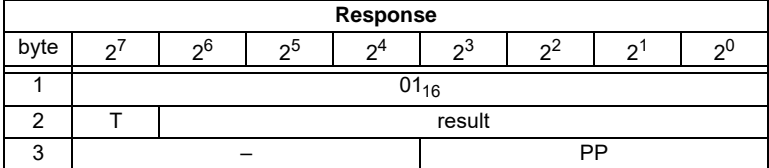

Meaning of bit B:

B = 0 Single AS-i slave or A-slave

 $B = 1$  B-slave

#### **8.2.4.14 Set Auto Address Enable (SET\_AAE)**

This call can enable or disable the "automatic address programming" function.

The AUTO ADDR ENABLE bit is stored permanently; in other words, it is retained after a warm/hot restart on the AS-i master.

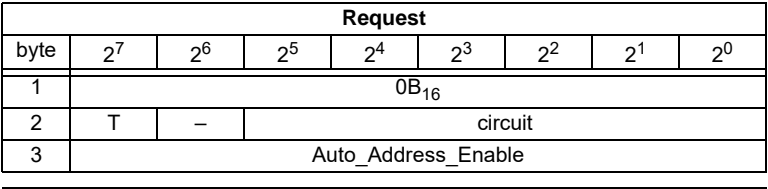

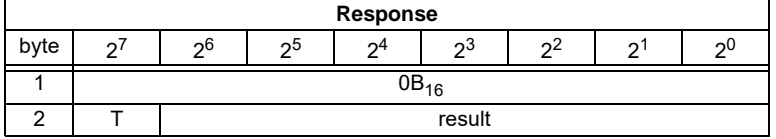

### **8.2.5 Other Commands**

### **8.2.5.1 Overview of the Commands**

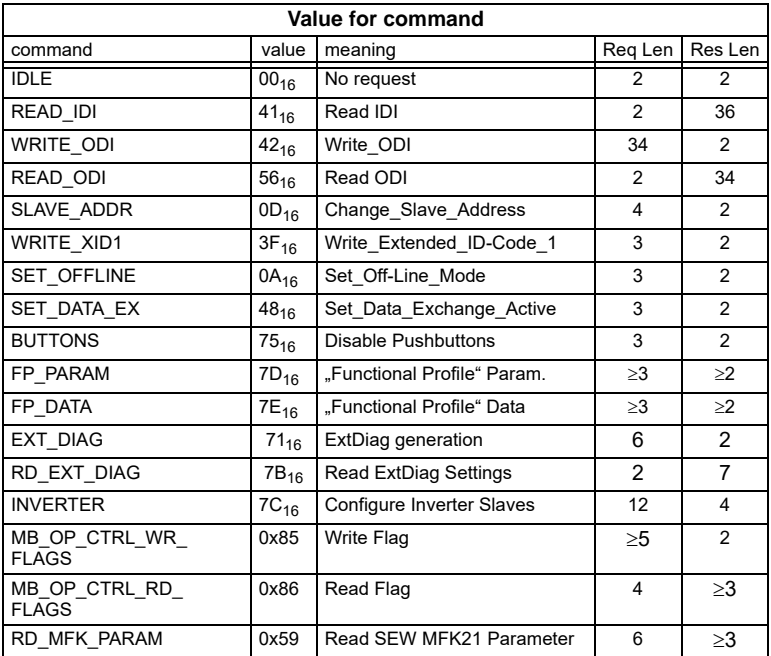

### **8.2.5.2 IDLE**

When the value of "command" is zero, no request will be fulfilled.

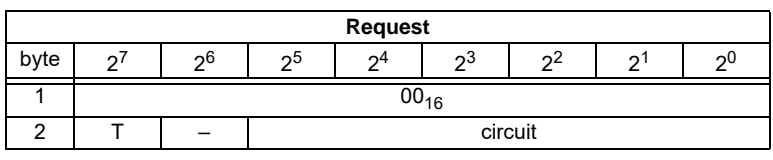

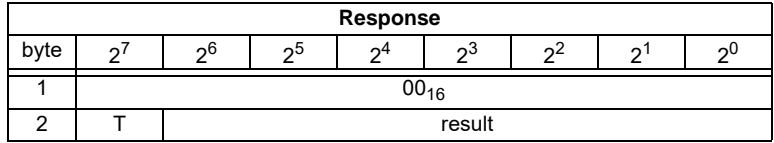

## **8.2.5.3 Read Input Data Image (READ\_IDI)**

With this call, the input data values of all AS-i slaves are read out of the AS-i/ PROFIBUS gateway in addition to the cyclic data exchange. Though the command READ IDI transmits all execution control flags (byte 3 and byte 4).

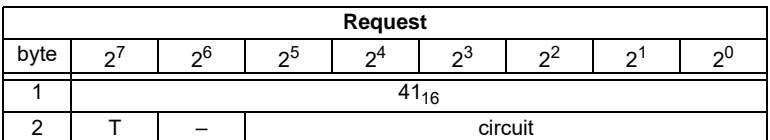

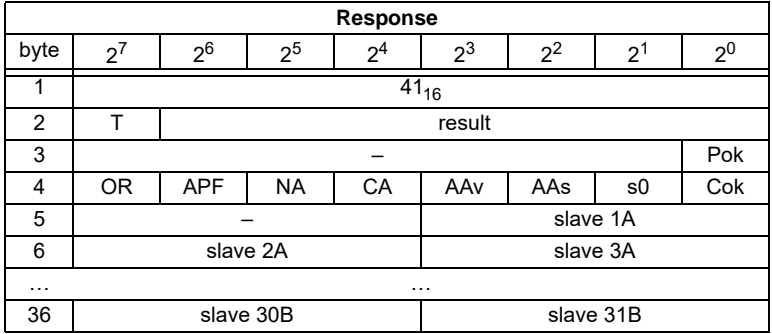

Pok Periphery\_Ok

S0 LDS.0

AAs Auto Address Assign

AAv Auto Address Available

- CA Configuration Active
- NA Normal Operation Active
- APF APF

OR Offline Ready

Cok Config\_Ok

### **8.2.5.4 Write Output Data Image (WRITE\_ODI)**

With this call the output data values of all AS-i slaves are written in addition to the cyclic data exchange.

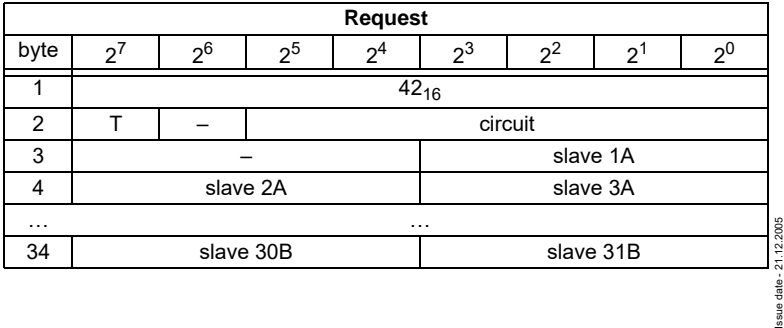

Pepperl+Fuchs Group · Tel.: Germany (6 21) 7 76-0 · USA (3 30) 4 25 35 55 · Singapore 7 79 90 91 · Internet http://www.pepperl-fuchs.com

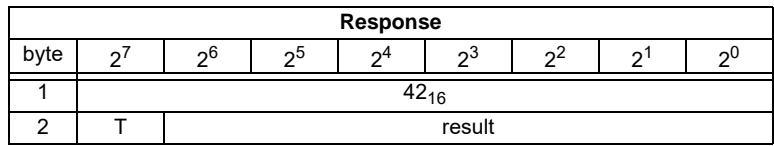

## **8.2.5.5 Read Output Data Image (READ\_ODI)**

With this call, the output data values of all AS-i slaves is being read out of the AS-i/ PROFIBUS gateway.

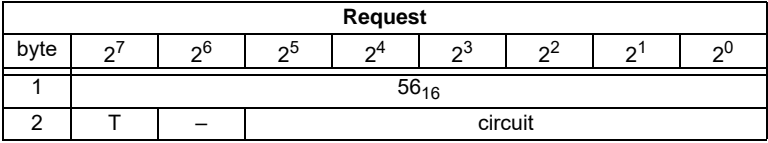

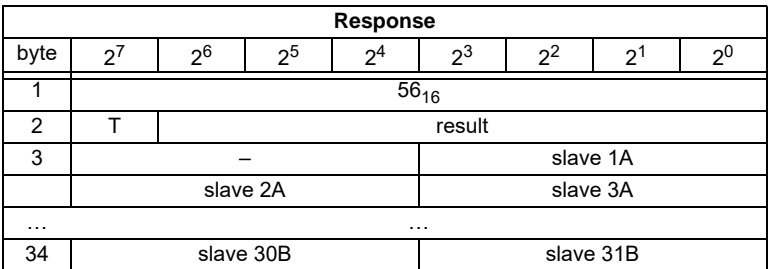

## **8.2.5.6 Change Slave Address (SLAVE\_ADDR)**

With this call, the AS-i address of an AS-i slave can be modified.

This call is mainly used to add a new ASi slave with the default address "0" to the AS-Interface. In this case, the address is changed from "AS-i slave address old" = 0 to "AS-i slave address new".

This change can only be made when the following conditions are fulfilled:

- 1. An AS-i slave with "AS-i slave address old" exists.
- 2. If the old AS-i slave address is not equal to 0, an AS -i slave with address "0" cannot be connected at the same time.
- 3. The "AS-i slave address new" must have a valid value.
- 4. An AS-i slave with "AS-i slave address new" must not exist.

Pepperl+Fuchs Group · Tel.: Germany (6 21) 7 76-0 · USA (3 30) 4 25 35 55 · Singapore 7 79 90 91 · Internet http://www.pepperl-fuchs.com

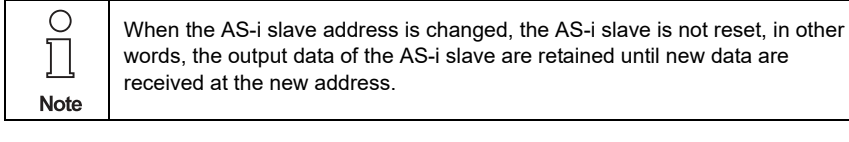

ssue date - 21.12.2005 ssue date - 21.12.2005

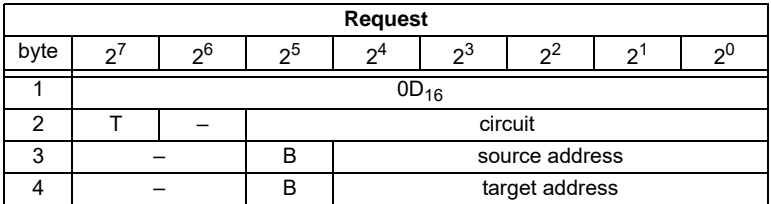

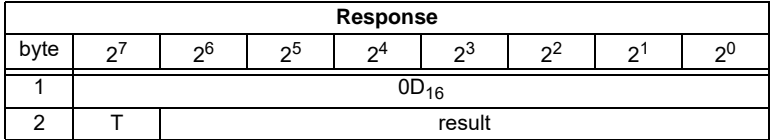

Meaning of bit B:

B = 0 Single AS-i slave or A-slave

 $B = 1$  B-slave

### **8.2.5.7 Write AS-i Slave Extended ID1 (WRITE\_XID1)**

With this call, the extended ID1 code of an AS-i slave with address "0" can be written directly via the AS-i cable. The call is intended for diagnostic purposes and is not required in the normal master mode.

The AS-i master passes the extended ID1 code on to the AS-i slave without any plausibility check.

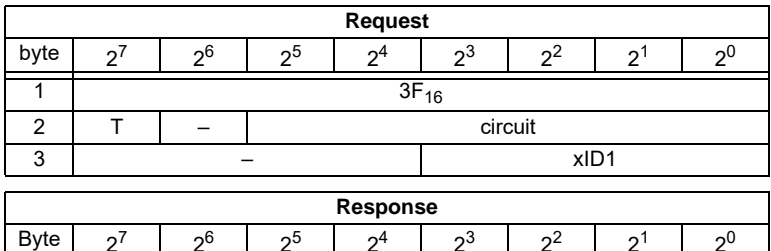

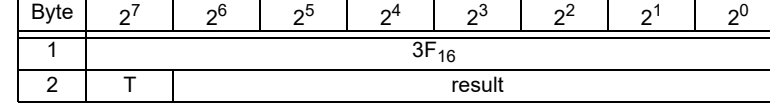

## **8.2.5.8 Set Offline Mode (SET\_OFFLINE)**

This call switches between online and offline mode.

The online mode is the normal operating state for the AS-i master. The following jobs are processed cyclically:

- During the data exchange phase, the fields of the output data are transferred to the slave outputs for all AS-i slaves in the LAS. The addressed AS-i slaves submit the values of the slave inputs to the master when the transfer was free of errors.
- This is followed by the inclusion phase in which existing AS-i slaves are searched and newly added AS-i slaves are entered in the LDS or LAS.

Issue date - 21.12.2005

ssue date - 21.12.2005
• In the management phase, jobs by the user such as writing parameters are executed.

In the offline mode, the AS-i/PROFIBUS gateway processes jobs by the user only. (Jobs that involve the immediate addressing of an AS-i slave are rejected with an error). There is no cyclic data exchange with the AS-i slaves.

When offline, the AS-i circuit is in a safe state.

The OFFLINE = TRUE bit is not permanently stored; in other words, following a cold/warm restart, the AS-i/PROFIBUS gateway is once again in the online mode.

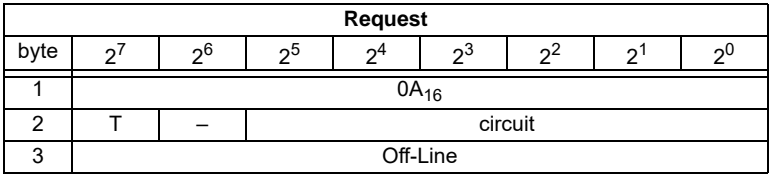

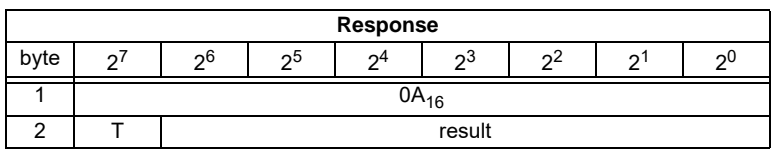

The master changes to the offline phase, if there is a 1 written in byte 3.

The master will change to online mode if there is a 0 written in byte 3.

### **8.2.5.9 Release Data Exchange (SET\_DATA\_EX)**

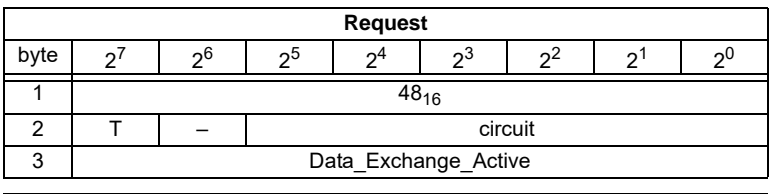

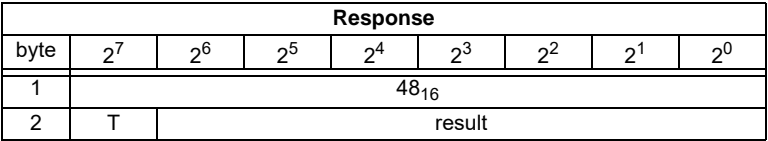

### **8.2.5.10 BUTTONS**

With this call, the use of the buttons can be enabled/disabled.

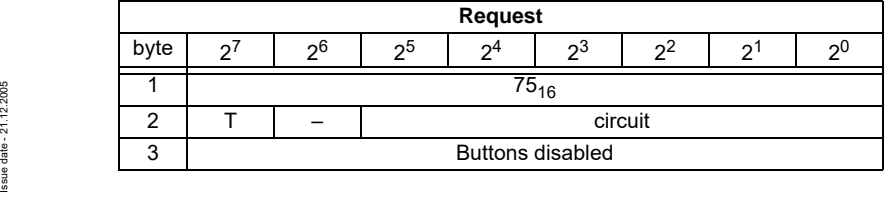

Pepperl+Fuchs Group · Tel.: Germany (6 21) 7 76-0 · USA (3 30) 4 25 35 55 · Singapore 7 79 90 91 · Internet http://www.pepperl-fuchs.com

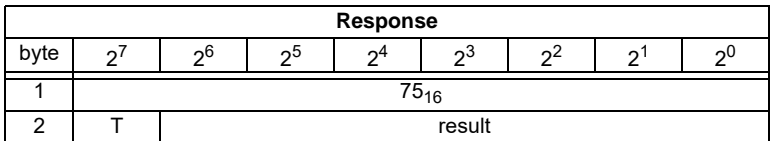

# **8.2.5.11 FP\_PARAM**

This command is used for parametrization of "functional profiles".

The content of the request and response bytes depends on the called function ([see chapter 8.2.3](#page-48-0)).

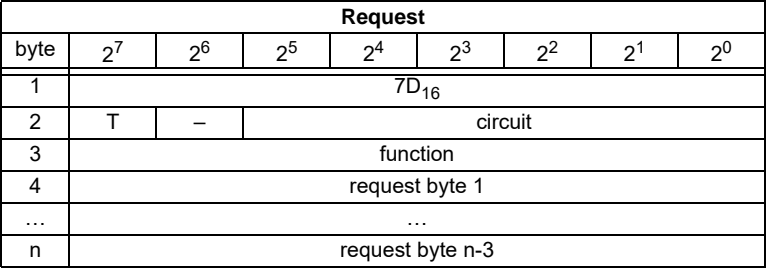

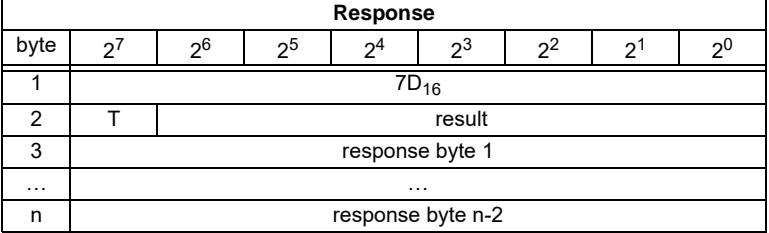

# **8.2.5.12 FP\_DATA**

This command is used for the data exchange with "functional profiles".

The content of the request and response bytes depends on the called function ([see chapter 8.2.3](#page-48-0)).

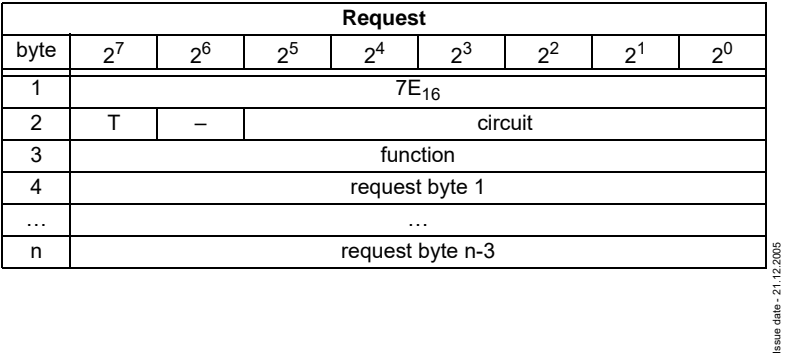

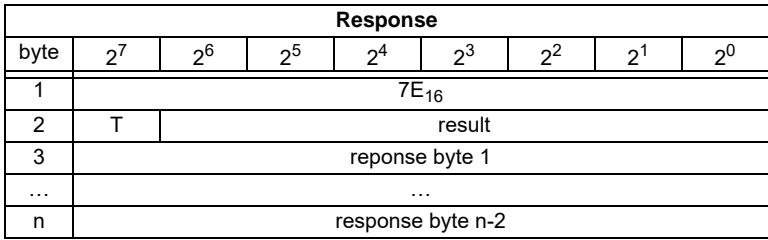

# **8.2.5.13 EXT\_DIAG**

With this call, the conditions when to set the ExtDiag bit can be selected.

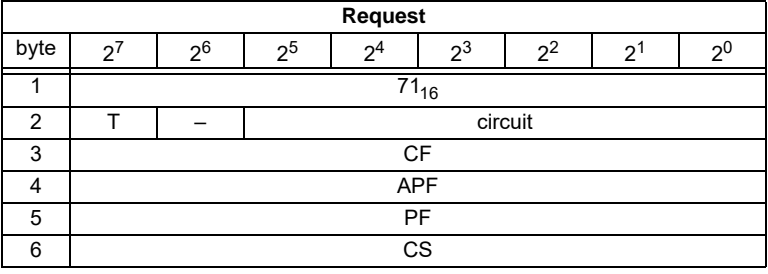

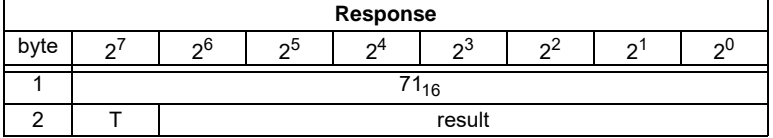

- CF ExtDiag is set, if ConfigError  $\equiv$  1
- APF ExtDiag is set, if APF  $\equiv$  1
- PF ExtDiag is set, if PeripheryFault = 1
- CS ExtDiag is set, if LCS is not empty

# **8.2.5.14 RD\_EXT\_DIAG**

With this call, the conditions when the ExtDiag bit is set can be read.

Pepperl+Fuchs Group · Tel.: Germany (6 21) 7 76-0 · USA (3 30) 4 25 35 55 · Singapore 7 79 90 91 · Internet http://www.pepperl-fuchs.com

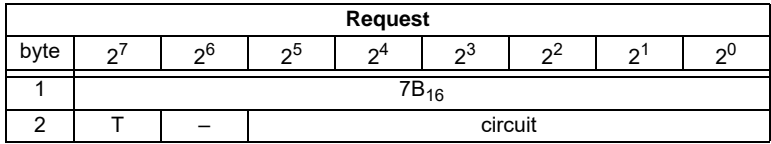

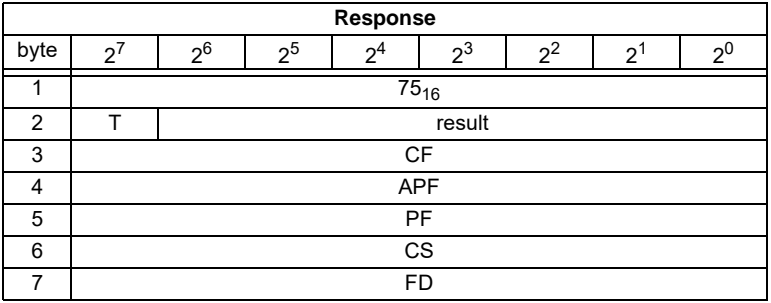

CF ExtDiag is set by ConfigError  $\equiv$  1

APF ExtDiag is set by APF  $\equiv$  1

PF ExtDiag is set by PeripheryFault = 1

CS ExtDiag is set, if LCS is not empty

FD Diagnosis will be updated only if this is dictated by the PROFIBUS norm. Diagnosis date are not up to date when in doubt.

# **8.2.5.15 INVERTER**

With this call, an AS-i slave for frequency inverters is switched from cyclical mode to the transmission mode of four 16 bit values, in order to operate again with the selected AS-i destination parameter.

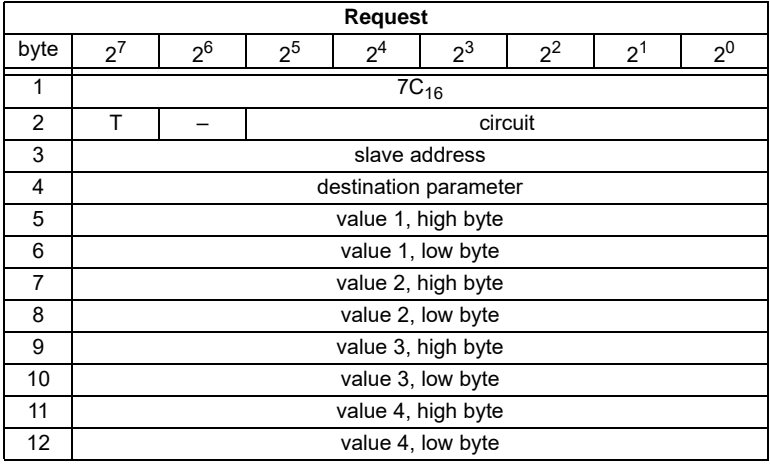

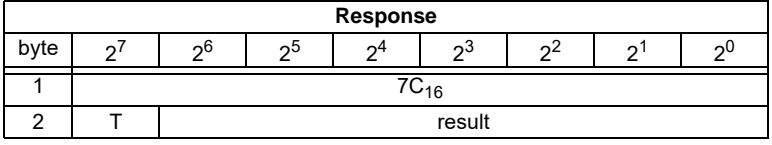

# **8.2.5.16 Write Flag**

Use this command to write the flag of a control program.

The control program of devices with control functions accept data from the PB interface.

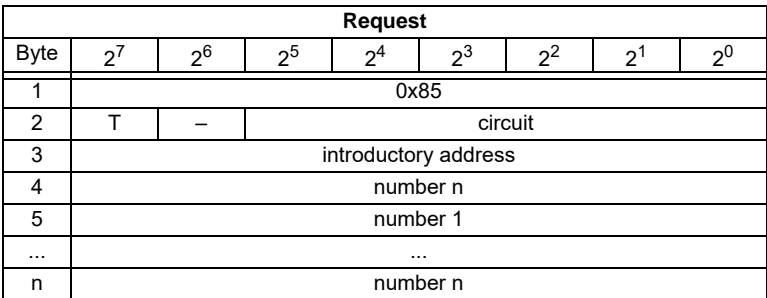

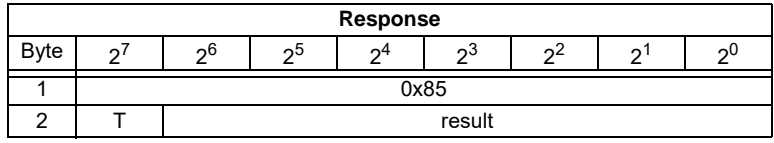

# **8.2.5.17 Read Flag**

Use this command to read out the flags of a control program.

The control program of devices with control functions accept data from the interface

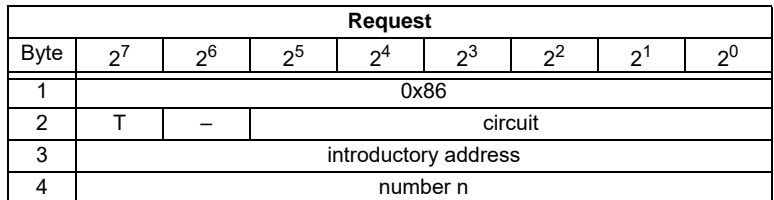

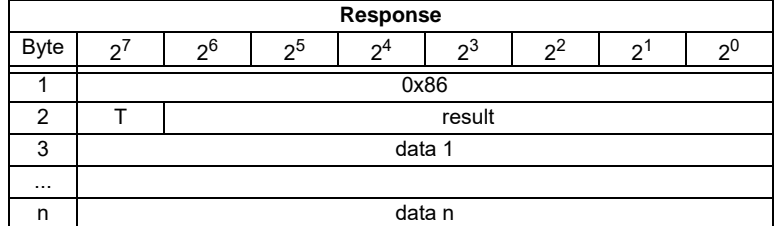

Pepperl+Fuchs Group · Tel.: Germany (6 21) 7 76-0 · USA (3 30) 4 25 35 55 · Singapore 7 79 90 91 · Internet http://www.pepperl-fuchs.com

# **8.2.5.18 READ\_MFK\_PARAM**

Use this command to read multiple commands of a SEW MFK21 slave.

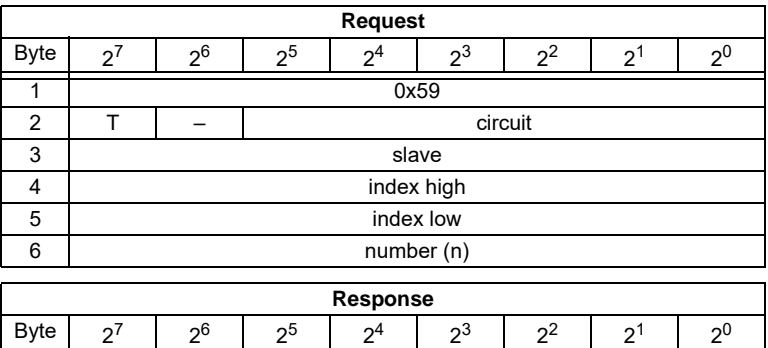

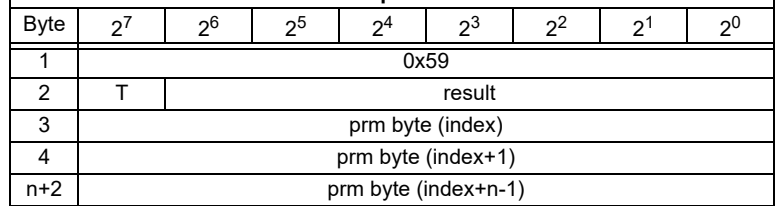

# **8.3 Command Interface Examples**

You can find actual command interface examples in the download area of the homepage.

# **8.3.1 Reading 16-Bit Input Values**

Command RD\_7X\_IN: Reading of 16-bit input values. PROFIBUS DP V0: cyclic data exchange Used ID/module in the GSD file: 12 bytes management

Meaning of the bytes:

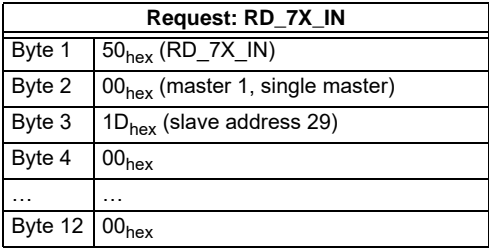

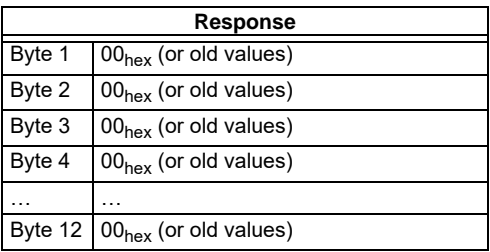

The call of the command interaface has not been answered with the valid values since the toggle bit has not been set.

Set of toggle bit:

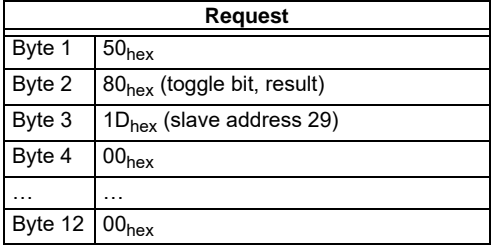

Result: See [chapter 8.1.2](#page-32-0) ["Values for Results](#page-32-0)"

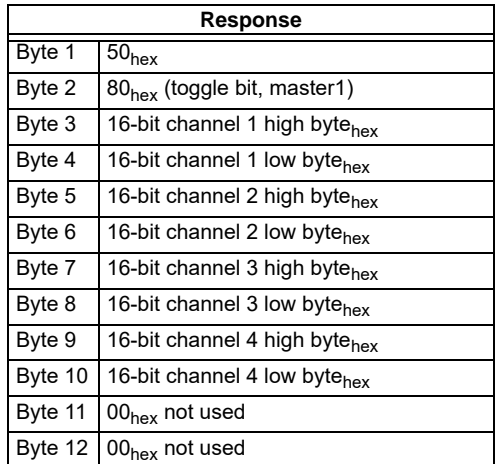

To get the input data again, the T-bit has to be reset again.

# **AS-Interface Command Interface**

# **8.3.2 Store current Configuration to the AS-i Master**

- 1. Switch master to configuration mode
- 2. Write the current slave configuration to the master
- 3. Switch master to protected mode
- 4. Wait until master is in normal (protected) operation mode

12 Byte Management

#### 1. Switch master to config mode

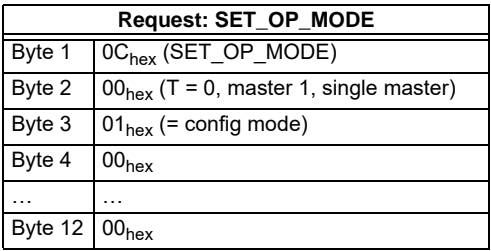

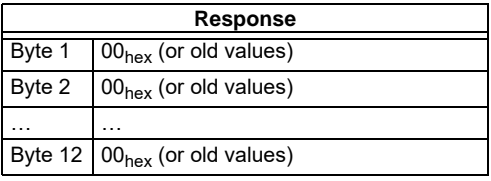

No result because toggle bit  $= 0$ .

Set the Toggle Bit:

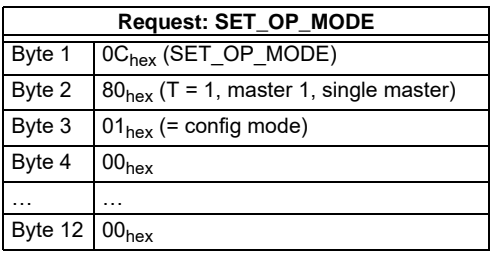

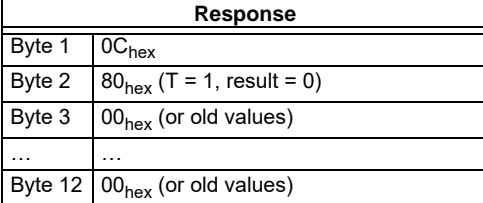

Master is now in configuration mode.

Result =  $0 \Rightarrow$  No error, for other result codes [see chapter 8.1.2](#page-32-0) "[Values for Re](#page-32-0)[sults](#page-32-0)".

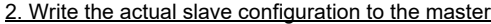

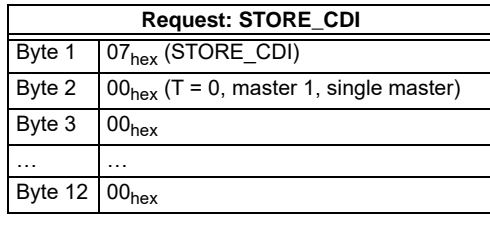

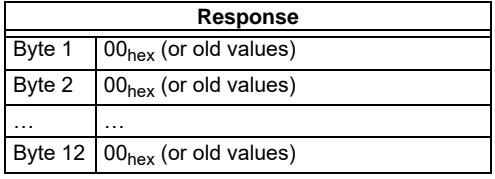

No result because toggle bit  $= 0$ .

Set the toggle bit:

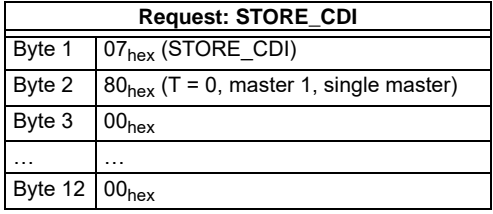

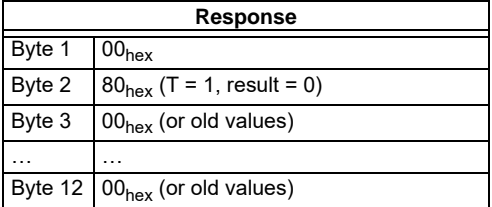

The current configuration data has been written.

Pepperl+Fuchs Group · Tel.: Germany (6 21) 7 76-0 · USA (3 30) 4 25 35 55 · Singapore 7 79 90 91 · Internet http://www.pepperl-fuchs.com

# 3. Set master to protected mode

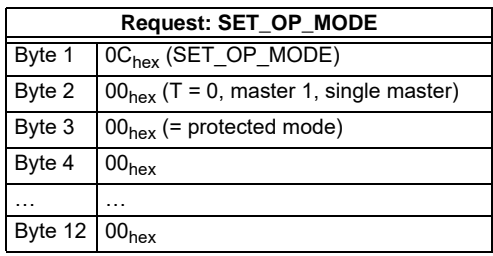

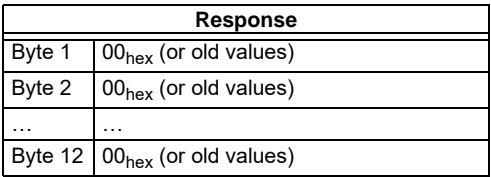

No result because toggle bit  $= 0$ .

Set the toggle bit:

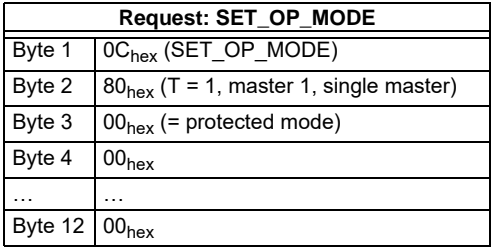

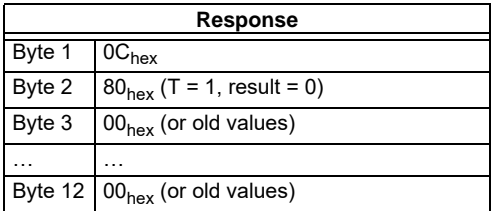

The master has now been ordered to switch to protected mode. It must being waited until the master is switching in this operation mode.

4.Wait until master is in normal operation mode (and protected mode)

Reading out the flags until NA (Normal Operation Active) has been set.

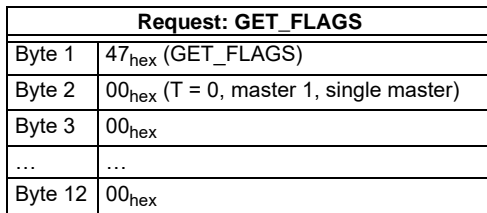

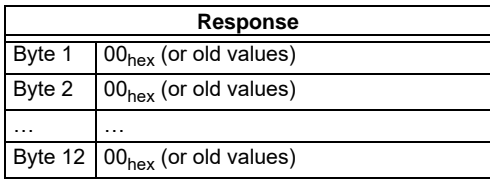

No result because toggle bit  $= 0$ .

Setting the toggle bit:

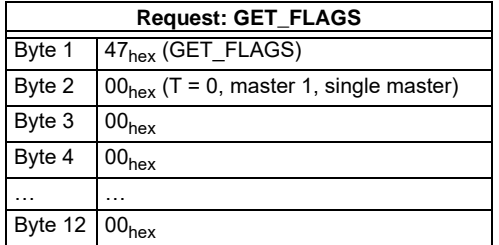

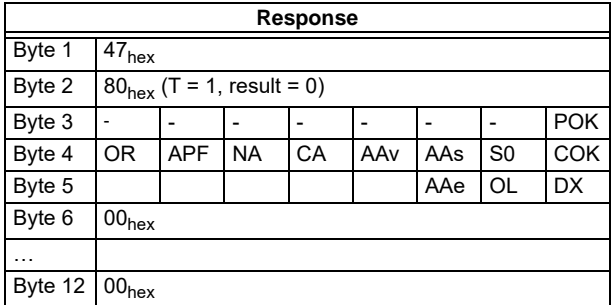

The flag NA has to be set before the application is started. In case it is not set, the flags have to be read out until this flag has been set to 1.

The flag NA indicates that the master is in normal operation mode.

Normal operation mode is necessary to run the application safely.

# **AS-Interface Command Interface**

### **8.3.3 Store new Configuration for all Slaves**

- 1. Switch master in configuration mode
- 2. Write slave configuration to master
- 3. Write new list of projected slaves (*LPS*)
- 4. Write permanent parameter (*PP*) to master
- 5. Switch master to protected mode
- 6. Wait until master is in normal operation Mode (and protected mode)
- 12 Byte Management

# 1. Set master in config mode

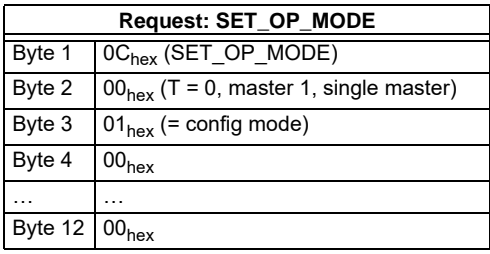

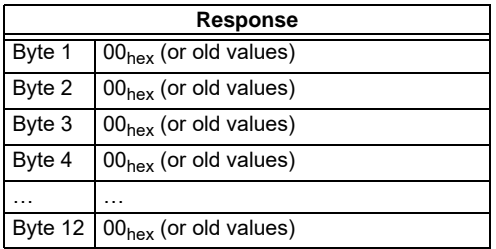

No result because toggle bit  $= 0$ .

Set the toggle bit:

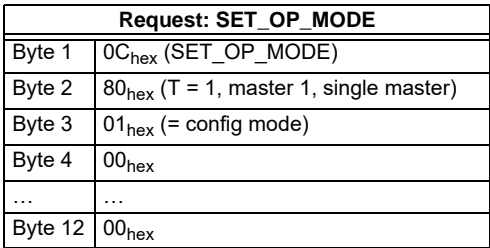

Subject to reasonable modifications due to technical advances. Copyright Pepperl+Fuchs, Printed in Germany

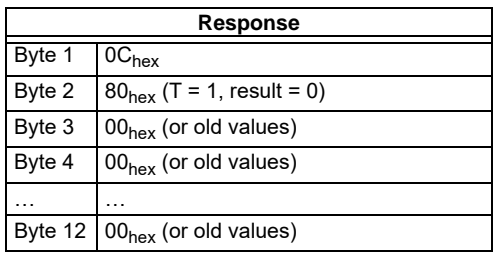

The master is now in configuration mode.

Result: See [chapter 8.1.2](#page-32-0) ["Values for Results](#page-32-0)".

#### 2. Write single configuration to master

Writing a configuration of an AS-i slave to the master.

For example:

16-bit input 4 CH at address 4 (Slave datasheet)

- $ID: 3<sub>hex</sub>$
- ID2: Ehex
- IO:  $7<sub>hex</sub>$
- ID1: Fhex

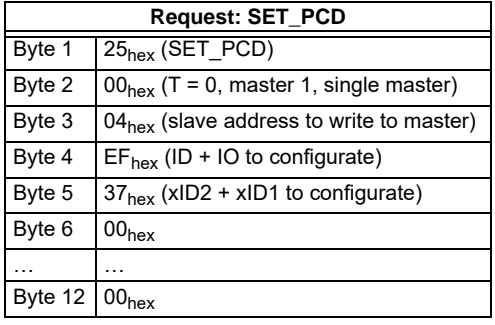

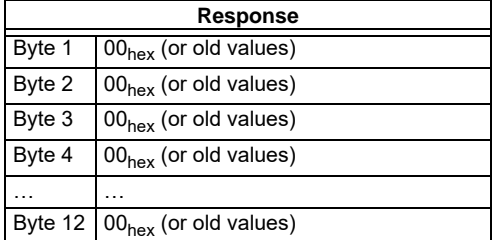

Pepperl+Fuchs Group · Tel.: Germany (6 21) 7 76-0 · USA (3 30) 4 25 35 55 · Singapore 7 79 90 91 · Internet http://www.pepperl-fuchs.com

No result because toggle bit  $= 0$ .

Set the toggle bit:

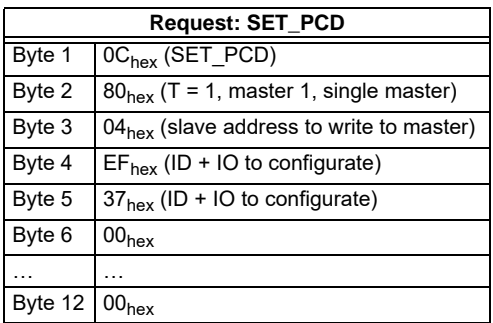

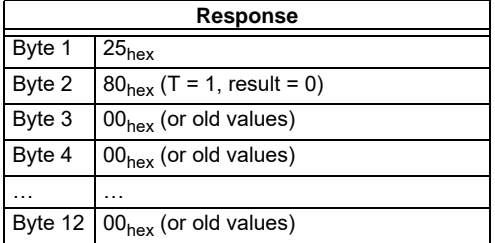

The single slave configuration for the 16-bit module is written.

This command must be repeated for all 31 A-slaves and all 31 B-slaves. If you don't connect a slave to an address, write  $F_{\text{hex}}$  for ID, IO, ID1, ID2.

### 3. Write new list of projected slaves

Write the complete LPS of your AS-i circuit.

Every bit in the LPS corresponds to one slave after the following scheme:

Byte0/Bit 0:slave 0/0A - can not be set! Byte1/Bit 1:slave 1/1A ... Byte3/Bit 7:slave 31/31A Byte4/Bit 0:slave 0B - can not be set! Byte4/Bit 1:slave 1B ...

Byte7/Bit 7:slave 31B The slave is projected if the bit is set.

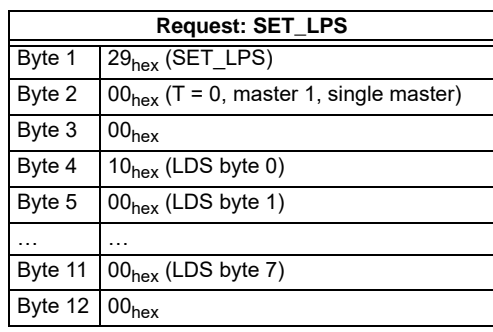

Example above: 16-bit module at address  $4 \Rightarrow$  Set bit 4/byte 0:

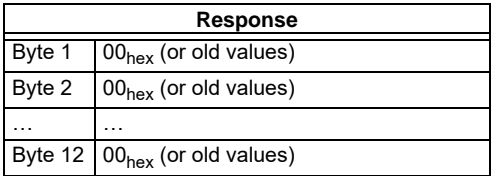

No result because toggle bit  $= 0$ .

Setting the toggle bit:

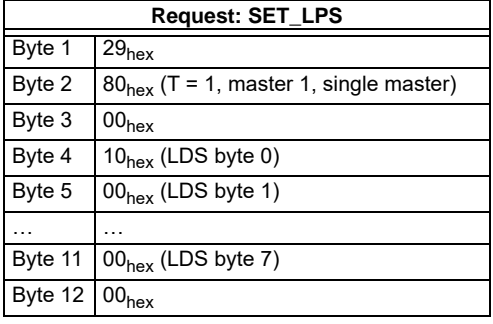

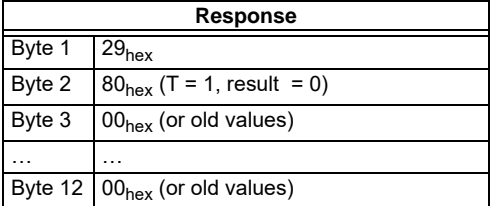

The new list of protected slaves (LPS) is written.

# **AS-Interface Command Interface**

4. Write permanent parameter (power on parameter) to master

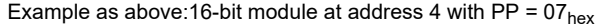

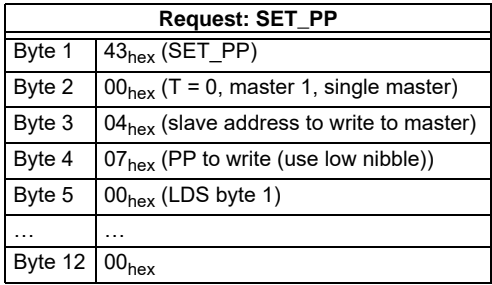

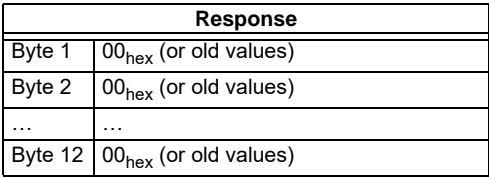

No result because toggle bit  $= 0$ 

Setting the toggle bit:

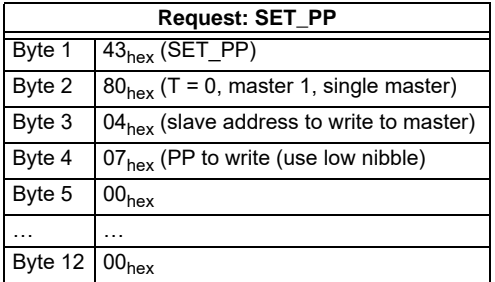

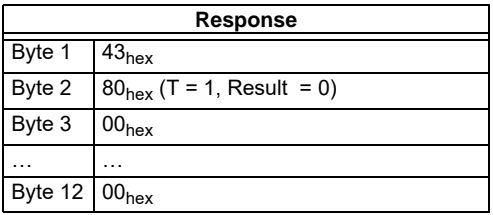

The permanent parameter for the 16-bit module is written.

This command must be repeated for all 31 A-slaves and all 31 B-slaves. If you don't connect a slave to an address, write the default value to the master $\texttt{F}_{\texttt{hex}}$ ) as a permanent parameter.

# 5. Switch Master to Protected Mode

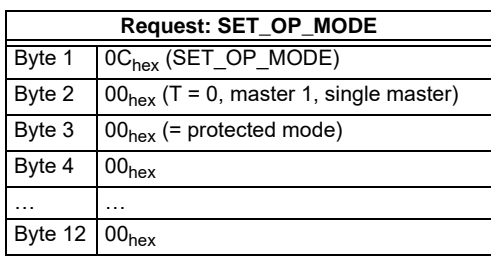

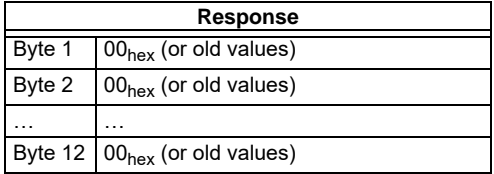

No result because toggle bit  $= 0$ .

Setting the toggle bit:

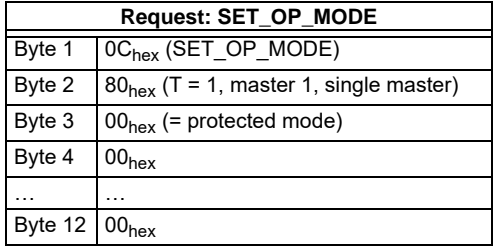

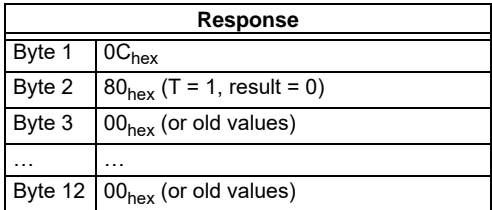

The master has now been ordered to switch to protected mode.

6. Wait until master is in normal (protected) operation mode

Read out the flags, until the NA (Normal Operation Active) has been set.

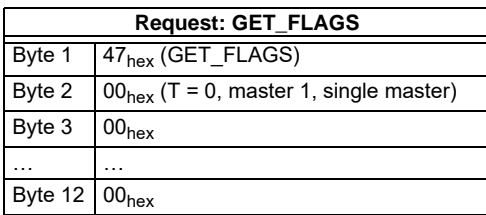

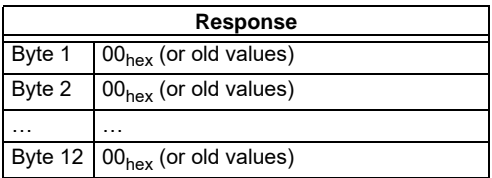

No result because toggle bit  $= 0$ .

Setting the toggle bit:

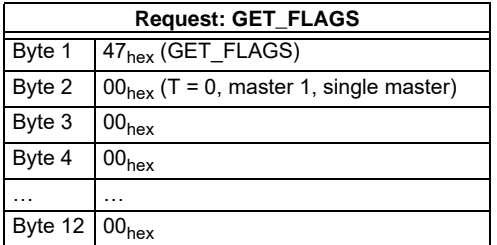

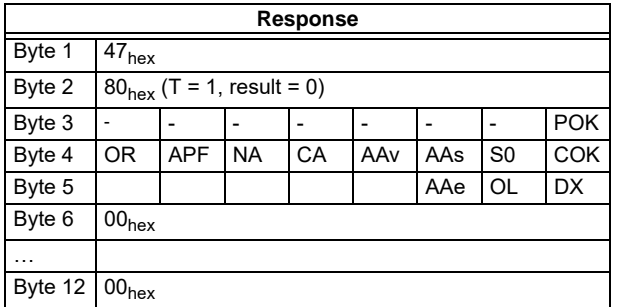

The flag NA has to be set before the application is started. In case it is not set, the flags have to be read out until this flag has been set to 1.

The flag NA indicates that the master is in normal operation mode.

Normal operation mode is necessary to run the application safely.

**88**

Issue date - 21.12.2005

ssue date - 21.12.2005

If a command of the command interface is used via PROFIBUS DP V1, it is not necessary to use the toggle bit.

The flag NA indicates that the master is in the normal operating mode which is necessary for the application to run safely.

# **9 Commissioning Tools and Accessories**

The Windows based software "AS-i Control Tools" is designed to make the comissionning of the AS-i/PROFIBUS gateway so easy as possible.

The software communicates with the AS-i/PROFIBUS gateway using a PROFI-BUS DP master simulator DP V1.

#### **9.1 Windows Software AS-i Control Tools**

The Windows software "AS-i-Control-Tools" enables you to configure the AS-i circuit in a very comfortable way.

- 1. For this purpose plug in a Master Simulator DP V1 or a serial PROFIBUS Masterto the D-SUB-connector of the AS-i/PROFIBUS gateway and connect the device with a fully covered cable to the serial interface of your PC.
- 2. Start the AS-i-Control-Tools.
- 3. Call the command Master | New.

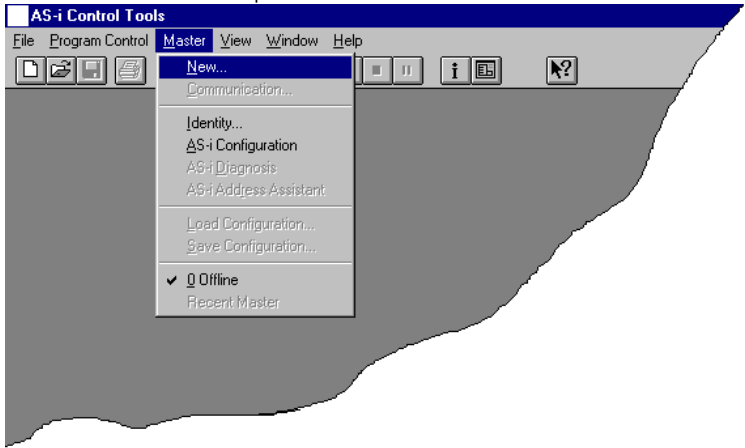

# **AS-i/PROFIBUS Gateway Commissioning Tools and Accessories**

- 4. Choose PROFIBUS as protocol.
- 5. Do the appropriate settings. (e.g. serial interface COM 2, station address <auto>, AS-i circuit <1>)

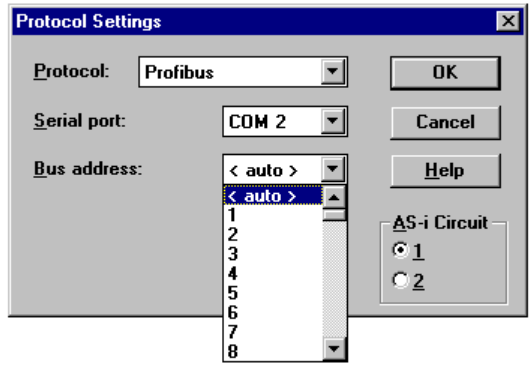

6. Call the command Master | AS-i configuration.

The AS-i configuration editor will be st arted. All detected and projected AS-i slaves are displayed in this window.

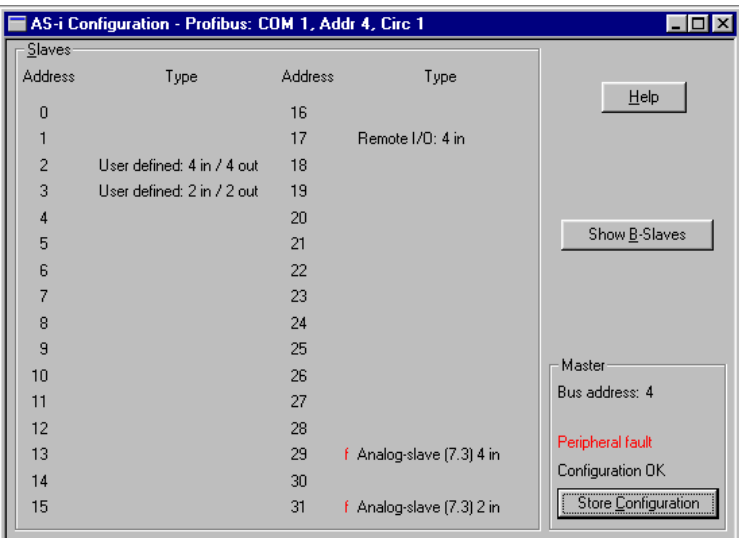

Pepperl+Fuchs Group · Tel.: Germany (6 21) 7 76-0 · USA (3 30) 4 25 35 55 · Singapore 7 79 90 91 · Internet http://www.pepperl-fuchs.com

7. Click on a slave entry to open the dialog box slave configuration.

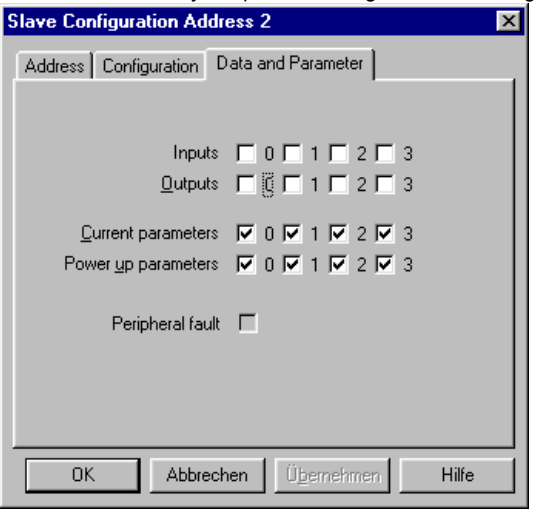

Changing a slave address, setting AS-i parameters or AS-i configuration data is possible here. Additionally, inputs and outputs can be tested.

8. Click in the main menu on the second button fr om the right side to acquire a graphic presentation of the "AS-i Control Tools".

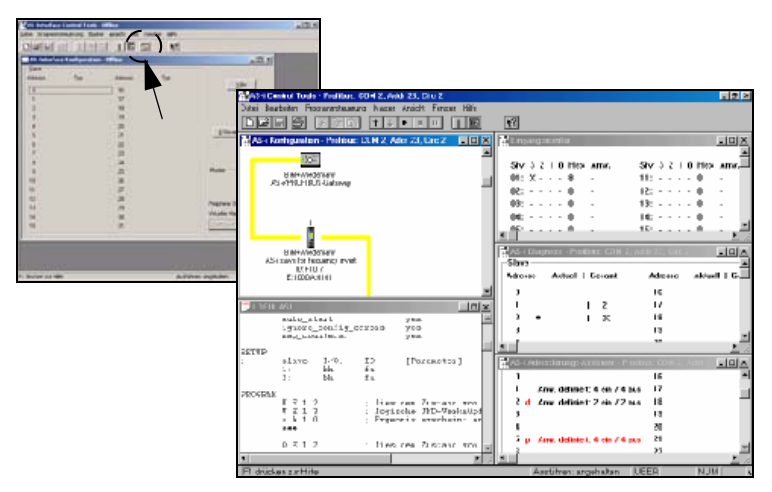

A very easy approach to configure the AS-i circuit is connecting each AS-i slave to the line and setting the AS-i slave address one after the other. After that press the  $\frac{8}{8}$ button "Store configuration" to adopt the detected AS-i circuit to the AS-i masteras  $\frac{6}{5}$ projected data.ssue date

Issue date - 21.12.2005

Furthermore you can use the **AS-i Address Assistant**. This tool automatically changes the address of an AS-i slave to the desired address after connecting the slave to the AS-i line. The desired AS-i configuration can be created offline before and then be stored to a file. When building up the plant you only have to connect the AS-i slaves to the AS-i line one after the other.

Further descriptions to all features of the software can be obtained from the integrated help.

**PROFIBUS DP Master Simulator**The PROFIBUS DP Master Simulator is an easy to use software for data exchange with PROFIBUS slaves of almost all manufacturers via PROFIBUS DP. The PROFIBUS DP master simulator can exchange data with many PROFIBUS slaves even without GSD file or type-file. The PROFIBUS slaves can be put into operation with the default I/O window. Input data can be read and output data can bewritten. Furthermore, the PROFIBUS DP Master Simulator also processes GSD-files. User parameters can be edited and the configuration can be modified and stored. The PROFIBUS station address can be changed with the PROFIBUS DP master simulator as well, this is useful for PROFIBUS I/O modules in protection class IP67 without addressing switches.

The PROFIBUS DP Master Simulator offers the possibility to scan a PROFIBUS network for connected slaves and to display them graphically. In this case, the case the PROFIBUS UART has to be connected directly to a PROFIBUS slave. The I/O data and the PROFIBUS user diagnosis can be displayed binary, hexadecimal and now also as ASCII code. The PROFIBUS output data can be transmitted consistently to the PROFIBUS slave. In **type mode** it is possible to set an output as long as the mouse button is pressed.

The new version of the PROFIBUS DP Master Simulator (supports PROFIBUS DP V1. PROFIBUS slaves can be operated in the acyclic mode DP V1. This is especially helpful for commissioning complex field devices like drives, modular I/O systems etc.

The PROFIBUS Master Simulator consists of the software and the **PROFIBUS UART** which is the ideal interface converter between the RS 232 interface of a PC and the PROFIBUS slave. The **UART** does not need any additional external powersupply. Therefore it is also suitable for mobile use with a laptop or a notebook. The **PROFIBUS UART** is simply inserted between the PROFIBUS slave and the RS 232 connector cable.

Besides the software "PROFIBUS DP master simulator", **DLL drivers** for Windows98, Windows Me, Windows 2000 and Windows NT as well as examples written in C come with the PROFIBUS UART. This offers the possibility to **use the PROFIBUS UART in combination with an own software**. However the PROFI-BUS UART is a monitoring and commissioning tool for PROFIBUS slaves, it is not designed to control automation processes.

#### **9.2 Further Information**

ssue date - 21.12.2005

ssue date - 21.12.2005

For further information please visit the homepage.

# **10 Appendix**

# **10.1 Codes indicated by the Display**

In the basic state of the configuration mode, the display shows the addresses of all detected slaves at a rate of two per second one after the other. A blank display indicates that the *LDS* is empty, no slaves were detected.

In the basic state of the protected operating mode, the display is either blank or displays the address of a faulty assignment (see chapter ).

During manual address programming, the slave address display has a different meaning (see chapter 6.2.4).

All displayed numbers bigger than 31 which can not be interpreted as a slave address are status or error messages of the master. They have the following meanings:

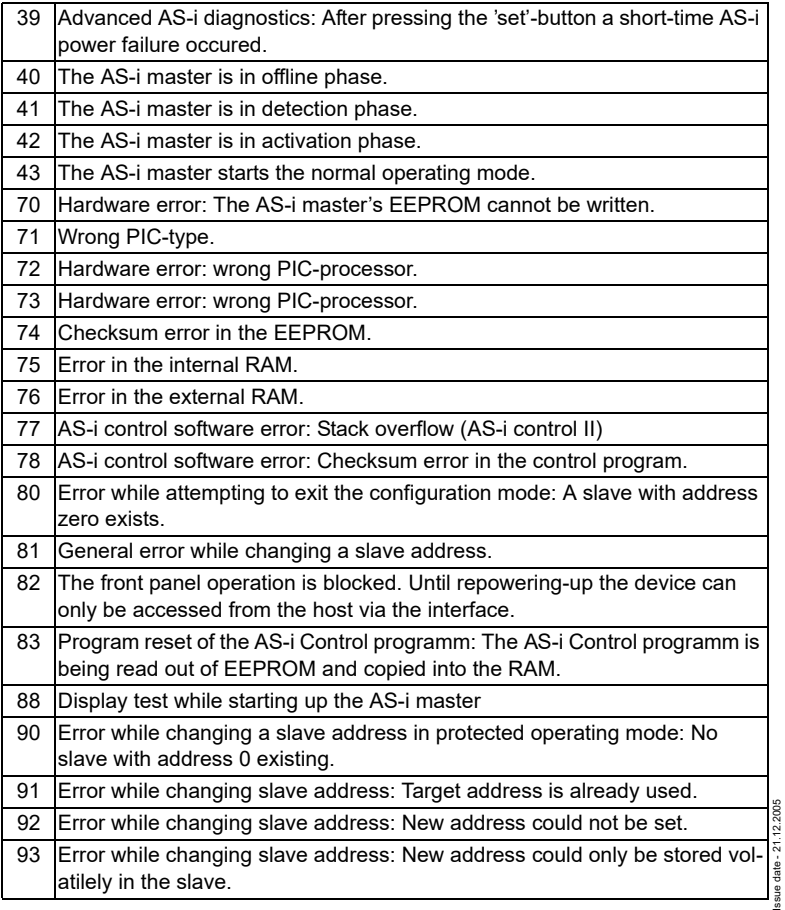

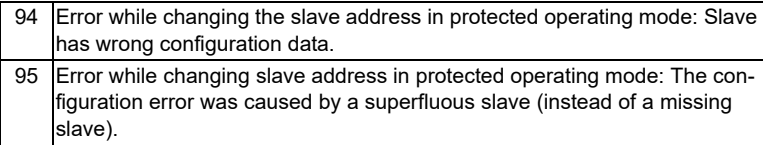

# **10.2 Codes indicated by basic master**

The basic master cannot display the following messages in a numeric form:

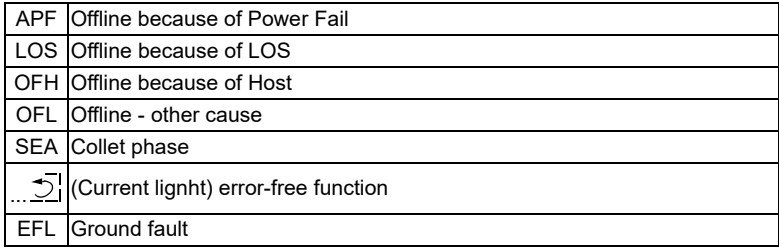

Pepperl+Fuchs Group · Tel.: Germany (6 21) 7 76-0 · USA (3 30) 4 25 35 55 · Singapore 7 79 90 91 · Internet http://www.pepperl-fuchs.com

# **AS-Interface Appendix: Installation/Commissioning Instructions**

- **11 Appendix: Installation/Commissioning Instructions**
- **11.1 Installation/Commissioning Instruction AS-i/PROFIBUS Gateway Article No.: VBG-PB-K25**

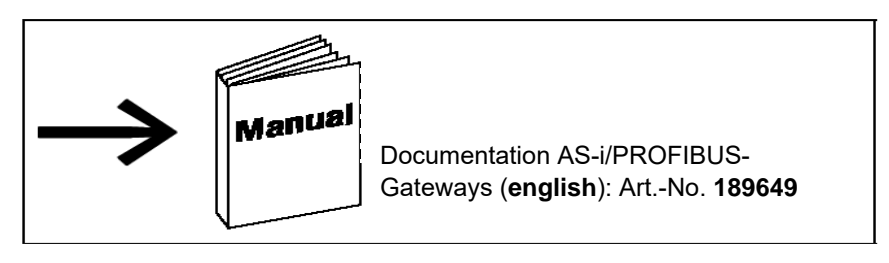

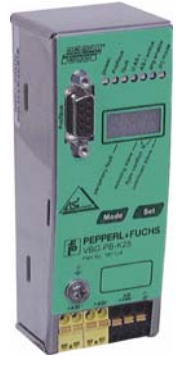

**Abmessungen/Dimensions/Dimensions/Dimensioni/Dimensiónes [mm]** 

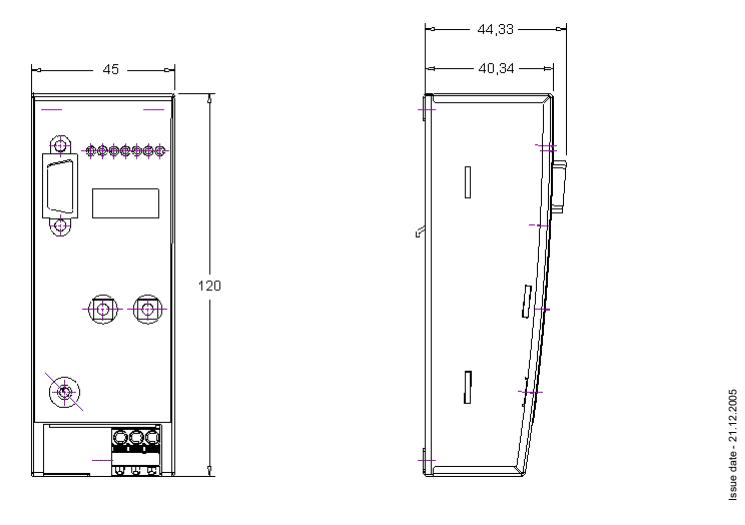

# **AS-i/PROFIBUS Gateway Appendix: Installation/Commissioning Instructions**

#### **Montage/Montage/Fitting/Montaggio/Montaje**

auf Montageplatte mit 35-mm-Hutschiene 1 on mounting plate with 35 mm top-hat rail  $\Phi$ sur plaque de montage avec profilé-support 35 mm  $\textcircled{\scriptsize{1}}$ su piastra di montaggio con guida DIN 35 mm  $\textcircled{\scriptsize{1}}$ sobre placa de montaje con guía simétrica de 35 mm  $\textdegree$ 

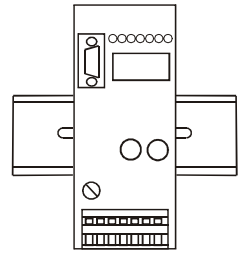

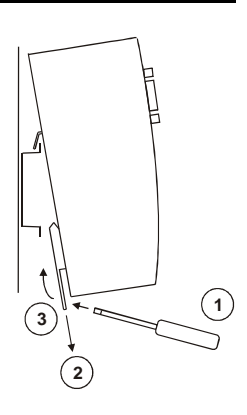

**Mode Set fault AS-i power Profibus AS-i active prg enable prj mode periphery fault missing slave unknown slave type conflict +ASI- +ASI- ASI <sup>+</sup> - Profibus + - + - +**  φ  $\Omega$ **Q** <u>ග</u> 6 6 4  $\overline{\phantom{a}}$  $\sigma$ 

**Frontview and Connections**

# **Hinweis/Hint/Remarque/Indicazione/Nota**

Am Kabel für das Netzteil dürfen keine Slaves oder Repeater angeschlossen werden.

Am Kabel für den AS-i-Anschluss dürfen keine AS-i-Netzteile oder weitere Master angeschlossen werden.

At the cable for power supply no slaves or repeaters may be attached.

At the cable for AS-i circuit no power supplies or further masters may be attached.

Au câble pour l'alimentation aucun esclave ou répéteur peut ne pas être attaché.

Au câble pour le circuit AS-i aucune alimentation ou autre maître ne peut être attachée

Al cavo per il alimentazione nessun schiavi o ripetitore possono essere fissati.

Al cavo per il AS-i circuito nessun alimentazione o ulteriore padrone possono essere fissati.

En el cable para l´alimentación ningunos esclavos o repetidores pueden ser unidos.

En el cable para el AS-i circuito ningunas alimentación u otros amos pueden ser unidos.

- 6 AS-i-Kreis/AS-i circuit/Bus AS-i/AS-i Circuito/AS-i Circuito
- 7 AS-i-Netzteil/AS-i power supply/Alimentation bus/Alimentazione AS-i/Alimentación AS-i

Operating temperature: 0°C ... +55°C

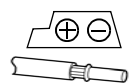

Temperature rating for cable: 60/75°C Use copper conductors only

1 x 0.5 - 1.5 mm² (16AWG/kcmil: min. 24/max.12)

- 1 LED-Statusanzeige 1 Visualizzazione a LED
- 2 Tasten für Handbedienung 2 Pulsanti per le impostazioni manuali
- 3 LED-Anzeige 3 Indicazione LED
	- Collegamento PROFIBUS
- **5 Erde** 5 Terra
- **6 Stromversorgung 6 Alimentazione**
- 7 AS-i-Anschluss 7 Collegamento interfaccia AS-i
- 1 LED status display 1 LED visualización
- 2 Buttons for hand operation 2 Teclas para accionamiento manual
- 3 LED display 3 Indicación LED
- ⊕ PROFIBUS connection and a conexión PROFIBUS<br>☉ Earth Conexión → △ Conexión PROFIBUS
- 5 Earth 5 Tierra
- 6 Power supply 6 Alimentación eléctrica
- 7 AS-i connection 7 Conexión AS-i

1 Afficheur d'état DEL

- 2 Boutons pour commande manuelle
- 3 Afficheur LED
- 4 Raccordement PROFIBUS
- 5 Terre
- 6 Alimentation
- 7 Connexion AS-i

Subject to reasonable modifications due to technical advances. Copyright Pepperl+Fuchs, Printed in Germany

ssue date - 21.12.2005 Issue date - 21.12.2005

# **AS-i/PROFIBUS Gateway Appendix: Installation/Commissioning Instructions**

# **1. Startup**

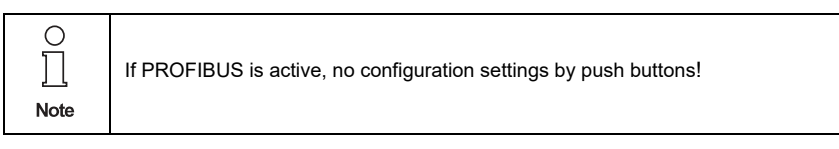

#### **1.1 Setting the PROFIBUS DP Address**

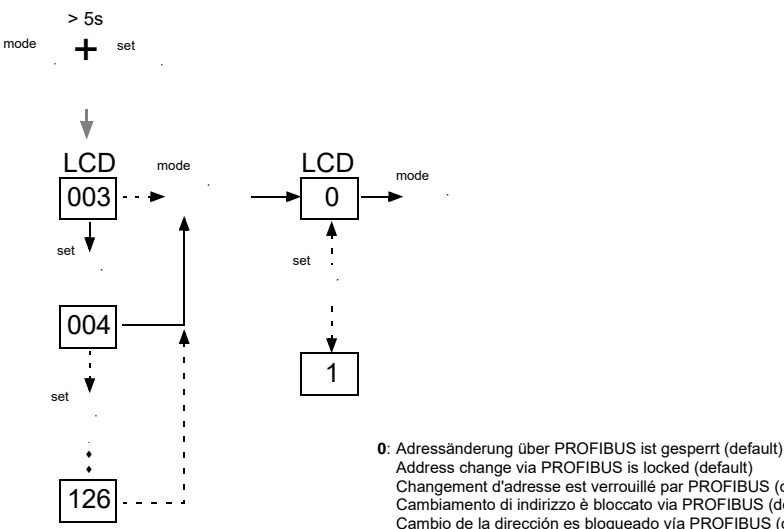

Das Gerät ist werkseitig auf Adresse 3 eingestellt. The device is set to address 3 at the factory. L'appareil est réglé en usine à l'adresse 3. Il dispositivo viene de la fábrica con l'indirizzo 3. El aparato viene ajustado de fábrica en la dirección 3.

#### **1.2 Switching to the configuration mode**

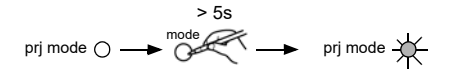

Pepperl+Fuchs Group · Tel.: Germany (6 21) 7 76-0 · USA (3 30) 4 25 35 55 · Singapore 7 79 90 91 · Internet http://www.pepperl-fuchs.com

- Address change via PROFIBUS is locked (default) Changement d'adresse est verrouillé par PROFIBUS (default) Cambiamento di indirizzo è bloccato via PROFIBUS (default) Cambio de la dirección es bloqueado vía PROFIBUS (default) **1**: Adressänderung über PROFIBUS ist erlaubt
- Address change via PROFIBUS is allowed Changement d'adresse est permet par PROFIBUS Cambiamento di indirizzo è permesso via PROFIBUS Cambio de la dirección se permite vía PROFIBUS

# **AS-Interface Appendix: Installation/Commissioning Instructions**

**1.3 Connect AS-i Slaves**

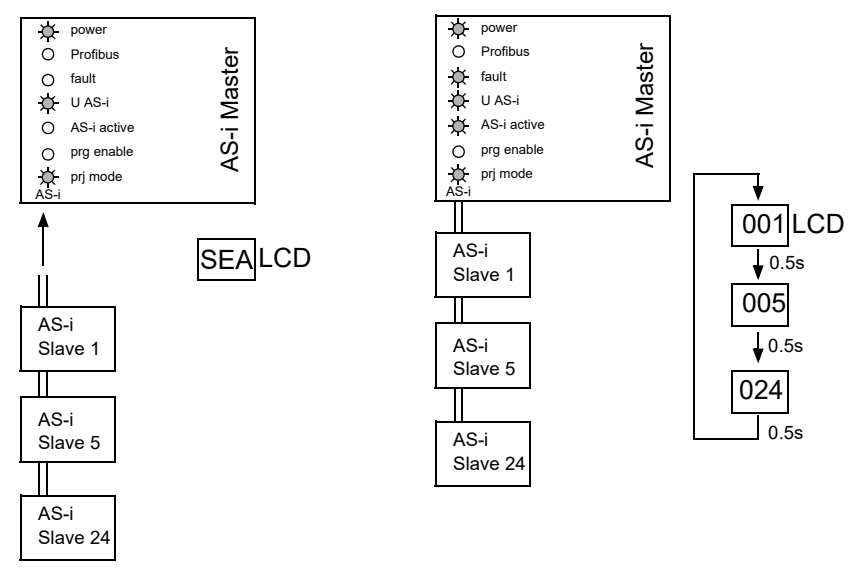

# **1.4 Store AS-i Configuration**

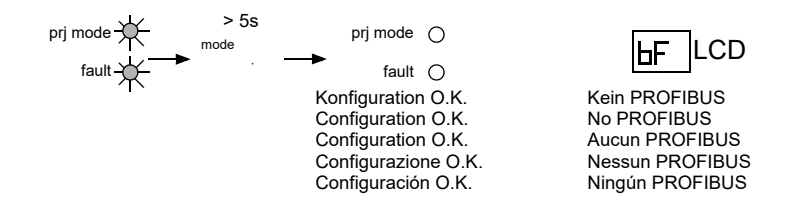

Subject to reasonable modifications due to technical advances. Copyright Pepperl+Fuchs, Printed in Germany

# **AS-i/PROFIBUS Gateway Appendix: Installation/Commissioning Instructions**

# **2. Error tracing**

#### **2.1 Incorrect slaves (one error)**

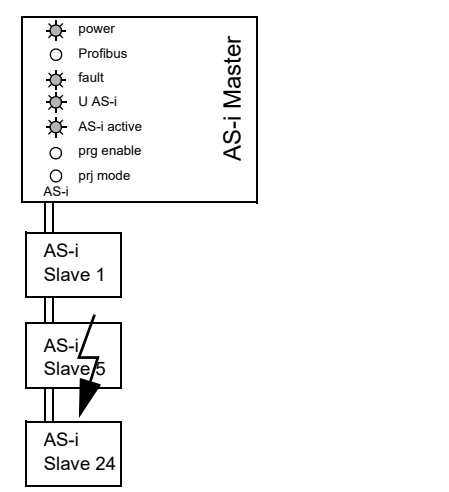

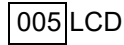

# **2.2 Incorrect slaves (multiple errors)**

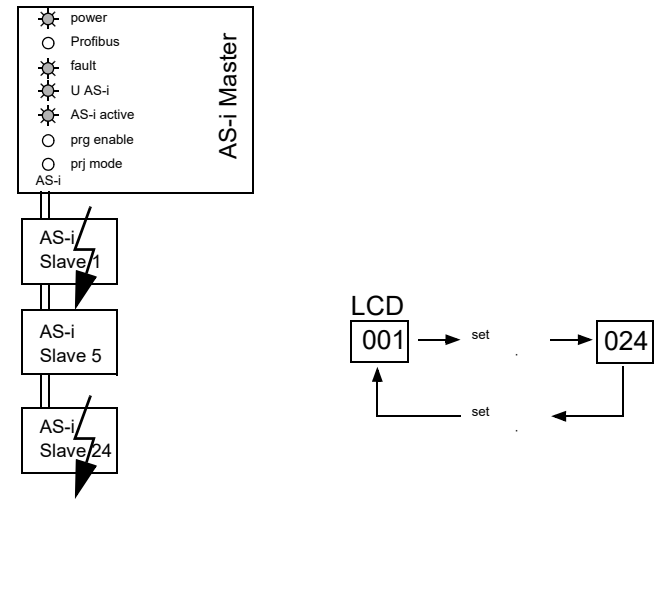

Pepperl+Fuchs Group · Tel.: Germany (6 21) 7 76-0 · USA (3 30) 4 25 35 55 · Singapore 7 79 90 91 · Internet http://www.pepperl-fuchs.com

#### **2.3 Error Display (last error)**

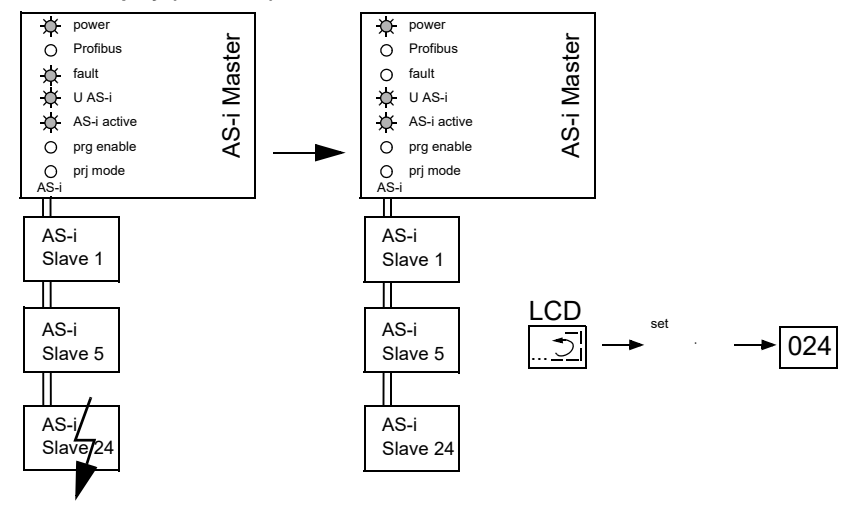

# **3. Addressing**

### **3.1 Delete Slave Address 5**

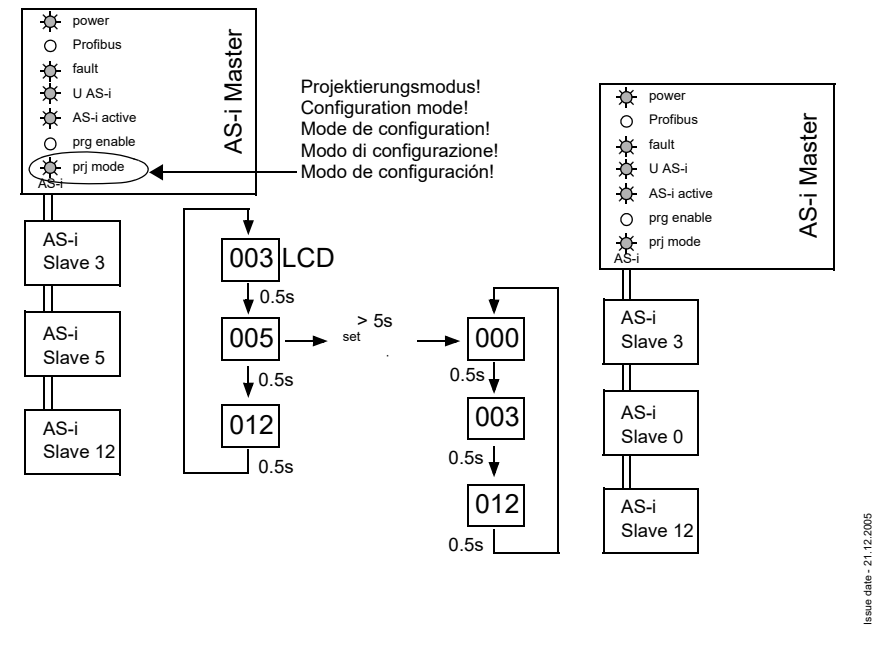

# **AS-i/PROFIBUS Gateway Appendix: Installation/Commissioning Instructions**

### **3.2 Program Slave 0 to Address 4**

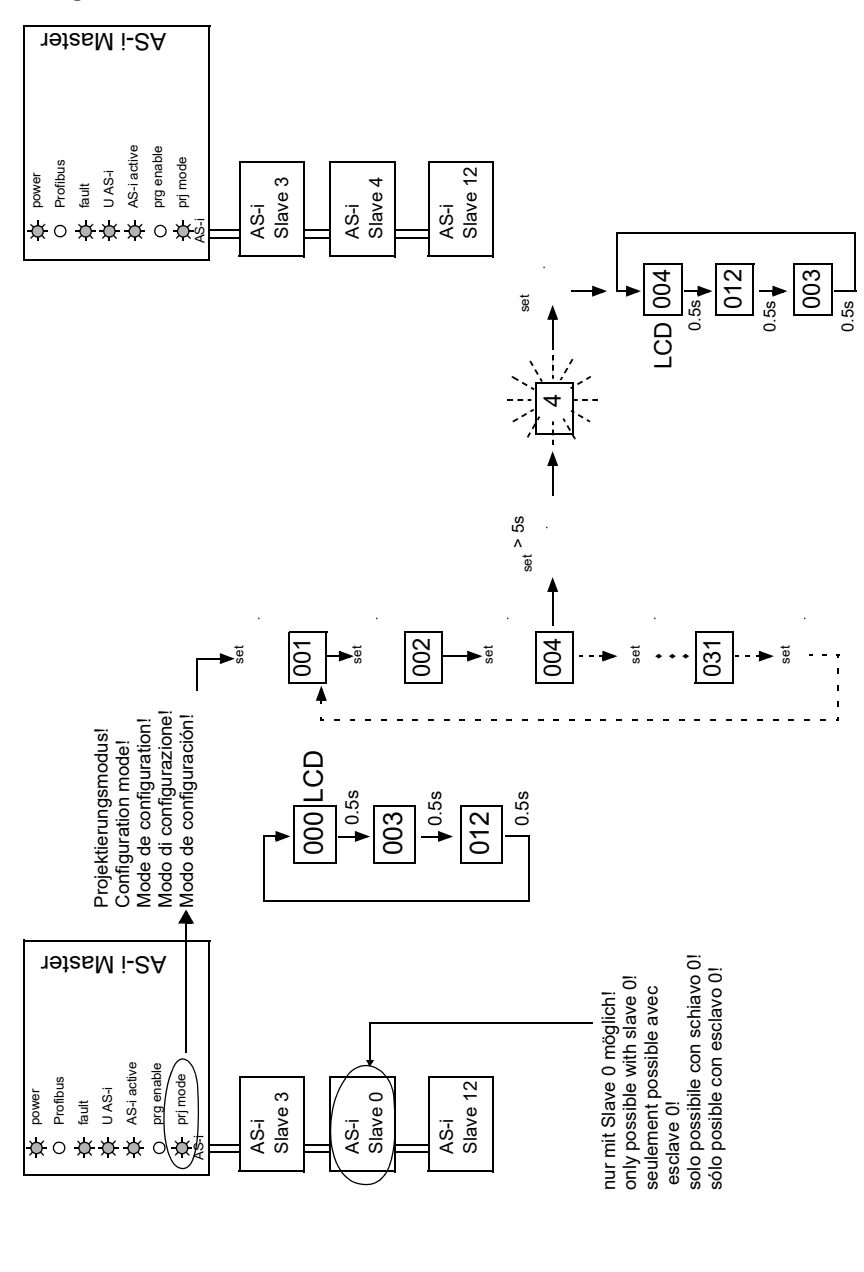

Pepperl+Fuchs Group · Tel.: Germany (6 21) 7 76-0 · USA (3 30) 4 25 35 55 · Singapore 7 79 90 91 · Internet http://www.pepperl-fuchs.com

Issue date - 21.12.2005 ssue date - 21.12.2005

# **4. Accessories**

4.1 Software "AS-i Control Tools"

4.2 Serial PROFIBUS Master

Subject to reasonable modifications due to technical advances. Copyright Pepperl+Fuchs, Printed in Germany

# **12 Glossary: AS-i Terms**

# **A/B slave**

AS-i slave with extensible addressing: The address range of an A/B slave runs from 1A to 31A and from 1B to 31B. As the master needs the fourth output data bit for switching between A and B address, A/B slaves only have three output data bits maximum.

# **Activation Phase**

In the activation phase the detected slaves are activated by sending the parameter. This is indicated by a "42" on the Master's Display. This phase takes only 10 ms, tops, to short to be displayed.

# **AS-i power fail**

Voltage drop on the AS-i line; by falling below an assigned value the master changes to the ⇒ *Off-line phase*.

### **Inclusion Phase**

After the data exchange with all AS-i slaves the master is searching for new slaves. For this purpose an detection telegram is sent to one AS-i address and in case of an answer the master tries to read the ⇒ *actual configuration* of the slave. Depending on the mode (⇒ *protected mode* or ⇒ *configuration mode*) and on the actual configuration the detected slave will be activated.

After each data exchange with all AS-i slaves only one detection telegram is sent to one slave address. So the AS-i cycle is always one telegram longeras expected from the number of activated slaves  $(\Rightarrow$  LAS).

# **Autoprog Flags**

Auto Address Enable; flag from the Host to the AS-i Master With this flag, automatic addressing can be enabled or inhibited. This flag is stored non-volatile in the Master.

Auto Address Assign, Auto Adress Possible; flag from the AS-i Master to the Host The automatic programming is not inhibited and there is no configuration error.

A failing slave could be addressed automatically.

Auto Address Available, flag from the AS-i Master to the Host Exactly one AS-i slave is missing and the automatic programming is not inhibited. If a slave with the address 0 and the profile of the missing slave is connected, it receives the address of the missing slave automatically.

# **IO-Code**

ssue date - 21.12.2005

 $sue$ 

date - 21.12.2005

The first digit of the slave profile indicates the number of inputs and outputs of the slave. A 4I/4O slave e.g. is associated to "7", a slave with 4 digital Inputs to "0".

# **Detection phase**

In the detection phase at start-up the master is scanning for AS-islaves. It remains in this phase until at least one slave is detected. If the master remains in the detection phase this means that no slave was found. The reason for this may be a wrong power supply or a wiring error.

The detection phase is displayed by code "41".

### **Protected mode**

In protected mode only those slaves are activated which are registered in the ⇒ *LPS* and whose actual configuration matches with the target configuration.

See ⇒ *configuration mode*. This mode is intended for the normal operation, since all AS-i protective measures are activated.

# **ID code**

The ID code is unchangeably set by the manufacturer of the AS-i slave. The AS-i Association defines the ID codes assigned to a certain category of slaves. All ⇒ *A/B slaves* e.g. possess the ID code "A".

### **ID1 code, extended ID1 code**

The ID1 code is specified by the manufacturer of the slave. In contrast to the other codes defining the profile this code can be modified by the master or by an addressing unit. The user should make use of this possibility only in exeptional cases, otherwise ⇒ *configuration errors* may occur.

To make the distinction between the A and the B addresses in the case of A/B slaves, the bit with the highest value of the ID1 code is used. That is why only the three lowest bits are relevant for these slaves. Since this code has been introduced with the new AS-i specification 2.1, it is also called extended ID1 code.

### **ID2 code, extended ID2 code**

The ID2 code is unchangeably set by the manufacturer of the slave. The AS-i Association defines the ID2 codes assigned to a certain category of slaves. All twochannel 16-bit input slaves with the profile S-7.3 possess the ID2 code "D". Since this code has been introduced with the new AS-i specification 2.1, it is also called extended ID2 code.

### **Actual configuration**

The configuration data of all slaves deteded by the master. The configuration data of one slave, the ⇒ *slave profile*, consists of:

⇒ *IO code*, ⇒ *ID code*, ⇒ *extended ID1code 1*, ⇒ *extended ID2 code*.
#### **Actual parameter**

The AS-i parameter that have been sent last to the AS-i slave, in contrary to  $\Rightarrow$  permanent parameters.

#### **Configuration Error/Config Error**

An configuration error is indicated, when target and actual configuration of the connected slaves do not match. The following cases may result in configuration errors:

Missing slave: A slave entered in the ⇒ *LPS* is not available Erroneous type of slave: The ⇒ *slave profile* of the connected slave does not comply with the configured one.

Unknown slave: A connected slave is not entered in the ⇒ *LPS*.

#### **LAS - List of Activated Slaves**

The master exchanges IO data with the slaves entered in the LAS. In the proteced mode only those detected slaves (⇒ *LDS*) are activated which are expected by the master and are entered in the  $\Rightarrow$  LPS. In the configuration mode all slaves entered in the ⇒ *LDS* are activated.

# **LDS - List of Detected Slaves**

All slaves from which the master was able to read the ⇒ *slave profile* are entered in the LDS.

# **LPF - List of Peripheral Faults**

There is a list of peripheral faults only for masters fulfilling the new specification 2.1. This list includes an entry for each slave that signals a ⇒ *peripheral fault*.

# **LPS - List of Projected Slaves**

The list of projected slaves includes all slaves expected by the master. All entries of the ⇒ *LDS* are taken over to the LPS by storing the actual configuration (except for a not addressed slave with the address 0).

# **Offline phase**

In the offline phase all input and output data is reset. This phase is entered at startup of the master, after a ⇒ *AS-i power fail*, and at the transition of the ⇒ *configuration mode* to the ⇒ *protected mode*.

Furthermore the master can actively be put into the offline phase with the offline flag.

During the offline phase, masters with a display show code "40".

# **Peripheral fault**

A peripheral fault is shown on the master and on the slave by a red flashing LED.

Depending on the slave type it is possible to visualize an overflow, an overload of the sensor's power supply or another fault regarding the peripheral equipment of the slave.

# **Permanent configuration**

The configuration data of all expected slaves stored in the master (⇒ *slave profile*). If the permanent configuration differs from the ⇒ *actual configuration*, there is a configuration error.

# **Permanent parameter**

The parameter stored in the master that are sent to the slave after start-up of the master in the ⇒ *activation phase*.

# **Configuration mode**

During the configuration mode the master exchanges data with all connected slaves, no matter which of the slaves are projected. In this mode it is possible to commission a system without being obliged to configure it before.

See also ⇒ *protected mode*.

# **Single slave**

Compared to an ⇒ *A/B slave* a single slave can only be addressed from the address 1 to 31; the fourth data output bit can be used. All slaves of the older specification 2.0 are single slaves.

There are also slaves fulfilling the new specification 2.1 that are single slaves, e.g. the newer 16-bit slaves.

# **Slave profil**

The configuration data of a slave consisting of:

⇒ *IO code*, ⇒ *ID code*, ⇒ *extended ID1 code*, ⇒ *extended ID2 code*.

The slave profile is to differentiate between the different slave categories. It is specified by the AS-i Association and preset by the slave manufacturer.

AS-i 2.0 slaves do not have extended ID1 and ID2 codes. In this case an AS-i master 2.1 enters "F" the extended ID1 and the extended ID2 code.

With regard to the supply of products, the current issue of the following document is applicable: The General Terms of Delivery for Products and Services of the Electrical Industry, published by the Central Association of the "Elektrotechnik und Elektroindustrie (ZVEI) e.V. in their most recent version as well as the supplementary clause: "Extended reservation of title".

We at Pepperl+Fuchs recognise a duty to make a contribution to the future, For this reason, this printed matter is produced on paper bleached without the use of chlorine.

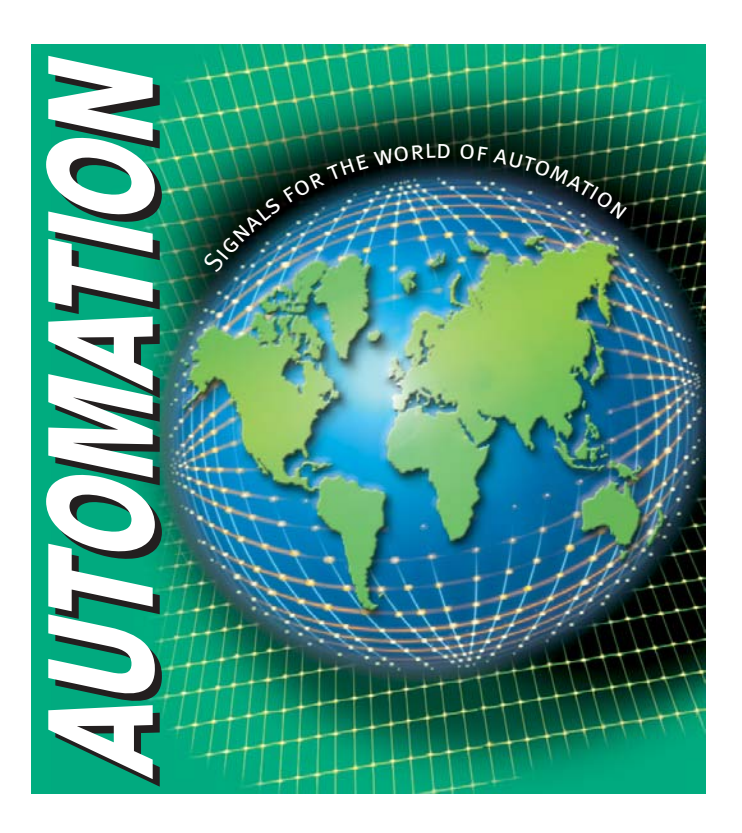

# www.pepperl-fuchs.com

#### **Worldwide Headquarters**

Pepperl+Fuchs GmbH · Königsberger Allee 87 68307 Mannheim · Germany Tel. +49 621 776-0 · Fax +49 621 776-1000 e-mail: info@de.pepperl-fuchs.com

#### **USA Headquarters**

Pepperl+Fuchs Inc. · 1600 Enterprise Parkway Twinsburg, Ohio 44087 · USA Tel. +1 330 4253555 · Fax +1 330 4254607 e-mail: sales@us.pepperl-fuchs.com

#### **Asia Pacific Headquarters**

Pepperl+Fuchs Pte Ltd. · P+F Building 18 Ayer Rajah Crescent · Singapore 139942 Tel. +65 67799091 · Fax +65 68731637 e-mail: sales@sg.pepperl-fuchs.com

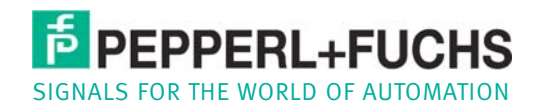